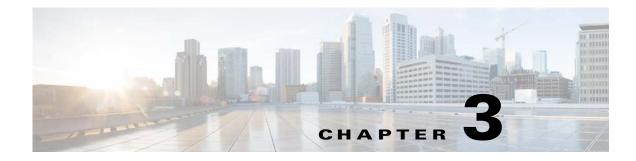

# **Command Reference for the WSG**

The following sections provide details about WSG commands. Commands appear in the submodes under which you enter them.

## **Crypto Address-Pool Submode Commands**

- start-ip, page 3-6
- dns-server, page 3-8

## **Crypto Profile Submode Commands**

- activate, page 3-10
- ipsec, page 3-11
- isakmp, page 3-12
- profile-type, page 3-13
- vrf-inside, page 3-14
- vrf-outside, page 3-15

## **EXEC Commands**

- clear crypto cmp, page 3-16
- clear crypto ipsec sa, page 3-17
- clear crypto isakmp sa remote-id, page 3-18
- clear crypto rri, page 3-19
- clear crypto throughput counters, page 3-20
- copy-sup, page 3-21
- copy tftp, page 3-25
- crypto blacklist file resync, page 3-26
- crypto cmp enroll, page 3-27
- crypto cmp initialize, page 3-29

- crypto cmp poll, page 3-31
- crypto cmp update, page 3-32
- crypto rsa-keygen, page 3-33
- username, page 3-35

## **Global Configuration Commands**

- crypto address-pool, page 3-37
- crypto blacklist file, page 3-39
- crypto cert renewal retrieve, page 3-40
- crypto cmp auto-update, page 3-41
- crypto datapath icmp rate-limit, page 3-43
- crypto dfp agent max-tunnels, page 3-44
- crypto dfp agent max-weight, page 3-45
- crypto dhcp-client, page 3-46
- crypto dhcp-client client-id-type extract-cn, page 3-47
- crypto dhcp-client link-address, page 3-48
- crypto dhcp-server, page 3-49
- crypto dhcp-dns server, page 3-50
- crypto ike-retry-timeout, page 3-51
- crypto ike-retry-count, page 3-52
- crypto ike-nat-keepalive, page 3-53
- crypto ipsec-fragmentation, page 3-54
- crypto ipsec security-association replay, page 3-56
- crypto nameresolver, page 3-57
- crypto pki trustpoint, page 3-58
- crypto pki wsg-cert, page 3-59
- crypto pki wsg-cert-trap expiry notification, page 3-61
- crypto profile, page 3-62
- crypto radius accounting enable, page 3-63
- crypto radius nas-id, page 3-64
- crypto radius nas-ip, page 3-65
- crypto radius-server host, page 3-66
- crypto radius source-ip, page 3-67
- crypto redirect ip, page 3-68
- crypto remote-secret, page 3-70
- crypto responder-redirect enable, page 3-71
- crypto rri enable, page 3-72

- crypto snmp stats-refresh-interval, page 3-73
- crypto site-to-site-lookup, page 3-74
- crypto syslog-level, page 3-75
- crypto throughput threshold, page 3-76
- ha interface vlan, page 3-77
- ha interface vlan start-id, page 3-78
- ha redundancy-mode, page 3-80
- interface, page 3-82
- ip name-server, page 3-87
- ip route, page 3-88
- ip ssh auth-type, page 3-89
- ip ssh enable, page 3-90
- ip ssh key dsa, page 3-91
- ip ssh port, page 3-92
- ip ssh radius-server, page 3-93
- ipv6, page 3-94
- ip vrf, page 3-95
- logging, page 3-96
- router bgp, page 3-97
- neighbor, page 3-98

#### **ISAKMP/IKE** Commands

- auto-initiate, page 3-99
- dpd-timeout, page 3-100
- sequence-number, page 3-102
- eap-type, page 3-103
- encryption, page 3-104
- group, page 3-105
- hash, page 3-106
- self-identity, page 3-108
- lifetime, page 3-110
- local-secret, page 3-111
- peer-ip, page 3-112
- ike-version, page 3-113
- ike-start-with-natt, page 3-114
- authentication, page 3-115

## **Interface Submode Commands**

- alias, page 3-36
- ip address, page 3-84
- ip address start-ip, page 3-85
- ipv6, page 3-116

#### **IPSec Commands**

- ip address-pool, page 3-118
- local-ip, page 3-120
- pfs, page 3-121
- security-association lifetime, page 3-122
- security-association replay, page 3-123
- access-permit, page 3-124
- transform-set, page 3-127

## **Single OAM Commands**

- oam mode single, page 3-128
- oam-ip route, page 3-129

## **Resource Monitoring Commands**

- process cpu threshold, page 3-130
- memory free low watermark processor, page 3-131

## **Show Commands**

- show crypto blacklist file, page 3-132
- show crypto blacklist stats, page 3-133
- show crypto cmp request, page 3-134
- show crypto dhcp, page 3-135
- show crypto ipsec info, page 3-136
- show crypto ipsec summary, page 3-137
- show crypto ipsec sa, page 3-143
- show crypto ipsec sa, page 3-143
- show crypto ipsec sa spi-in, page 3-147
- show crypto isakmp info, page 3-149

- show crypto isakmp sa, page 3-151
- show crypto isakmp summary, page 3-154
- show crypto pki certificate, page 3-156
- show crypto radius statistics, page 3-158
- show crypto throughput, page 3-159
- show crypto throughput distribution history, page 3-160
- show crypto throughput history, page 3-161
- show debug crypto, page 3-163
- show ha info, page 3-164
- show hosts, page 3-166
- show icmp6 statistics, page 3-167
- show interface, page 3-169
- show interface internal iftable, page 3-171
- show ip bgp, page 3-172
- show ip interface brief, page 3-173
- show ip route, page 3-174
- show ip route np, page 3-175
- show ip ssh, page 3-176
- show ipv6 neighbors, page 3-177
- show ipv6 route, page 3-178
- show ipv6 route np, page 3-179
- show ip vrf, page 3-180
- show logging, page 3-182

#### **SNMP Traps Commands**

- snmp-server enable traps ipsec, page 3-183
- snmp-server host, page 3-184

#### **Debug Commands**

- debug crypto, page 3-186
- debug crypto ike remote-ip, page 3-187

# start-ip

To set up a local IPSec address pool from which to assign addresses to an endpoint during the SA establishment, use the **start-ip** command. To remove the address pool range configuration, use the **no** form of the command.

start-ip start-ip-address end-ip end-ip-address netmask netmask ipv6-prefix prefix

no start-ip start-ip-address end-ip end-ip-address netmask netmask ipv6-prefix prefix

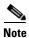

To modify the pool range, you need to delete an address range and add a new one.

| Syntax Description | start-ip-address          | First IP address in the address pool range. The format is either A.B.C.D or X:X:X:X. |
|--------------------|---------------------------|--------------------------------------------------------------------------------------|
|                    | end-ip-address            | Last IP address in the address pool range. The format is either A.B.C.D or X:X:X:X.  |
|                    | netmask netmask           | Netmask.                                                                             |
|                    | ipv6-prefix <i>prefix</i> | IPv6 prefix. An integer value. The range is 0 to 128.                                |

#### Defaults

#### **Command Modes** Crypto address-pool submode

None.

| Command History | Release         | Modification                                                          |
|-----------------|-----------------|-----------------------------------------------------------------------|
|                 | WSG Release 1.0 | This command was introduced as the <b>ipsec address-pool command.</b> |
|                 | WSG Release 1.1 | This command was changed.                                             |
|                 | WSG Release 3.0 | IPv6 support was added, and the <b>ipv6-prefix</b> keyword was added. |

**Usage Guidelines** Use the **start-ip** command to set up a local address pool from which to assign addresses to an endpoint.

The WSG keeps a pool of private addresses from the protected network. When the WSG receives an endpoint SA with an internal IP address request, it assigns an unused address from the address pool. The address does not expire as long as the SA is up. When the SA is removed, the address is released to the local pool.

| Examples | This example shows how to set up an address pool name:                                                                       |
|----------|----------------------------------------------------------------------------------------------------|
|          | <pre>switch(config-address-pool)# crypto address-pool "dummy"</pre>                                                          |
|          | <pre>switch(config-address-pool)# start-ip 2001:0DB8:1:0::0 end-ip 2001:0DB8:1:FC00::0 ? ipv6-prefix Enter IPV6 prefix</pre> |

netmask Enter IPV4 netmask
switch(config-address-pool)# start-ip 2001:0DB8:1:0::0 end-ip 2001:0DB8:1:FC00::0
ipv6-prefix ?
 <0-128> Enter IPV6 prefix
switch(config-address-pool)# start-ip 2001:0DB8:1:0::0 end-ip 2001:0DB8:1:FC00::0
ipv6-prefix 64

# dns-server

To specify the DNS server that is passed to the access point (the remote end point) when there is a request for a DNS server during IKE negotiation, use the **dns-server** command in crypto-profile submode. Use the **no** form of the command to disable this feature.

**dns-server** *ip\_address* 

no dns-server

| Syntax Description | ip_address                                                                                           | The <i>ip_address</i> is the DNS server IP address that is given to the endpoint by the WSG when requested. The <i>ip_address</i> format is either <i>A.B.C.D</i> or <i>X:X:X::X</i> .                                                                                                    |  |
|--------------------|----------------------------------------------------------------------------------------------------|----------------------------------------------------------------------------------------------------|--|
| Defaults           | The default is that th                                                                               | ne dns-server is unconfigured.                                                                                                    |  |
| Command Modes      | Crypto address-pool                                                                                  | submode.                                                                                                    |  |
| Command History    | Release                                                                                              | Modification                                                                                                    |  |
|                    | WSG Release 1.2                                                                                      | This command was introduced.                                                                                                    |  |
|                    | WSG Release 3.0                                                                                      | IPv6 support was added.                                                                                                    |  |
| Examples           | the server configura                                                                                 |                                                                                                    |  |
| LXamples           | WSG# conf t                                                                                          | how to enable the <b>dns-server</b> command:                                                                                                    |  |
|                    |                                                                                                    | commands one per line. End with CNTL /Z                                                                                                    |  |
|                    | Enter configuration commands, one per line. End with CNTL/Z.<br>WSG(config)# crypto address-pool foo |                                                                                                    |  |
|                    | WSG(config-address-pool)# <b>dns-server</b> ?                                                        |                                                                                                    |  |
|                    | (A.B.C.D> Enter IP address                                                                           |                                                                                                    |  |
|                    | WSG(config-address-pool)# dns-server 172.20.10.1                                                     |                                                                                                    |  |
|                    | IPv6 example:                                                                                        |                                                                                                    |  |
|                    | Crypto address-poo<br>dns-server<br><a.b.c.d><br/>Crypto address-poo<br/>dns-server 2001</a.b.c.d>   | <pre>&lt;</pre> <pre></pre> <pre></pre> < |  |

# activate

|                        | To activate a profile, use the | e <b>activate</b> command. To deactivate a profile, use the <b>no</b> form of the command. |
|------------------------|--------------------------------|--------------------------------------------------------------------------------------------|
|                        | activate                       |                                                                                            |
|                        | no activate                    |                                                                                            |
|                        |                                |                                                                                            |
| Note                   | • The profile must be ac       | tive to establish tunnels/SA.                                                              |
|                        | • If the profile is deactive   | vated, all tunnels/SA will be destroyed.                                                   |
|                        |                                |                                                                                            |
| Defeation              | N                              |                                                                                            |
| Defaults               | None.                          |                                                                                            |
|                        |                                |                                                                                            |
| Command Modes          | Crypto profile submode         |                                                                                            |
|                        |                                |                                                                                            |
| <b>Command History</b> | Release                        | Modification                                                                               |
|                        | WSG Release 1.1                | This command was introduced.                                                               |
|                        |                                |                                                                                            |
| Usage Guidelines       | Use the activate command       | to activate a profile.                                                                     |
|                        |                                |                                                                                            |
| Examples               | This example shows how to      | o activate a profile using the <b>activate</b> command:                                    |
|                        | WSG(config-crypto-profi        | le)# activate                                                                              |
|                        |                                |                                                                                            |

# ipsec

To enter the IPSec submode use the **ipsec** command in crypto profile submode. Use the **no** form of the command, or **exit** to exit the IPSec submode.

ipsec

no ipsec

**Defaults** There are no default values.

**Command Modes** Crypto profile submode

| Command History | Release         | Modification                 |
|-----------------|-----------------|------------------------------|
|                 | WSG Release 1.1 | This command was introduced. |

Examples

This example shows how to enter the **ipsec** submode: WSG(config-crypto-profile)# **ipsec** 

# isakmp

Defaults

To enter the ISAKMP submode, use the isakmp command under the crypto profile submode. Use the no form of the command or exit to exit the ISAKMP submode. isakmp no isakmp None. **Command Modes** Crypto profile submode **Command History** Release Modification WSG Release 1.1 This command was introduced.

Examples This example shows how to enter the ISAKMP submode:

> WSG(config-crypto-profile) # **isakmp** WSG(config-crypto-profile-isakmp)#

# profile-type

To specify the type of each profile created by the user, use the **profile-type** command in crypto profile submode. Use the **no** form of the command to disable this feature.

profile-type {remote-access | site-to-site}

no profile-type {remote-access | site-to-site}

| Syntax Description | remote-access                                                                                                    | Type remote-access (default). |  |
|--------------------|----------------------------------------------------------------------------------------------------|-------------------------------|--|
|                    | site-to-site                                                                                                    | Type site-to-site.            |  |
|                    |                                                                                                    |                               |  |
| Defaults           | Remote access.                                                                                                    |                               |  |
| Command Modes      | Crypto profile subn                                                                                                    | node.                         |  |
| Command History    | Release                                                                                                    | Modification                  |  |
|                    | WSG Release 1.2                                                                                                    | This command was introduced.  |  |
| Usage Guidelines   | A crypto profile can be either remote access type, or site-to-site type. The <b>profile-type</b> command is used to specify the type of each profile that you create. If the type is not specified the default is remote-access. Only one remote access profile can be active.<br>Multiple Site-to-site profiles can be active. |                               |  |
|                    | You should take special care to configure the proper access-permit command that corresponds to the profile type used, as described in the <b>access-permit</b> command.                                                                                                    |                               |  |
| Examples           | This example illust                                                                                                    | rates the default setting:    |  |
|                    | WSG(config)# crypto profile One                                                                                                    |                               |  |
|                    | WSG(config-crypto-profile)# profile-type ?                                                                                                    |                               |  |
|                    | remote-access Profile Type remote-access (default)                                                                                                    |                               |  |
|                    | site-to-site Profile Type site-to-site                                                                                                    |                               |  |

# vrf-inside

To add an inside VRF, use the **vrf-inside** command to the IPSec submode of a profile. To remove a VRF, use the **no** form of the command, including the specific *vrf\_name*.

vrf-inside vrf\_name

**no vrf-inside** *vrf\_name* 

| Syntax Description | vrf_name                                                                                                    | Specifies the name of the VRF.                                                                                                    |  |
|--------------------|----------------------------------------------------------------------------------------------------|----------------------------------------------------------------------------------------------------|--|
|                    |                                                                                                    |                                                                                                    |  |
| Defaults           | The default inside <i>vrf</i> _                                                                                                    | name is global.                                                                                                    |  |
| 0                  |                                                                                                    |                                                                                                    |  |
| Command Modes      | IPSec submode                                                                                                    |                                                                                                    |  |
| Command History    | Release                                                                                                    | Modification                                                                                                    |  |
|                    | WSG Release 3.0                                                                                                    | This command was introduced.                                                                                                    |  |
| Usage Guidelines   | By default, the inner IP addresses of a profile belong to a VRF, which is VRF_GLOBAL (VRF_NAME = global). In order to associate the inner IP addresses with a specific VRF, use the <b>vrf-inside</b> <i>vrf_name</i> command. To remove an inside VRF, use the <b>no vrf-inside</b> <i>vrf_name</i> command. |                                                                                                    |  |
| Examples           | -                                                                                                    | This example shows how to add an inside VRF using the <b>vrf-inside</b> command: wsg(config-crypto-profile-ipsec)# <b>vrf-inside insideGreen</b> |  |

# vrf-outside

To add an outside VRF, use the **vrf-outside** command in the ISAKMP submode of a profile. To remove a VRF, use the **no** form of the command, including the specific *vrf\_name*.

vrf-outside vrf\_name

**no vrf-outside** *vrf\_name* 

| Syntax Description | vrf_name                | Specifies the name of the VRF.                                                                                                    |
|--------------------|-------------------------|----------------------------------------------------------------------------------------------------|
|                    | vij_nume                |                                                                                                    |
| Defaults           | The default outside vrf | f_name is global.                                                                                                    |
| Command Modes      | ISAKMP submode          |                                                                                                    |
| Command History    | Release                 | Modification                                                                                                    |
| -                  | WSG Release 3.0         | This command was introduced.                                                                                                    |
| Usage Guidelines   | -                       | P addresses of a profile belong to a VRF, which is VRF_GLOBAL<br>I). In order to associate the outer IP addresses with a specific VRF, use the command. |
| Examples           | -                       | ow to add an outside VRF using the <b>vrf-outside</b> command:<br>cofile-isakmp)# <b>vrf-outside outsideGreen</b>                                       |

# clear crypto cmp

To clear a pending CA request generated by this WSG, use the **clear crypto cmp** command in privileged EXEC mode.

clear crypto cmp

WSG# clear crypto cmp

| Syntax Description | There are no keywords or a         | rguments for this command.                                                                                                    |
|--------------------|------------------------------------|----------------------------------------------------------------------------------------------------|
| Command Default    | None.                              |                                                                                                    |
| Command Modes      | Privileged EXEC                    |                                                                                                    |
| Command History    | Release                            | Modification                                                                                                    |
|                    | WSG Release 2.0                    | This command was introduced.                                                                                                    |
| Usage Guidelines   | to make another CA reques          | mand clears a pending CA request generated by this WSG. This allows you at before the previous CA request is honored. No cancellation is sent to the f the pending request on the WSG is cleared. |
| Note               | The clear crypto cmp com           | mand will not clear auto-update requests.                                                                                                    |
| Examples           | Here is an example of the <b>c</b> | elear crypto cmp command:                                                                                                    |

# clear crypto ipsec sa

To clear all tunnels and security associations, use the **clear crypto ipsec sa** command in privileged EXEC mode.

clear crypto ipsec sa [ A.B.C.D | X:X:X::X ] [ vrf vrf\_name ]

clear crypto ipsec sa [ profile\_name ]

| Description              | none                                                                                                    | Â                                                                                                    |                                                                                                    |  |  |
|--------------------------|----------------------------------------------------------------------------------------------------|----------------------------------------------------------------------------------------------------|----------------------------------------------------------------------------------------------------|--|--|
|                          |                                                                                                    | Caution                                                                                                    | This is very destructive. Destroys all tunnels and SAs.                                                                            |  |  |
|                          |                                                                                                    |                                                                                                    | would restore the tunnels on the site-to-site profiles if the -initiate is turned on at the local or remote peer node.             |  |  |
|                          | A.B.C.D   X:X:X::X                                                                                                    |                                                                                                    | 4 or IPv6 address—removes one tunnel based on the peer IP specified.                                                               |  |  |
|                          | vrf_name                                                                                                    | name Specifies the VRF.                                                                                        |                                                                                                    |  |  |
|                          | profile_name                                                                                                    | Destroy                                                                                                    | all tunnels and SAs associated with a particular profile.                                                                          |  |  |
|                          |                                                                                                    | 1. This                                                                                                    | command is supported for site-to-site profile types only.                                                                          |  |  |
|                          |                                                                                                    |                                                                                                    | would restore the tunnels on the site-to-site profiles if the -initiate is turned on at local or remote peer node.                 |  |  |
|                          | Nana                                                                                                    |                                                                                                    |                                                                                                    |  |  |
| and Hotault              |                                                                                                    |                                                                                                    |                                                                                                    |  |  |
| and Default<br>and Modes | None.<br>Privileged EXEC                                                                                                    |                                                                                                    |                                                                                                    |  |  |
|                          |                                                                                                    |                                                                                                    | Modification                                                                                                    |  |  |
| and Modes                | Privileged EXEC                                                                                                    |                                                                                                    | Modification This command was introduced.                                                                                          |  |  |
| and Modes                | Privileged EXEC<br><b>Release</b>                                                                                                    | 1                                                                                                    |                                                                                                    |  |  |
| and Modes<br>and History | Privileged EXEC<br><b>Release</b><br>WSG Release 1.1<br>WSG Release 3.0                                                                                                    |                                                                                                    | This command was introduced.<br>IPv6 support was added.                                                                            |  |  |
| and Modes                | Privileged EXEC<br><b>Release</b><br>WSG Release 1.1<br>WSG Release 3.0<br>Here is an example of the second second secon | the <b>clear cry</b>                                                                                           | This command was introduced.                                                                                                    |  |  |
| and Modes<br>and History | Privileged EXEC<br><b>Release</b><br>WSG Release 1.1<br>WSG Release 3.0                                                                                                    | the <b>clear cry</b><br>sec sa ?                                                                               | This command was introduced.<br>IPv6 support was added.<br>y <b>pto ipsec sa</b> command:                                          |  |  |
| and Modes<br>and History | Privileged EXEC          Release         WSG Release 1.1         WSG Release 3.0         Here is an example of the second second seco                                                                                                    | the <b>clear cry</b><br><b>sec sa ?</b><br>Peer IPv4 ac<br>in IPv6 pref                                        | This command was introduced.<br>IPv6 support was added.<br>ypto ipsec sa command:<br>ddress<br>fix                                 |  |  |
| and Modes<br>and History | Privileged EXEC          Release         WSG Release 1.1         WSG Release 3.0         Here is an example of the second second seco                                                                                                    | the <b>clear cry</b><br><b>sec sa ?</b><br>Peer IPv4 ac<br>in IPv6 pref                                        | This command was introduced.<br>IPv6 support was added.<br>ypto ipsec sa command:                                                  |  |  |
| and Modes<br>and History | Privileged EXEC<br>Release<br>WSG Release 1.1<br>WSG Release 3.0<br>Here is an example of the<br>WSG# clear crypto ip<br><a.b.c.d> Enter P<br/><x:x:x:x n=""> Enter a<br/><word> Specify<br/><cr> Carriag<br/>WSG# clear crypto ip</cr></word></x:x:x:x></a.b.c.d>                                                                                                    | the <b>clear cry</b><br><b>psec sa ?</b><br>Peer IPv4 ac<br>in IPv6 pref<br>profile to<br>re return            | This command was introduced.<br>IPv6 support was added.<br>ypto ipsec sa command:<br>ddress<br>fix                                 |  |  |
| and Modes<br>and History | Privileged EXEC<br>Release<br>WSG Release 1.1<br>WSG Release 3.0<br>Here is an example of the<br>WSG# clear crypto ip<br><a.b.c.d> Enter P<br/><x:x:x::x n=""> Enter a<br/><word> Specify<br/><cr> </cr></word></x:x:x::x></a.b.c.d>                                                                                                    | the clear cry<br>psec sa ?<br>Peer IPv4 ad<br>in IPv6 pref<br>profile to<br>ge return<br>psec sa               | This command was introduced.<br>IPv6 support was added.<br>ypto ipsec sa command:<br>ddress<br>fix<br>o clear Sa's (Max Size - 50) |  |  |
| and Modes<br>and History | Privileged EXEC<br>Release<br>WSG Release 1.1<br>WSG Release 3.0<br>Here is an example of the<br>WSG# clear crypto ip<br><a.b.c.d> Enter P<br/><x:x:x::x n=""> Enter a<br/><word> Specify<br/><cr> Carriag<br/>WSG# clear crypto ip<br/>or<br/>WSG# clear crypto ip<br/>or</cr></word></x:x:x::x></a.b.c.d>                                                                                                    | the clear cry<br>peer sa ?<br>Peer IPv4 ad<br>in IPv6 pref<br>profile to<br>perturn<br>psec sa<br>psec sa 50.0 | This command was introduced.<br>IPv6 support was added.<br>ypto ipsec sa command:<br>ddress<br>fix<br>o clear Sa's (Max Size - 50) |  |  |
| and Modes<br>and History | Privileged EXEC<br>Release<br>WSG Release 1.1<br>WSG Release 3.0<br>Here is an example of the<br>WSG# clear crypto ip<br><a.b.c.d> Enter P<br/><x:x:x:x n=""> Enter a<br/><word> Specify<br/><cr> Carriag<br/>WSG# clear crypto ip<br/>or<br/>WSG# clear crypto ip</cr></word></x:x:x:x></a.b.c.d>                                                                                                    | the clear cry<br>peer sa ?<br>Peer IPv4 ad<br>in IPv6 pref<br>profile to<br>perturn<br>psec sa<br>psec sa 50.0 | This command was introduced.<br>IPv6 support was added.<br>ypto ipsec sa command:<br>ddress<br>fix<br>o clear Sa's (Max Size - 50) |  |  |

# clear crypto isakmp sa remote-id

To delete all IKE and IPSec security associations with a remote ID, use the **clear crypto isakmp sa remote-id** command in privileged EXEC mode.

clear crypto isakmp sa remote-id {dn | email | fqdn | ip}

| Syntax Description | dn                       | Remote ID type Distinguished Name                                                                                               |
|--------------------|--------------------------|----------------------------------------------------------------------------------------------------|
|                    | email                    | Remote ID type e-mail                                                                                                    |
|                    | fqdn                     | Remote ID type FQDN                                                                                                    |
|                    | ір                       | Remote ID type IP                                                                                                    |
|                    |                          |                                                                                                    |
| Command Default    | This command is dis      | abled by default.                                                                                                    |
| Command Modes      | Privileged EXEC          |                                                                                                    |
| Command History    | Release                  | Modification                                                                                                    |
|                    | WSG Release 3.0          | This command was introduced.                                                                                                    |
| Examples           | wsg# <b>clear crypto</b> | f the <b>clear crypto isakmp sa remote-id</b> command:<br><b>isakmp sa remote-id</b> ?<br>type Distinguished Name<br>type email |
|                    |                          | type email                                                                                                    |

fqdn Remote ID type fqdn ip Remote ID type IP

# clear crypto rri

To delete the crypto RRI IP address, use the clear crypto rri command in privileged EXEC mode.

clear crypto rri IP\_address

| Syntax Description | IP_address                                                              | The IPv4 or IPv6 address. The format is either A.B.C.D or X:X:X::X. |
|--------------------|-------------------------------------------------------------------------|---------------------------------------------------------------------|
| Command Default    | None.                                                                   |                                                                     |
| Command Modes      | Privileged EXEC                                                         |                                                                     |
| Command History    | Release                                                                 | Modification                                                        |
|                    | WSG Release 4.0                                                         | This command was introduced.                                        |
|                    |                                                                         |                                                                     |
| Examples           | Here is an example of                                                   | the clear crypto rri command:                                       |
|                    | wsg# <b>clear crypto r</b><br><a.b.c.d> <x:x:x::x></x:x:x::x></a.b.c.d> | ci ?<br>> Enter Peer IPv4 or IPv6 address                           |

# clear crypto throughput counters

To delete the crypto throuhgput counters, use the **clear crypto throughput counters** command in privileged EXEC mode.

#### clear crypto throughput counters

| Syntax Description | There are no keywords or a                                            | arguments for this command.                      |  |
|--------------------|-----------------------------------------------------------------------|--------------------------------------------------|--|
| Command Default    | None.                                                                 |                                                  |  |
| Command Modes      | Privileged EXEC                                                       |                                                  |  |
| Command History    | Release<br>WSG Release 4.2                                            | <b>Modification</b> This command was introduced. |  |
| Examples           | Here is an example of the <b>c</b><br>wsg# <b>clear crypto throug</b> | elear crypto throughput counter command:         |  |

## copy-sup

To copy files and running configurations to and from the SUP, use the **copy-sup** command in privileged EXEC mode.

copy-sup src\_file dst\_file

| Syntax Description | src_file                                                                                               | Specifies the source file.                                                                                                    |  |
|--------------------|----------------------------------------------------------------------------------------------------|----------------------------------------------------------------------------------------------------|--|
|                    | dst_file                                                                                               | Specifies the destination file.                                                                                                    |  |
| Command Default    | This command is                                                                                        | disabled by default.                                                                                                    |  |
| Command Modes      | Privileged EXEC                                                                                        |                                                                                                    |  |
| Command History    | Release                                                                                                | Modification                                                                                                    |  |
|                    | WSG Release 3.0                                                                                        | This command was introduced.                                                                                                    |  |
| Usage Guidelines   |                                                                                                    | <b>opy-sup</b> command in single-entity mode.                                                                                                    |  |
|                    | If the source file is the running-config or a file from one of the following PPC filesystems:          |                                                                                                    |  |
|                    | log:<br>core:<br>disk0:                                                                                |                                                                                                    |  |
|                    | Then the destination file is a file at one of the following SUP filesystems:                           |                                                                                                    |  |
|                    | bootdisk-sup:<br>bootflash-sup:<br>disk0-sup:                                                          |                                                                                                    |  |
|                    | If the source file is a file from one of the following SUP filesystems:                                |                                                                                                    |  |
|                    | bootdisk-sup:<br>bootflash-sup:<br>disk0-sup:                                                          |                                                                                                    |  |
|                    | Then the destination file can be the running-config or a file at one of the following PPC filesystems: |                                                                                                    |  |
|                    | log:<br>core<br>disk0:                                                                                 |                                                                                                    |  |
|                    | SLOT3SAMIC3_                                                                                           | ll attach the <i>slot#ppc#</i> tag for either entity <b>all</b> or entity <b>none</b> modes (i.e.) to the front of the file name saved at the SUPs. The command will also attach the nd of the file name when you save the running configuration file to the SUPs. |  |

You do not need to type in the tags when you specify the source or destination file names for **copy-sup**. The tags are automatically generated by the command.

The directory names used by this command that refer to the SUP filesystems are:

disk0-sup: bootdisk-sup: bootflash-sup:

#### **Examples**

Here are examples of the **copy-sup** command:

```
copy-sup ?
 bootdisk-sup:
                 Select source file system at the SUP
 bootflash-sup: Select source file system at the SUP
 core:
                Select source file system
 disk0-sup:
                Select source file system at the SUP
               Select source file system
 disk0:
 1000
                Select source file system
 running-config Copy running configuration to destination
switch# copy-sup running-config ?
 bootdisk-sup: Select destination file system at the SUP
 bootflash-sup: Select destination file system at the SUP
 disk0-sup: Select destination file system at the SUP
switch# copy-sup running-config disk0-sup: ?
 <cr>> Carriage return.
switch# copy-sup running-config disk0-sup:
```

#### **Copy File to the Sup**

A file at the PPC can be copied to the SUP's disk0, bootflash (or bootdisk) directory:

```
switch# copy-sup src_file sup-disk0:filename | sup-bootflash:filename |
sup-bootdisk:filename
```

If the remote filename is not specified, this command will prompt you for the remote file name to be used on the SUP.

Example 1 (entity none mode):

switch# copy-sup log:messages sup-disk0:myLogMessages Copying operation succeeded. switch#

Example 2 (entity node mode):

```
switch# copy-sup log:messages sup-bootflash:
Enter the destination filename[]?myLogMessages
Copying operation succeeded.
switch#
```

The following file on the SUP will be created as the result of above command:

bootflash:myLogMessages

Example 3 (entity all mode):

Switch(mode-all)#copy-sup log:messages sup-bootflash:myLogMessages

The following example files are created on the SUP:

SLOT3SAMIC3\_myLogMessages SLOT3SAMIC4\_myLogMessages

```
SLOT3SAMIC5_myLogMessages
SLOT3SAMIC6_myLogMessages
SLOT3SAMIC7_myLogMessages
SLOT3SAMIC8_myLogMessages
```

#### **Copy Running Config File to the Sup**

Here are examples of the **copy-sup** command used to copy running configurations to the SUP:

```
switch# copy-sup running-config sup-disk0:filename | sup-bootflash:filename |
sup-bootdisk:filename
```

If the remote filename is not specified, this command prompts you for the remote file name to be used on the SUP. The configuration files at the SUP have the ".cfg." attached.

Example 1 (entity none mode):

```
switch# copy-sup running-config sup-bootflash:myconfig
Copying operation succeeded.
switch#
```

The following file is created on the SUP as the result of the previous command (for example, the command is entered from slot#3/ppc#5):

```
bootflash:SLOT3SAMIC5_myconfig.cfg
```

#### Example 2 (entity all mode):

```
switch# copy-sup running-config sup-bootflash:myconfig
Copying operation succeeded.
switch#
```

The following files are created on the SUP as the result of the previous command:

```
bootflash:SLOT3SAMIC3_myconfig.cfg
bootflash:SLOT3SAMIC4_myconfig.cfg
bootflash:SLOT3SAMIC5_myconfig.cfg
bootflash:SLOT3SAMIC6_myconfig.cfg
bootflash:SLOT3SAMIC7_myconfig.cfg
bootflash:SLOT3SAMIC8_myconfig.cfg
```

#### **Copy File from the Sup**

Here are examples of the **copy-sup** command used to copy files from the SUP:

If the remote or local file names are not specified, this command prompt you for the local and remote file names to be copied.

Example 1 (entity none mode),

switch# copy-sup sup-bootflash:myFileAtSup disk0:myFile Copying operation succeeded.

The following file from the SUP is copied as the result of the previous command:

bootflash:myFileAtSup

Example 2 (entity all mode),

switch# copy-sup sup-bootflash:myFileAtSup disk0:myFile Copying operation succeeded.

The following file from the SUP will be copied as the result of above command:

bootflash:myFileAtSup

Each PPC will have the file disk0:myFile.

#### **Copy Running Config file from the Sup**

Here are examples of the **copy-sup** command used to copy running configuration files from the SUP:

```
switch# copy-sup sup-disk0:filename | sup-bootflash:filename | sup-bootdisk:filename
running-config
```

If the remote file name is not specified, this command will prompt the user for the remote config file name to be copied.

Example 1 (entity none mode),

switch# copy-sup sup-bootflash:myConfig running-config Copying operation succeeded.

As the result of issuing the previous command, the following file from the SUP is copied (for example, the command is entered from slot#3/ppc#5), and the current running configuration is replaced with it:

```
bootflash:SLOT3SAMIC5_myConfig.cfg
```

Example 2 (entity all mode),

switch# copy-sup sup-bootflash:myConfig running-config Copying operation succeeded.

The following files from the SUP will be copied as the result of above command:

bootflash:SLOT3SAMIC3\_myConfig.cfg bootflash:SLOT3SAMIC4\_myConfig.cfg bootflash:SLOT3SAMIC5\_myConfig.cfg bootflash:SLOT3SAMIC6\_myConfig.cfg bootflash:SLOT3SAMIC7\_myConfig.cfg bootflash:SLOT3SAMIC8\_myConfig.cfg

The running configuration of each of the PPCs is replaced by the corresponding file.

To allow an IPv6 address to be specified as the source or destination IP address in a copy configuration, use the **copy tftp** command in privileged EXEC mode.

copy tftp

**Syntax Description** There are no keywords or arguments for this command.

**Command Modes** Privileged EXEC

 Command History
 Release
 Modification

 WSG Release 3.0
 This command was introduced.

Examples

Here is an example of the **copy tftp** command:

switch# copy tftp://2001:88:88:94::1/auto/tftpboot-users/user-eng/ppc4.out disk0:ppc4.out

## crypto blacklist file resync

To recopy the blacklist file from the SUP disk and inform the WSG IKE stack about the update, use the **crypto blacklist file resync** command in privileged EXEC mode.

#### crypto blacklist file resync

| Syntax Description | There are no keywords or arguments for this command. |
|--------------------|------------------------------------------------------|
|--------------------|------------------------------------------------------|

**Defaults** By default the feature is disabled.

```
Command Modes Privileged EXEC
```

| Command History | Release         | Modification                 |
|-----------------|-----------------|------------------------------|
|                 | WSG Release 3.0 | This command was introduced. |

#### Usage Guidelines If y

- If you need to update the blacklist entries, follow this procedure:
  - Edit the blacklist file outside the Cisco 7600 chassis.
  - Copy the blacklist to the SUP disk with the same file name that you initially used.

Execute the **crypto blacklist file resync** command on the WSG. The WSG copies the updated file from the SUP disk to its ramdisk, and informs the IKE stack about the updated file. The IKE stack now uses the new blacklist file.

**Examples** The following example shows how to resync the blacklist file: WSG# crypto blacklist file resync

# crypto cmp enroll

To generate an enroll certificate request to the CA server using the public key, use the **crypto cmp enroll** command in privileged EXEC mode.

crypto cmp enroll current-wsg-cert wsg\_certificate current-wsg-private-key wsg\_privatekey modulus modulus id-type id-type id id subject-name subject\_string ca-root root\_certificate ca-url url [pop]

| Syntax Description | wsg_certificate         | Current valid WSG                                                             | ertificate.                                                                                                    |  |  |
|--------------------|-------------------------|-------------------------------------------------------------------------------|----------------------------------------------------------------------------------------------------|--|--|
|                    | wsg_privatekey          | Current valid private key corresponding to the certificate provided in the    |                                                                                                    |  |  |
|                    |                         | previous parameter.                                                           |                                                                                                    |  |  |
|                    | modulus                 | Modulus of the generated certificate: 512, 1024, or 2048.                     |                                                                                                    |  |  |
|                    | id-type                 | Type of ID: fqdn or ip.                                                       |                                                                                                    |  |  |
|                    | id                      | ID can be a domain name. If ID type is ip, it can be an IPv4 or IPv6 address. |                                                                                                    |  |  |
|                    | "subject_string"        | Subject string of the                                                         | certificate in double quotes.                                                                                                    |  |  |
|                    |                         |                                                                               |                                                                                                    |  |  |
|                    |                         | Note                                                                          | The supported characters while configuring the subject-name are dash, dot, underscore, a-z, A-Z and 0-9. The maximum size supported for the string is 256 bytes. |  |  |
|                    | root_certificate        | Filename of the CA the SUP bootflash di                                       | root certificate (should be in DER format) present on sk.                                                                                                    |  |  |
|                    | url                     | URL (must start with requests.                                                | "http://" or "tcp://") where the CA server listens to get                                                                                                    |  |  |
|                    | рор                     | Enables indirect encryption method of proof-of-possession.                    |                                                                                                    |  |  |
|                    |                         |                                                                               |                                                                                                    |  |  |
| ommand Default     | None.                   |                                                                               |                                                                                                    |  |  |
|                    |                         |                                                                               |                                                                                                    |  |  |
| ommand Modes       | Privileged EXEC         |                                                                               |                                                                                                    |  |  |
|                    | <u></u>                 |                                                                               |                                                                                                    |  |  |
| ommand History     | Release                 | Modification                                                                  |                                                                                                    |  |  |
|                    | WSG Release 2.1         |                                                                               | nd was introduced.                                                                                                    |  |  |
|                    | WSG Release 3.0         | IPv6 suppor                                                                   | t and <b>pop</b> keyword were added.                                                                                                    |  |  |
| lsage Guidelines   | for the new private key | y and the certificate files                                                   | private key as input parameters to the CLI. The filenam are automatically generated by the system. This reque ated using public-key methods.                     |  |  |

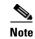

In WSG Release 4.0 and below, the *subject\_string* cannot include spaces.

#### Examples

Here is an example of the **crypto cmp enroll** command:

WSG# crypto cmp enroll current-wsg-cert wsg.crt current-wsg-private-key wsg.prv modulus 1024 id-type fqdn id wsg.cisco.com subject-name "C=US,O=Cisco,OU=Security,CN=Example" ca-root root-ca.crt ca-url http://212.246.144.35:8700/pkix/

3-28

# crypto cmp initialize

To configure the WSG to generate a private key and make an initialize request to the CA server using CMPv2, use the **crypto cmp initialize** command in privileged EXEC mode.

**crypto cmp initialize modulus** *modulus* **id-type** *id-type* **id** *id* **subject-name** *subject\_string* **ca-psk** *reference-number:key* **ca-root** *root\_certificate* **ca-url** *url* 

| Syntax Description | modulus                                                                                            | Modulus of the generated certificate: 512, 1024, or 2048.                                                                                                    |  |  |  |
|--------------------|----------------------------------------------------------------------------------------------------|----------------------------------------------------------------------------------------------------|--|--|--|
|                    | id-type                                                                                            | Type of ID: fqdn or ip.                                                                                                    |  |  |  |
|                    | id                                                                                                 | ID can be a domain name. If ID type is ip, it can be an IPv4 or IPv6 address.                                                                                                    |  |  |  |
|                    | subject_string                                                                                     | Subject string of the certificate in double quotes (we can include the subject alternate name subsequent to a colon).                                                                                                    |  |  |  |
|                    |                                                                                                    |                                                                                                    |  |  |  |
|                    |                                                                                                    | <b>Note</b> The supported characters while configuring the subject-name are dash, dot, underscore, a-z, A-Z and 0-9. The maximum size supported for the string is 256 bytes.                                                                       |  |  |  |
|                    | reference-number:key                                                                               | CA issued reference number and corresponding key value for CMPv2 operation.                                                                                                    |  |  |  |
|                    | root_certificate                                                                                   |                                                                                                    |  |  |  |
|                    | <i>url</i> URL (must start with "http://" or "tcp://") where the CA server listens to ge requests. |                                                                                                    |  |  |  |
|                    |                                                                                                    |                                                                                                    |  |  |  |
| Command Default    | None.                                                                                              |                                                                                                    |  |  |  |
| Command Modes      | Privileged EXEC                                                                                    |                                                                                                    |  |  |  |
| Command History    | Release                                                                                            | Modification                                                                                                    |  |  |  |
|                    | WSG Release 2.0                                                                                    | This command was introduced.                                                                                                    |  |  |  |
|                    | WSG Release 3.0                                                                                    | Data storage capabilities and IPv6 support were added.                                                                                                    |  |  |  |
| Usage Guidelines   | The data you input will b                                                                          | eated using the reference number and corresponding PSK received from the CA.<br>be stored in a database that is synchronized between the active and standby SUPs.<br>t file that has the init parameters is stored on the PPC<br><i>nfig.txt</i> . |  |  |  |
|                    | Note In WSG Release                                                                                | e 4.0 and below, the <i>subject_string</i> cannot include spaces.                                                                                                    |  |  |  |

#### Examples

Here is an example of the **crypto cmp initialize** command:

Router# crypto cmp initialize modulus 1024 id-type fqdn id wsg.cisco.com subject-name "C=US,O=Cisco,OU=Security,CN=Example" ca-psk 32438:this\_is\_very\_secret ca-root root-ca.crt ca-url http://212.246.144.35:8700/pkix/

## crypto cmp poll

To configure the WSG to poll the CA server for the availability of the pending certificate request (update, enroll, or initialize), use the **crypto cmp poll** command in privileged EXEC mode.

#### crypto cmp poll

| Syntax Description | There are no keywords or arguments for this command.                                        |                                                             |  |
|--------------------|---------------------------------------------------------------------------------------------|-------------------------------------------------------------|--|
| Command Default    | None.                                                                                       |                                                             |  |
| Command Modes      | Privileged EXEC                                                                             |                                                             |  |
| Command History    | Release                                                                                     | Modification                                                |  |
|                    | WSG Release 2.0                                                                             | This command was introduced.                                |  |
| Usage Guidelines   | Use the show crypto cmp reque                                                               | est command to see the pending request that will be polled. |  |
| Examples           | Here is an example of the <b>crypto cmp poll</b> command:<br>Router# <b>crypto cmp poll</b> |                                                             |  |

# crypto cmp update

To send an update request to the CA server using CMPv2 to update the existing WSG certificate, use the **crypto cmp update** command in privileged EXEC mode.

**crypto cmp update current-wsg-cert** *wsg\_certificate* **current-wsg-private-key** *wsg\_privatekey* **ca-root** *root\_certificate* **ca-url** *url* 

| Syntax Description | wsg_certificate                                                                                                    | Current valid WSG certificate.                                                                                                    |  |
|--------------------|----------------------------------------------------------------------------------------------------|----------------------------------------------------------------------------------------------------|--|
|                    | wsg_privatekey                                                                                                    | Current valid private key corresponding to the certificate provided in the previous parameter.                                                               |  |
|                    | root_certificate                                                                                                    | Filename of the root certificate of the CA server (file present on SUP disk).                                                                                |  |
|                    | url                                                                                                    | URL (must start with "http://" or "tcp://") where the CA server listens to get requests.                                                                     |  |
| Command Default    | None.                                                                                                    |                                                                                                    |  |
| Command Modes      | Privileged EXEC                                                                                                    |                                                                                                    |  |
| Command History    | Release                                                                                                    | Modification                                                                                                    |  |
|                    | WSG Release 2.1                                                                                                    | This command was introduced.                                                                                                    |  |
| Usage Guidelines   | -                                                                                                    | ing WSG certificate and private key as input parameters to the CLI. The filenames<br>by and the certificate files are automatically generated by the system. |  |
|                    | <b>Note</b> If you issue this command to update a certificate that has been configured for auto-update or retrieval, a notice is displayed. This is not an error, just a notification. A manual update will change the certificate's certificate and private key filenames. If you perform auto-update or retrieval using the new certificate and private key files, the auto-update and renewal must be reconfigured on all the active PPCs. |                                                                                                    |  |
| Examples           | Hara is an axample of                                                                                                    | f the <b>crypto cmp update</b> command:                                                                                                    |  |

# crypto rsa-keygen

To generate an RSA key pair and Certificate Signing Request (CSR), use the **crypto rsa-keygen** command in privileged EXEC mode.

crypto rsa-keygen modulus modulus\_value id-type id-type id id subject-name subject-name

| Syntax Description | modulus_value   | Enter the modulus value. The integer value is 1, 512, 1024, 2048, or 4096.                                                                                                    |  |  |
|--------------------|-----------------|----------------------------------------------------------------------------------------------------|--|--|
|                    | id-type         | IKE identify of the client. The IKE identity is the identity the remote client uses when authenticating to the gateway. Valid values are:                                                    |  |  |
|                    |                 | • fqdn—Fully-qualified domain name                                                                                                    |  |  |
|                    |                 | • <b>IP</b> —IP address                                                                                                    |  |  |
|                    | subject-name    | Distinguished name (DN) that defines the entity associated with this certificate.                                                                                                    |  |  |
|                    |                 | List of attributes, separated by commas and enclosed in double quotes (","), that identify the entity associated with this certificate. These attributes are commonly used in subject-names: |  |  |
|                    |                 | • CN—Common name of the user in the directory                                                                                                    |  |  |
|                    |                 | • OU—Organizational unity in the directory                                                                                                    |  |  |
|                    |                 | <ul><li>O—Organization in the directory</li><li>L—Locality in the directory</li></ul>                                                                                                    |  |  |
|                    |                 |                                                                                                    |  |  |
|                    |                 | • ST—State in the directory                                                                                                    |  |  |
|                    |                 | • C—Country in the directory                                                                                                    |  |  |
|                    |                 |                                                                                                    |  |  |
|                    |                 | NoteThe supported characters while configuring the<br>subject-name are dash, dot, underscore, a-z,<br>A-Z and 0-9. The maximum size supported for<br>the string is 256 bytes.                |  |  |
|                    |                 |                                                                                                    |  |  |
| Defaults           | None.           |                                                                                                    |  |  |
| Command Modes      | Privileged EXEC |                                                                                                    |  |  |
| Command History    | Release         | Modification                                                                                                    |  |  |
|                    | WSG Release 1.0 | This command was introduced as the <b>ipsec rsa-keygen</b> command.                                                                                                    |  |  |
|                    | WSG Release 1.1 | This command was changed.                                                                                                    |  |  |
|                    |                 |                                                                                                    |  |  |

Usage Guidelines

RSA key pairs sign, encrypt, and decrypt. To get a CA, you first need a CSR.

- 1. The crypto rsa-keygen command makes a private key (segwSLOTxSAMIx.prv) and a CSR (segw-pem.csr) based on the CSR parameters you enter.
- **2.** The private key file is copied to the SUP engine bootflash or bootdisk, depending on which is available. The default filename for the the private key is segwSLOTxSAMIx.prv where x is a slot and processor number that may vary. An example would be asegwSLOT3SAMI6.prv.
- **3.** The public key, the second key of the key pair, is embedded in the CSR. The default filename for the the certificate request is segw-pem.csr.

Note

If all WSGs on a SAMI must share the same certificate, use the **crypto rsa-keygen** command one time on one WSG. If the WSGs must use separate certificates, use the **crypto rsa-keygen** command on each WSG on the SAMI.

#### Examples

This example shows how to generate an RSA key pair and CSR for a client:

#### WSG# config

Enter configuration commands, one per line. End with CNTL/Z. WSG(config)# crypto rsa-keygen modulus 1024 id-type fqdn id test.cisco.com subject-name "C=US,OU=DEV,CN=Test" Generating certificate request...done. Copying private key (wsg.prv) to SUP...done. Copying certificate request (wsg-pem.csr) to SUP...done.

MIIBrjCCARcCAQAwNTELMAkGAIUEBhMCVVMxDTALBgNVBAsTBFNNQlUxFzAVBgNV BAMTDnNlZ3cuY21zY28uY29tMIGfMA0GCSqGSIb3DQEBAQUAA4GNADCBiQKBgQCr xsJE11PDRytSqzGH7aVi4fmf8rXygmnYCcOPvnIQybMojt5PdOBtbXREJ2r40N6Y gh4E+IXbIe3yig6friBFMEkYgQJuLe13P8wELDdHyWA6vBLzVgZuwa34Me8B0nKa LMaU7kZ47sConEOElc27NB16mI5D4rVdBnacj4/GCQIDAQABoDkwNwYJKoZIhvcN AQkOMSowKDALBgNVHQ8EBAMCBaAwGQYDVR0RBBIwEIIOc2Vndy5jaXNjby5jb20w DQYJKoZIhvcNAQEFBQADgYEASEqXB00k1VfguVdUf9LU4Im1+31+hWErFp/M5Nh4 r+h5ukmCW91dPPIZxOkV2n2wedLf6mUKTcdzdOLUiwgrSozHSfLWgpXW+upxZDgn Nk/LvIW3+NpwnjzCmYJEZKFpWg1xKzzwMAe99AOpH+Z6yhrw5ffcc9qZCcWXkeHw 1Iw=

-----END CERTIFICATE REQUEST-----

#### username

To configure the SSH username, use the **username** configuration command. Use the **no** form of the command to unconfigure a user.

username name of user password 0 unencrypted password

username name of user password 5 encrypted password

no username name of user

| Syntax Description | name of user                                                                                                    | The name of the user.        |  |  |
|--------------------|----------------------------------------------------------------------------------------------------|------------------------------|--|--|
|                    | unencrypted password                                                                                                    | The unencrypted password.    |  |  |
|                    | encrypted password                                                                                                    | The encrypted password.      |  |  |
| Command Modes      | Global configuration                                                                                                    |                              |  |  |
| Command History    | Release                                                                                                    | Modification                 |  |  |
|                    | WSG Release 3.0                                                                                                    | This command was introduced. |  |  |
|                    | <ul><li>is next displayed using the show running-configuration command, it will display the encrypted version.</li><li>The second variant requires an encrypted password, and is used mainly to transfer a login/password to a different card. Unencrypted passwords will never be displayed.</li></ul>                                                      |                              |  |  |
|                    | The <b>no</b> variant does not require the password.                                                                                                    |                              |  |  |
|                    | The maximum length for the <i>username</i> is 32 characters. The maximum length for the unencrypted password is also 32 characters. The maximum permissible length for the encrypted password is 64 characters. Permitted characters for all of the above fields are standard alphanumeric characters with the exception of "]", "?", "\$", TAB, and spaces. |                              |  |  |
| Examples           | Here is an example of the                                                                                                    | a usamama command:           |  |  |

# alias

|                    | -                                                                            | IP address for a VLAN on both the active and standby, use the <b>alias</b> command in submode. Use the <b>no</b> form of the command to remove the alias.                                               |  |
|--------------------|------------------------------------------------------------------------------|----------------------------------------------------------------------------------------------------|--|
|                    | <b>alias</b> ip_address n                                                    | etmask                                                                                                    |  |
|                    | no alias                                                                     |                                                                                                    |  |
|                    |                                                                              |                                                                                                    |  |
| Syntax Description | ip_address netmask                                                           | Specifies the alias IP address and its subnet netmask for a VLAN.                                                                                                    |  |
| Defaults           | None.                                                                        |                                                                                                    |  |
| Command Modes      | Interface configuration                                                      | ı submode                                                                                                    |  |
| Command History    | Release                                                                      | Modification                                                                                                    |  |
|                    | WSG Release 2.0                                                              | This command was introduced.                                                                                                    |  |
| Usage Guidelines   | IP address instead of th                                                     | configured for a VLAN on both the active and standby. FAP/HNB uses the alias<br>ne active IP address. When a switchover or failover occurs, the newly-active node<br>destined to this alias IP address. |  |
| Examples           | The following examples show how to configure the alias IP address on 2 PPCs: |                                                                                                    |  |
|                    | On Slot#1/PPC#3:                                                             |                                                                                                    |  |
|                    |                                                                              | face vlan 50<br>address 88.88.23.33 255.255.0<br>.ias 88.88.23.35 255.255.255.0                                                                                                    |  |
|                    | On Slot#3/PPC#3:                                                             |                                                                                                    |  |
|                    |                                                                              | face vlan 50<br>address 88.88.23.34 255.255.255.0<br>.ias 88.88.23.35 255.255.255.0                                                                                                    |  |
|                    |                                                                              |                                                                                                    |  |

#### crypto address-pool

To set up a local IPSec address pool from which to assign addresses to an endpoint during the SA creation, or to add an address pool, use the **crypto address-pool** command. To remove the address pool, use the **no** form of the command.

crypto address-pool *pool\_name* [start-ip start-ip end-ip end-ip < netmask | ipv6-prefix > *netmask* | dns-server *ip\_address* | do | end | exit | no ]

no crypto address-pool pool\_name

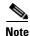

**address pool** configuration changes will only take effect after a **no activate** -> **activate** command sequence.

| Syntax Description | pool_name            | Name of the IPSec address pool.                                                                                                |
|--------------------|----------------------|----------------------------------------------------------------------------------------------------|
|                    | start-ip             | The starting IP address.                                                                                                    |
|                    | end-ip               | The ending IP address.                                                                                                    |
|                    | netmask              | The IPv4 netmask or IPv6 prefix.                                                                                               |
|                    | ip_address           | The IPv4 or IPv6 DNS server address. The format is either A.B.C.D or                                                           |
|                    |                      | X:X:X::X.                                                                                                    |
|                    | do                   | EXEC command.                                                                                                    |
|                    | end                  | Exits from configuration mode.                                                                                                 |
|                    | exit                 | Exits from this submode.                                                                                                    |
|                    | no                   | Negate a command or set its defaults.                                                                                          |
|                    |                      |                                                                                                    |
| Defaults           | None.                |                                                                                                    |
| Command Modes      | Global configuration |                                                                                                    |
| Command History    | Release              | Modification                                                                                                    |
|                    | WSG Release 1.0      | This command was introduced as the <b>ipsec address-pool command.</b>                                                          |
|                    | WSG Release 1.1      | This command was replaced.                                                                                                    |
|                    | WSG Release 3.0      | The command was modified to include IPv4 and IPv6 IP addresses and subnets.                                                    |
| Usage Guidelines   | •••                  | <b>ss-pool</b> command to change an address pool.<br>the command is modified to accept both IPv4 (A.B.C.D) and IPv6 (X:X:X::X) |

TDO

Additionally, the **dns-server** *ip\_address* was modified to accept IPv6 addresses.

Examples

This example shows how to add an IPv6 address pool named *foo*:

WSG# config
WSG(config)# crypto address-pool foo
start-ip 2001:0DB8:1:0::0 end-ip 2001:0DB8:1:FC00::0 ipv6-prefix 64

## crypto blacklist file

To configure the blacklist filename on the WSG, use the **crypto blacklist file** global configuration command. Use the **no** form of the command to disable the blacklisting feature.

crypto blacklist file filename

no crypto blacklist file filename

| Syntax Description | filename                                                                              | The IKE ID that is to be blacklisted. The blacklist file must be present on<br>the SUP disk before this configuration is done. If the file is not present on<br>the SUP, the configuration fails.                                                                                                    |  |
|--------------------|---------------------------------------------------------------------------------------|----------------------------------------------------------------------------------------------------|--|
| Defaults           | By default the feature                                                                | e is disabled.                                                                                                    |  |
| Command Modes      | Global configuration.                                                                 |                                                                                                    |  |
| Command History    | Release                                                                               | Modification                                                                                                    |  |
|                    | WSG Release 3.0                                                                       | This command was introduced.                                                                                                    |  |
| Usage Guidelines   | SUP bootdisk. Initial<br>this configuration, the<br>IKE stack is informed             | cklist file outside of the Cisco 7600 chassis, and copy it to the SUP bootflash or<br>by, you should configure the WSG with the filename of the blacklist file. During<br>blacklist file is internally rcp-ed from the SUP disk to the WSG ram disk, and the<br>of the location of the file. The IKE stack performs blacklisting based on the entries<br>d to update the blacklist entries, follow this procedure: |  |
|                    | • Edit the blacklist file outside the Cisco 7600 chassis.                             |                                                                                                    |  |
|                    | • Copy the blacklist to the SUP disk with the same file name that you initially used. |                                                                                                    |  |
|                    | • •                                                                                   | <b>acklist file resync</b> command on the WSG. The WSG copies the updated file from mdisk, and informs the IKE stack about the updated file. The IKE stack now uses                                                                                                    |  |
| Examples           | The following examp<br>WSG(config)# <b>cryptc</b>                                     | les show how to configure the blacklisting feature on the WSG: <b>blacklist file</b>                                                                                                    |  |

# crypto cert renewal retrieve

To specify the parameters for copying renewed certificate files from the SUP, use the **crypto cert renewal** global configuration command. To disable this feature, use the **no** form of the command to remove all certificate entries configured for renewal retrieve.

crypto cert renewal retrieve current-wsg-cert *cert\_file* current-wsg-private-key *pvk\_file* time *time* 

no crypto cert renewal retrieve current-wsg-cert cert\_file current-wsg-private-key pvk\_file

| Syntax Description | cert_file            | Name of the CMP certificate file to update, ending with .crt.                                                                                                    |
|--------------------|----------------------|----------------------------------------------------------------------------------------------------|
|                    | pvk_file             | Name of the Private Key file, ending with .prv.                                                                                                    |
|                    | time                 | Time in days to start automatic renewal before certificate expires. The range is 2 to 60 days. We suggest a minimum value of 8 days.                                                                                                |
| Command Default    | None.                |                                                                                                    |
| Command Modes      | Global configuration |                                                                                                    |
| Command History    | Release              | Modification                                                                                                    |
|                    | WSG Release 3.0      | This command was introduced.                                                                                                    |
| Usage Guidelines   |                      | d as long as there is at least one certificate configured for renewal retrieve. To se the <b>no</b> form of the command to remove all certificate entries configured for                                                            |
|                    |                      |                                                                                                    |
|                    | update EXEC          | pdate of the certificate and private key file is performed using the <b>crypto cmp</b><br>C mode command, use the <b>crypto cert renewal retrieve</b> command to remove the<br>e filename and add the updated certificate filename. |
| Examples           | -                    | the <b>crypto cert renewal retrieve</b> command:                                                                                                    |

#### crypto cmp auto-update

To provide the information necessary to automatically renew an enrolled CMP certificate, and to copy the updated certificate files to the SUP, use the **crypto cmp auto-update** global configuration command. Use the **no** form of the command to disable this feature.

- **crypto cmp auto-update current-wsg-cert** *cert\_file* **current-wsg-private-key** *pvk\_file* **ca-root** *ca\_file* **ca-url** *url* **time** *time* **[key-reuse]**
- **no crypto cmp auto-update current-wsg-cert** *cert\_file* **current-wsg-private-key** *pvk\_file* **ca-root** *ca\_file* **ca-url** *url* **time**

| Syntax Description | cert_file            | Name of the CMP certificate file to update, ending with .crt.                                                                        |  |  |
|--------------------|----------------------|----------------------------------------------------------------------------------------------------|--|--|
|                    | pvk_file             | Name of the Private Key file, ending with .prv.                                                                                      |  |  |
|                    | ca_file              | <i>ca_file</i> CA Server Root Certificate File.                                                                                      |  |  |
|                    | url                  | <i>url</i> CA Server URL must start with "http://" or "tcp://"                                                                       |  |  |
|                    | time                 | Time in days to start automatic renewal before certificate expires. The range is 2 to 60 days. We suggest a minimum value of 8 days. |  |  |
|                    | key-reuse            | Reuse private key. Default is to generate a new private key file.                                                                    |  |  |
| ommand Default     | None.                |                                                                                                    |  |  |
| ommand Modes       | Global configuration |                                                                                                    |  |  |
| command History    | Release              | Modification                                                                                                    |  |  |
| -                  | WSG Release 3.0      | This command was introduced.                                                                                                    |  |  |
|                    |                      |                                                                                                    |  |  |

to manually renew the certificate.

| Note |  |
|------|--|

If a manual update of the certificate and private key file is performed using the **crypto cmp update** EXEC mode command, use the **crypto cmp auto-update** command to remove the old certificate filename and add the updated certificate filename

| Examples | Here is an example of the crypto cmp auto-update command:                                                                                                    |  |  |
|----------|----------------------------------------------------------------------------------------------------|--|--|
|          | WSG(config)# crypto cmp auto-update ?<br>current-wsg-cert Name of the CMP certificate file for update                                                             |  |  |
|          | WSG(config)# crypto cmp auto-update current-wsg-cert ?<br><word> Enter certificate filename ending with .crt (Max Size - 128)</word>                              |  |  |
|          | WSG(config)# crypto cmp auto-update current-wsg-cert wsg.crt current-wsg-private-key<br>wsg.prv ca-root root-ca.crt ca-url http://212.246.144.35:8700/pkix time 3 |  |  |

#### crypto datapath icmp rate-limit

To control the rate at which the Segw datapath generates ICMP error packets, use the **crypto datapath icmp rate-limit** global configuration command. Use the **no** form of the command to remove the rate-limit.

crypto datapath icmp rate-limit interval

no crypto datapath icmp rate-limit interval

| Syntax Description | interval                          | Specifies the time interval in milliseconds before another ICMP error packet can be sent by the datapath. The value range is 1 to 10,000 ms. |
|--------------------|-----------------------------------|----------------------------------------------------------------------------------------------------|
| Defaults           | None.                             |                                                                                                    |
| Command Modes      | Global configuration              |                                                                                                    |
| Command History    | <b>Release</b><br>WSG Release 4.0 | <b>Modification</b><br>This command was introduced.                                                                                          |
| Usage Guidelines   | None.                             |                                                                                                    |
| Examples           | _                                 | ow to use the <b>crypto datapath icmp rate-limit</b> command to configure a 1000 ms sent ICMP error packets:                                 |
|                    | WSG(config)# crypto               | o datapath icmp rate-limit 1000                                                                                                    |

#### crypto dfp agent max-tunnels

To specify the maximum number of active tunnels supported on the WSG when the redirect feature is enabled, use the **crypto dfp agent max-tunnels** global configuration command. Use the **no** form of the command to remove the maximum number of tunnels.

crypto dfp agent max-tunnels number

no crypto dfp agent max-tunnels number

| Syntax Description | <i>number</i> Specifies the maximum number of active tunnels supported. |                                                                                                    |  |  |
|--------------------|-------------------------------------------------------------------------|----------------------------------------------------------------------------------------------------|--|--|
| Defaults           | By default 16,666 acti                                                  | ve tunnels are supported.                                                                               |  |  |
| Command Modes      | Global configuration                                                    |                                                                                                    |  |  |
| Command History    | Release<br>WSG Release 4.0                                              | Modification<br>This command was introduced.                                                            |  |  |
| Usage Guidelines   | This command is conf                                                    | igured in conjuction with <b>crypto redirect ip</b> and SLB commands on the SUP.                        |  |  |
| Examples           | feature is enabled:                                                     | ow to configure WSG to support 1000 maximum active tunnels when the redirect dfp agent max-tunnels 1000 |  |  |

#### crypto dfp agent max-weight

To specify the maximum weight associated with the real server that will be reported to the Dynamic Feedback Protocol (DFP) manager on the SUP, use the **crypto dfp agent max-weight** global configuration command. Use the **no** form of the command to remove the maximum associated weight.

crypto dfp agent max-weight number

no crypto dfp agent max-weight number

| Syntax Description | number                                                  | Specifies the maximum weight or metric of the real server.             |
|--------------------|---------------------------------------------------------|------------------------------------------------------------------------|
| Defaults           | By default the maximum                                  | weight is 20.                                                          |
| Command Modes      | Global configuration                                    |                                                                        |
| Command History    | <b>Release</b><br>WSG Release 4.0                       | Modification<br>This command was introduced.                           |
| Usage Guidelines   | This command is configu<br>commands on the SUP.         | ared in conjuction with crypto redirect ip commands on the WSG and SLB |
| Examples           | This example shows how<br>WSG(config)# <b>crypto df</b> | y to configure a maximum weight of 10:<br>Ep agent max-weight 10       |

#### crypto dhcp-client

To specify the relay agent IP address, and the server and client ports used on the WSG, use the **crypto dhcp-client** global configuration command. Use the **no** form of the command to remove the specified server and client ports.

crypto dhcp-client giaddr *ip\_address* server-port *port number* client port *number* 

**no crypto dhcp-client giaddr** *ip\_address* **server-port** *port number* **client port** *port number* 

| Syntax Description | ip_address                                                                                                    | Specifies the relay agent IP address.                         |  |
|--------------------|----------------------------------------------------------------------------------------------------|---------------------------------------------------------------|--|
|                    | server-port port<br>number                                                                                                 | Specifies the server port used on the WSG.                    |  |
|                    | client-port port number                                                                                                    | Specifies the client port used on the WSG.                    |  |
| Defaults           | None.                                                                                                    |                                                               |  |
| Command Modes      | Global configuration.                                                                                                    |                                                               |  |
| Command History    | Release                                                                                                    | Modification                                                  |  |
|                    | WSG Release 2.2                                                                                                    | This command was introduced.                                  |  |
| Usage Guidelines   | The server and client port                                                                                                 | number can be the same or different values.                   |  |
|                    | The WSG sends DHCP messages with the client port number, and receives responses from the server on the server port number. |                                                               |  |
|                    | The giaddr must be uniqu                                                                                                   | e for each PPC talking to the DHCP server.                    |  |
|                    | This command is required                                                                                                   | l if you require DHCP address allocation.                     |  |
| Examples           | The following example sh                                                                                                   | nows how to configure the crypto dhcp-client command:         |  |
|                    | WSG(config)# crypto dhe                                                                                                    | cp-client giaddr 88.88.63.3 server-port 2133 client-port 2133 |  |

#### crypto dhcp-client client-id-type extract-cn

To specify the client ID that is sent by the WSG (in option 61 of a DHCP message), use the **crypto dhcp-client client-id-type extract-cn** global configuration command. Use the **no** form of the command to revert the client ID to the default setting.

crypto dhcp-client client-id-type extract-cn

no crypto dhcp-client client-id-type extract-cn

**Syntax Description** There are no keywords or arguments for this command.

**Defaults** By default the HNB's IKE ID is used as the client ID.

**Command Modes** Global configuration.

| Command History | Release         | Modification                 |
|-----------------|-----------------|------------------------------|
|                 | WSG Release 2.2 | This command was introduced. |

**Usage Guidelines** By default the HNB's IKE ID is used as the client ID. If the HNB IKE ID is in the DN format, and the CN part of the DN is to be sent as the client ID, then this command must be configured.

**Examples** The following example shows how to configure the **crypto dhcp-client client-id-type extract-cn** command:

WSG(config)# crypto dhcp-client client-id-type extract-cn

## crypto dhcp-client link-address

To specify the global unicast IPv6 Link-Address in Relay Forward message used by the WSG, use the **crypto dhcp-client link-address** global configuration command.

crypto dhcp-client link-address X:X:X:X server-port port number client port number

|             | Specifies the DHCP-client link IPv6 address.                        |
|-------------|---------------------------------------------------------------------|
| port        | Specifies the server port used on the WSG.                          |
| ort number  | r Specifies the client port used on the WSG.                        |
|             |                                                                     |
| guration    |                                                                     |
|             | Modification                                                        |
| e 4.3       | This command was introduced.                                        |
| ıd is manda | atory if DHCPv6 address allocation is required.                     |
| g example : | shows how to configure the crypto dhcp-client link-address command: |
| ‡ crypto d  | hcp-client link-addr 2006::77:77:77:93 server-port 547 client-port  |
| ŧ           | # crypto d                                                          |

#### crypto dhcp-server

To configure the DHCP server IP address and port number, use the **crypto dhcp-server** global configuration command. Use the **no** form of the command to remove a specific DHCP server from the configuration.

**crypto dhcp-server ip** A.B.C.D | X:X:X::X **port** *port\_number* 

**no crypto dhcp-server ip** *A.B.C.D* | *X:X:X::X* **port** *port\_number* 

| A.B.C.D                                                         | Specifies the IPv4 dhcp-server address.                                                             |
|-----------------------------------------------------------------|----------------------------------------------------------------------------------------------------|
| X:X:X::X                                                        | Specifies the IPv6 dhcp-server address.                                                             |
| port_number                                                     | Specifies the DHCP port number. The range is from 1 to 65535.                                       |
| The default value of                                            | port_number for IPv4 is 67.                                                                         |
| -                                                               | port_number for IPv6 is 547.                                                                        |
|                                                                 |                                                                                                    |
| Global configuration                                            |                                                                                                    |
|                                                                 |                                                                                                    |
| Release                                                         | Modification                                                                                        |
|                                                                 |                                                                                                    |
| WSG Release 2.2                                                 | This command was introduced.                                                                        |
| WSG Release 2.2<br>WSG Release 4.3                              | This command was introduced.<br>This command was modified to accept IPv6 addresses.                 |
|                                                                 |                                                                                                    |
| WSG Release 4.3                                                 |                                                                                                    |
| WSG Release 4.3<br>You must specify at l                        | This command was modified to accept IPv6 addresses.                                                 |
| WSG Release 4.3<br>You must specify at l                        | This command was modified to accept IPv6 addresses.                                                 |
| WSG Release 4.3<br>You must specify at I<br>You can configure m | This command was modified to accept IPv6 addresses.                                                 |
|                                                                 | X:X:X::X<br>port_number<br>The default value of f<br>The default value of f<br>Global configuration |

#### crypto dhcp-dns server

To configure the DNS server IP address locally, use the **crypto dhcp-dns server** global configuration command.

Use the no form of the command to remove a specific DNS server IP from the configuration.

crypto dhcp-dns server ip < <A.B.C.D>|<X:X:X> Enter a valid IPv4 or IPv6 Address>

no crypto dhcp-dns server ip < <A.B.C.D>|<X:X:X> Enter a valid IPv4 or IPv6 Address>

| Syntax Description | A.B.C.D                                                                                                    | Specifies the IPv4 DNS server address.                                                                         |  |
|--------------------|----------------------------------------------------------------------------------------------------|----------------------------------------------------------------------------------------------------|--|
|                    | X:X:X::X                                                                                                    | Specifies the IPv6 DNS server address.                                                                         |  |
|                    |                                                                                                    |                                                                                                    |  |
| Defaults           | None.                                                                                                    |                                                                                                    |  |
| Command Modes      | Global configuration                                                                                                    |                                                                                                    |  |
| Command History    | Release                                                                                                    | Modification                                                                                                   |  |
|                    | WSG Release 4.3.2                                                                                                    | This command was introduced.                                                                                   |  |
| Usage Guidelines   | _                                                                                                    | ional and is required only if locally configured DNS server IP is needed.<br>oth IPv4 and IPv6 DNS servers IP. |  |
| Examples           | The following example shows how to configure the DNS server IPv4 address:<br>WSG(config)# crypto dhcp-dns server ip 9.9.9.9        |                                                                                                    |  |
|                    | The following example shows how to configure the DNS server IPv6 address: WSG(config)# crypto dhcp-dns server ip 2006::77:77:77:93 |                                                                                                    |  |

## crypto ike-retry-timeout

crypto ike-retry-timeout [initial initial-value | max maximum-value]

| Syntax Description | initial                        | (Optional) Configures the initial retry timeouts.                                                     |
|--------------------|--------------------------------|----------------------------------------------------------------------------------------------------|
|                    | initial-value                  | Configures the initial timer value in msecs. The range is 1000-4294967295. The default value is 5000. |
|                    | max                            | (Optional) Configures the max retry timeouts.                                                         |
|                    | maximum-value                  | Configures the max timer value in msecs. The range is 2000-4294967295. The default value is 10000.    |
| Command Default    | The default value of <i>i</i>  | nitial value is 5000                                                                                  |
| Command Default    |                                | he maximum-value is 10000.                                                                            |
|                    | The default value of t         |                                                                                                    |
| Command Modes      | Global configuration.          |                                                                                                    |
| Command History    | Release                        | Modification                                                                                          |
|                    | WSG Release 1.1                | This command was introduced.                                                                          |
|                    |                                |                                                                                                    |
| Examples           | Here is an example of          | the crypto ike-retry-timeout command:                                                                 |
|                    | <pre>switch(config)# cry</pre> | pto ike-retry-timeout initial 1000 max 2000                                                           |

## crypto ike-retry-count

To set the number of IKE retry connection attempts, use the **crypto ike-retry-count** command. To remove the IKE retry connection attempts, use the **no** form of the command.

crypto ike-retry-count value

no crypto ike-retry-count value

| Syntax Description | value                                                                                                    | Specifies the maximum number of connection retry attempts, 1 to 10. |  |
|--------------------|----------------------------------------------------------------------------------------------------|---------------------------------------------------------------------|--|
| Defaults           | The default value is 1.                                                                                                    |                                                                     |  |
| Command Modes      | Global configuration.                                                                                                    |                                                                     |  |
| Command History    | Release                                                                                                    | Modification                                                        |  |
|                    | WSG Release 1.1                                                                                                    | This command was introduced.                                        |  |
| Usage Guidelines   | Use the crypto ike-re                                                                                                    | try-count command to set IKE retry connection attempts.             |  |
| Examples           | This example shows how to set IKE retry connection attempts:                                                                                       |                                                                     |  |
|                    | WSG# <b>config</b><br>Enter configuration commands, one per line. End with CNTL/Z.<br>WSG(config)# <b>crypto ike-retry-count 4</b><br>WSG(config)# |                                                                     |  |

## crypto ike-nat-keepalive

To set the time interval for the nat keepalives from the WSG use the **ike-nat-keepalive** command. To remove the configuration, use the **no** version of the command.

crypto ike-nat-keepalive interval

no crypto ike-nat-keepalive interval

Router(config) # crypto ike-nat-keepalive 3000

| Syntax Description | interval                      | Configures the NAT keepalive packets interval in seconds. The range is 20-3600.           |
|--------------------|-------------------------------|-------------------------------------------------------------------------------------------|
| Command Default    | The default value is 0        | (disabled).                                                                               |
| Command Modes      | Global configuration.         |                                                                                           |
| Command History    | Release                       | Modification                                                                              |
|                    | WSG Release 1.1               | This command was introduced.                                                              |
| Usage Guidelines   | Use <b>ike-nat-keepaliv</b> e | e command to set the NAT keepalive interval.                                              |
| Note               | This command cannot           | be entered if the profile is in <b>active</b> state.                                      |
| Examples           |                               | <pre>pto ike-nat-keepalive ? the packet interval in seconds (default: 0 (Disabled))</pre> |

1

#### crypto ipsec-fragmentation

To control the fragmentation point in hardware crypto engine for outbound traffic, use the **crypto ipsec-fragmentation** global configuration command. Use the **no** form of this command to remove the feature and reset the PMTU to the default value of 1400.

crypto ipsec-fragmentation [none | before-encryption {ipv6} mtu MTU]

no crypto ipsec-fragmentation [none | before-encryption {ipv6} mtu MTU]

| Syntax Description | none                                                | The hardware crypto engine fragmentation for outbound traffic is disabled.                                                                                                    |
|--------------------|-----------------------------------------------------|----------------------------------------------------------------------------------------------------|
|                    | MTU                                                 | The hardware crypto engine fragmentation for outbound traffic is done before encryption.                                                                                                    |
|                    |                                                     | In this case, the MTU should be set properly so that the length of the packet after expansion (caused by outbound IPSec processing) will still be within the MTU of the outgoing network.                                                                                                    |
|                    |                                                     | Acceptable IPv4 values are between 1100 and 3800.                                                                                                    |
|                    |                                                     | Acceptable IPv6 values are between 1280 and 3800.                                                                                                    |
| Defaults           | IPv4: crypto ipsec-f                                | ragmentation before-encryption mtu 1400                                                                                                    |
|                    | IPv6: crypto ipsec-f                                | ragmentation before-encryption ipv6 mtu 1400                                                                                                    |
| Command Modes      | Global configuration                                | 1                                                                                                    |
| Command History    | Release                                             | Modification                                                                                                    |
|                    | WSG Release 1.2                                     | This command was introduced.                                                                                                    |
|                    | WSG Release 4.0                                     | Allow configuration of a global PMTU value for IPv4 and IPv6.                                                                                                    |
| Usage Guidelines   | Use <b>crypto ipsec-fr</b><br>for outbound traffic. | agmentation command control the fragmentation point in hardware crypto engine                                                                                                    |
|                    | in the output of the s<br>not be used by the d      | is modified after a tunnel is already established, the new MTU size will be reflected<br>show crypto ipsec sa remote-ip command for that tunnel, the new MTU size will<br>ata traffic flowing through the tunnel until that tunnel is re-keyed. Tunnels that are<br>MTU size is modified will use the new MTU size right away. |
| Examples           | Here are two examp                                  | les of the crypto ipsec-fragmentation command including its verification:                                                                                                    |
|                    | <pre>segw_cli_fragmenta</pre>                       | co ipsec-fragmentation before-encryption mtu 1200<br>ation: Case enable the flag<br>cu_cmd: pre frag = 0, mtu = 1200<br>ation: exiting                                                                                                    |

WSG# show run Generating configuration..... ip host localhost.localdomain 127.0.0.1 interface vlan 33 ip address 33.33.33.30 255.255.255.0 interface vlan 77 ip address 77.77.77.33 255.255.255.0 ip route 0.0.0.0 0.0.0.0 33.33.33.3 crypto syslog-level 1 crypto ipsec-fragmentation before-encryption mtu 1200 WSG(config) # crypto ipsec-fragmentation before-encryption ipv6 mtu 1280 segw\_ipsec\_frag\_mtu\_cmd: pre frag = 0, mtu = 1280 received msg:, retry\_count =1  $0 \\ x \\ 0 \\ x \\ 0 \\$ received msg:, retry\_count =1 0x0 0x0 0x0 0x50 0x0 0x0 0x0 0x0 WSG# show run Generating configuration..... ha interface vlan 2143 ip address 77.77.143.43 255.255.255.0 interface vlan 143 ip address 88.88.143.43 255.255.255.0 interface vlan 149

crypto ipsec-fragmentation before-encryption mtu 1280 crypto ipsec-fragmentation before-encryption ipv6 mtu 1280

ip address 10.10.149.43 255.255.255.0 ip route 0.0.0.0 0.0.0.0 88.88.143.100

## crypto ipsec security-association replay

To set the anti-replay window size, use the **crypto ipsec security association replay** global configuration command. Use the no form of the command to disable this feature.

crypto ipsec security-association replay [window-size] window-size

no crypto ipsec security-association replay [window-size] window-size

| Syntax Description | window-size 3           | 2   64   128   256   384   512                                                                                   |
|--------------------|-------------------------|----------------------------------------------------------------------------------------------------|
| Command Default    |                         | 2 bits for short sequence number and 64 bit for extended sequence number.<br>are: 32, 64, 128, 256, 384 and 512. |
| <u>Note</u>        | If sequence number exte | ended is configured, the window size default will be 64 instead of 32.                                           |
| Command Modes      | Global configuration.   |                                                                                                    |
| Command History    | Release                 | Modification                                                                                                    |
|                    | WSG Release 2.1         | This command was introduced.                                                                                     |
| Usage Guidelines   | WSG# config             | to set the anti-replay window size:                                                                              |

#### crypto nameresolver

To enable the reverse DNS lookup feature, use the **crypto nameresolver** global configuration command. Use the **no** form of the command to disable this feature.

crypto nameresolver

no crypto nameresolver

**Defaults** The reverse DNS lookup feature is disabled by default.

Command Modes Global configuration

| Command History | Release         | Modification                 |
|-----------------|-----------------|------------------------------|
|                 | WSG Release 4.0 | This command was introduced. |

Examples

This example shows how to enable the reverse DNS lookup feature:

WSG# config Enter configuration commands, one per line. End with CNTL/Z. WSG(config)# crypto nameresolver ? enable Enable the name resolver(default: disable) WSG(config)# crypto nameresolver enable

This example shows how to disable the reverse DNS lookup feature:

WSG(config) # no crypto nameresolver

## crypto pki trustpoint

To set up a CA certificate to use for certificate-based authentication, use the **crypto pki trustpoint** command. To remove a CA certificate, use the **no** form of the command.

crypto pki trustpoint {rootCA | subCA} filename.crt crl disable

no crypto pki trustpoint {rootCA | subCA} filename.crt crl disable

| Defaults<br>Command Modes<br>Command History                 |                                                                                                    | Use this if a certificate comes from a root CA. Use this for additional certificates from non-root CAs or RAs. Name of the CA certificate. Certificate filenames must end with a .crt file extension. Use this to disable the CRL. This option is only available for rootCA.           Modification           This command was introduced as the ipsec ca-cert command.           This command was changed. |  |
|--------------------------------------------------------------|----------------------------------------------------------------------------------------------------|----------------------------------------------------------------------------------------------------|--|
| efaults<br>ommand Modes<br>ommand History<br>sage Guidelines | filename<br>crl disable<br>None.<br>Global configuration<br><b>Release</b><br>WSG Release 1.0<br>WSG Release 1.1<br>The CA certificate me | Name of the CA certificate. Certificate filenames must end with a .crt file extension.         Use this to disable the CRL. This option is only available for rootCA.         Modification         This command was introduced as the ipsec ca-cert command.         This command was changed.                                                                                                    |  |
| efaults<br>ommand Modes<br>ommand History<br>sage Guidelines | crl disable<br>None.<br>Global configuration<br><b>Release</b><br>WSG Release 1.0<br>WSG Release 1.1<br>The CA certificate me             | extension.         Use this to disable the CRL. This option is only available for rootCA.         Modification         This command was introduced as the ipsec ca-cert command.         This command was changed.                                                                                                    |  |
| ommand Modes<br>ommand History<br>sage Guidelines            | None.<br>Global configuration<br><b>Release</b><br>WSG Release 1.0<br>WSG Release 1.1<br>The CA certificate me                            | Modification         This command was introduced as the ipsec ca-cert command.         This command was changed.                                                                                                    |  |
| ommand Modes<br>ommand History<br>sage Guidelines            | Global configuration          Release         WSG Release 1.0         WSG Release 1.1         The CA certificate methods                  | This command was introduced as the <b>ipsec ca-cert</b> command.<br>This command was changed.                                                                                                    |  |
| ommand History<br>sage Guidelines                            | Release<br>WSG Release 1.0<br>WSG Release 1.1<br>The CA certificate me                                                                    | This command was introduced as the <b>ipsec ca-cert</b> command.<br>This command was changed.                                                                                                    |  |
| sage Guidelines                                              | WSG Release 1.0<br>WSG Release 1.1<br>The CA certificate m                                                                                | This command was introduced as the <b>ipsec ca-cert</b> command.<br>This command was changed.                                                                                                    |  |
| -                                                            | WSG Release 1.1<br>The CA certificate m                                                                                                   | This command was changed.                                                                                                    |  |
| -                                                            | The CA certificate m                                                                                                    |                                                                                                    |  |
| -                                                            |                                                                                                    | ust exist on the SUP before issuing this command                                                                                                    |  |
| Note                                                         | Up to 20 root certifica                                                                                                    | <pre>rustpoint command multiple times to set up a certificate chain. ates can be configured on the WSG. at configuration changes will only take effect after a no activate -&gt; activate</pre>                                                                                                    |  |
|                                                              | command sequence.                                                                                                    |                                                                                                    |  |
| xamples                                                      | This example shows how to set up the WSG to use a CA certificate on the SUP named cert-ca1.crt:                                           |                                                                                                    |  |
|                                                              |                                                                                                    | n commands, one per line. End with CNTL/Z.<br>D <b>pki trustpoint rootCA cert-cal.crt</b><br>rt from SUPdone                                                                                                    |  |
|                                                              | For rootCA, there is a                                                                                                    | an option to disable the CRL (Certificate Revocation List).                                                                                                    |  |
|                                                              | WSG(config)# cryptc                                                                                                    |                                                                                                    |  |

#### crypto pki wsg-cert

To set up the WSG certificate and (optionally) the private key file for a WSG to use for certificate-based authentication, use the **crypto pki wsg-cert** global configuration command. Use the **no** form of this command to remove the WSG certificate.

crypto pki wsg-cert cert\_filename.crt [wsg-private-key private-key-filename.prv]

no crypto pki wsg-cert cert\_filename.crt [wsg-private-key private-key-filename.prv]

| Syntax Description | cert_filename                                                                                                    | Name of the WSG certificate on the SUP. Ensure certificate filenames end with a .crt file extension.                                                                                                    |  |
|--------------------|----------------------------------------------------------------------------------------------------|----------------------------------------------------------------------------------------------------|--|
|                    | private-key-filename                                                                                                    | (Optional) Keyword option and variable to set up the filename of the private key. The private key filename must end with a .prv extension. Up to 20 certificate/key pairs can be configured. If a private key filename is not specified, it is assumed that the user is trying to use a locally generated private key (using the <b>crypto rsa-keygen</b> command). |  |
| Defaults           | None.                                                                                                    |                                                                                                    |  |
| Command Modes      | Global configuration                                                                                                    |                                                                                                    |  |
| Command History    | Release                                                                                                    | Modification                                                                                                    |  |
|                    | WSG Release 1.0                                                                                                    | This command was introduced as the <b>ipsec segw-cert</b> command.                                                                                                    |  |
|                    | WSG Release 1.1                                                                                                    | This commands was changed.                                                                                                    |  |
| Usage Guidelines   | command. The WSG                                                                                                    | nust be in the SUP bootflash or SUP bootdisk file system before issuing this<br>uses both file systems to locate the files.<br>ne is not specified, it is assumed the user is trying to use a locally generated private<br><b>rsa-keygen</b> command).                                                                                                    |  |
|                    |                                                                                                    |                                                                                                    |  |
|                    | 1                                                                                                    | or to WSG Release 4.0, <b>wsg-cert</b> configuration changes will only take effect after -> <b>activate</b> command sequence.                                                                                                    |  |
|                    | •                                                                                                    |                                                                                                    |  |
|                    |                                                                                                    |                                                                                                    |  |
|                    | <b>Note</b> If a manual update of the certificate and private key file is performed using the <b>crypto cmp</b><br><b>update</b> EXEC mode command, use the <b>crypto pki wsg-cert</b> command to remove the old<br>certificate filename and add the updated certificate filename. This is not required after an<br>automatic renewal. |                                                                                                    |  |

#### **Examples** To set up the WSG certificate with the name wsg.crt and a private key named wsg.prv, enter:

WSG# config Enter configuration commands, one per line. End with CNTL/Z. WSG(config)# crypto pki wsg-cert wsg-private-key wsg.prv Copying cert1.crt from SUP...done

#### crypto pki wsg-cert-trap expiry notification

To specify the trap notification time before the trap expires, use the **crypto pki wsg-cert-trap expiry notification** global configuration command. The **no** form of this command sets the time before the trap is not valid back to the default 24 hours.

crypto pki wsg-cert-trap expiry notification time

no crypto pki wsg-cert-trap expiry notification time

| Syntax Description | time                                                         | Time in hours to send the expiry trap before the certificate is not valid. The range is 1 to 720 hours (30 days). The default value is 24 hours. |  |
|--------------------|--------------------------------------------------------------|----------------------------------------------------------------------------------------------------|--|
| Defaults           | Default is 24 hours.                                         |                                                                                                    |  |
| Command Modes      | Global configuration                                         |                                                                                                    |  |
| Command History    | Release                                                      | Modification                                                                                                    |  |
|                    | WSG Release 3.0                                              | This command was introduced.                                                                                                    |  |
| Examples           | Here is an example of days):                                 | the crypto pki wsg-cert-trap expiry notification command set for 72 hours (3                                                                     |  |
|                    | WSG# config<br>Enter configuration co                        | ommands, one per line. End with CNTL/Z                                                                                                    |  |
|                    | WSG(config)# crypto pki wsg-cert-trap expiry notification 72 |                                                                                                    |  |
|                    |                                                              |                                                                                                    |  |

#### crypto profile

To create a profile and to enter the crypto profile submode, use the **crypto profile** global configuration command. Use the **no** form of this command to remove a profile.

crypto profile profile-name

no crypto profile profile-name

| Syntax Description | profile-name                                                                                                    | Specifies the name of each profile created by the user. |
|--------------------|----------------------------------------------------------------------------------------------------|---------------------------------------------------------|
| Defaults           | None.                                                                                                    |                                                         |
| Command Modes      | Global configuration                                                                                                    |                                                         |
| Command History    | <b>Release</b><br>WSG Release 1.0                                                                                                    | Modification<br>This command was introduced.            |
| Usage Guidelines   | A crypto profile can be either remote-access type or site-to-site type. The <b>type</b> command is used to specify the type of each profile that you create. If the type is not specified, the default is remote-access. |                                                         |
| Examples           | This example illustrates the <b>crypto profile</b> command:<br>WSG(config)# <b>crypto profile Example_Name</b>                                                                                                    |                                                         |

#### crypto radius accounting enable

To enable the RADIUS accounting feature on the WSG, use the **crypto radius accounting enable** global configuration command. Use the **no** form of the command to disable the feature.

crypto radius accounting enable

no crypto radius accounting enable

**Syntax Description** There are no keywords or arguments for this command.

**Command Modes** Global configuration

S,

| Command History | Release         | Modification                 |
|-----------------|-----------------|------------------------------|
|                 | WSG Release 3.0 | This command was introduced. |

**Usage Guidelines** Use the **crypto radius accounting enable** command to enable the RADIUS accounting feature.

**Note** All profiles must be deactivated before enabling RADIUS accounting.

Cisco 7600 Wireless Security Gateway Configuration Guide, Release 4.3.2

 Examples
 Here is an example configuration of the crypto radius accounting enable command:

 WSG# config
 Enter configuration commands, one per line. End with CNTL/Z.

 WSG(config)# crypto radius accounting enable

## crypto radius nas-id

Identification of the WSG as NAS to the RADIUS server is required. To configure the NAS Identifier on the WSG, use the **crypto radius nas-id** global configuration command. Use the **no** form of the command to disable the feature.

crypto radius nas-id identifier-string

no crypto radius nas-id identifier-string

| Note               | This CLI command is applicable to both RADIUS Authentication and Accounting features. It is mandatory to configure one or both of the <b>crypto radius nas-id</b> and <b>crypto radius nas-ip</b> commands before configuring the <b>crypto radius-server host</b> command. |                                                                                                    |  |
|--------------------|----------------------------------------------------------------------------------------------------|----------------------------------------------------------------------------------------------------|--|
|                    |                                                                                                    |                                                                                                    |  |
| Syntax Description | identifier-string                                                                                                    | This RADIUS attribute contains a string to identify the NAS originating the access request.                                                                                                    |  |
| Defaults           | None.                                                                                                    |                                                                                                    |  |
| Command Modes      | Global configuration                                                                                                    |                                                                                                    |  |
| Command History    | Release                                                                                                    | Modification                                                                                                    |  |
|                    | WSG Release 3.0                                                                                                    | This command was introduced.                                                                                                    |  |
| Usage Guidelines   | Use the <b>crypto radi</b> ı                                                                                                    | <b>us nas-id</b> command to configure the NAS Identifier on the WSG.                                                                                                    |  |
| Note               | exists, the crypto pro-                                                                                                    | WSG Release 3.0 from a previous 2.X release, if a RADIUS server configuration file(s) will be inactive after the upgrade. To reactivate, configure the <b>crypto radius lius nas-ip</b> commands and then activate the profile(s). |  |
| Examples           | WSG# <b>config</b><br>Enter configuration                                                                                                    | onfiguration of the <b>crypto radius nas-id</b> command:<br>n commands, one per line. End with CNTL/Z.<br><b>co radius nas-id example.cisco.com</b>                                                                                |  |

#### crypto radius nas-ip

Identification of the WSG as NAS to the RADIUS server is required. To configure the NAS IP address on the WSG, use the **crypto radius nas-ip** global configuration command. Use the **no** form of the command to disable the feature.

crypto radius nas-ip ip

no crypto radius nas-ip ip

| Syntax Description | ip II                           | Pv4 or IPv6 address of the NAS. Format is A.B.C.D or X:X:X::X.                                                                                                    |
|--------------------|---------------------------------|----------------------------------------------------------------------------------------------------|
| Defaults           | None.                           |                                                                                                    |
| Command Modes      | Global configuration            |                                                                                                    |
| Command History    | Release                         | Modification                                                                                                    |
|                    | WSG Release 3.0                 | This command was introduced.                                                                                                    |
| Usage Guidelines   | Use the <b>crypto radius na</b> | <b>is-ip</b> command to configure the NAS IP address on the WSG.                                                                                                    |
| Note               | mandatory to configure of       | blicable to both RADIUS Authentication and Accounting features. It is<br>ne or both of the <b>crypto radius nas-id</b> and <b>crypto radius nas-ip</b> commands<br><b>ypto radius-server host</b> command. |
| Note               |                                 | Release 3.0 from a previous 2.X release, if a RADIUS server configuration s) will be inactive after the upgrade. To reactivate, configure the <b>crypto radius</b>                                         |
|                    | nas-id or crypto radius r       | <b>nas-ip</b> commands and then activate the profile(s).                                                                                                    |
| Examples           | WSG# config                     | guration of the <b>crypto radius nas-ip</b> command:<br>mmands, one per line. End with CNTL/Z.<br><b>dius nas-ip 10.10.10.10</b>                                                                           |

#### crypto radius-server host

To authenticate remote end points with a RADIUS server, use the **crypto radius-server host** global configuration command. Use the **no** form of the command to disable this feature.

crypto radius-server host ip key keyword [auth-port auth\_port\_#] [acct-port acct\_port\_#]

**no crypto radius-server host** *ip* **key** *keyword* [**auth-port** *auth\_port\_#*] [**acct-port** *acct\_port\_#*]

| Syntax Description | ip                                                                       | The IPv4 or IPv6 address of the RADIUS server.                                                                             |  |  |
|--------------------|--------------------------------------------------------------------------|----------------------------------------------------------------------------------------------------|--|--|
|                    |                                                                          | The format is either A.B.C.D or X:X:X:X.                                                                                   |  |  |
|                    | keyword                                                                  | The secret key that is used with the RADIUS server.                                                                        |  |  |
|                    | auth_port_#                                                              | The authentication port that the RADIUS server uses.                                                                       |  |  |
|                    |                                                                          | The integer value is in the 0 to 65535 range. The default value is 1812.                                                   |  |  |
|                    | acct_port_#                                                              | The accounting port that the RADIUS server uses.                                                                           |  |  |
|                    |                                                                          | The integer value is in the 0 to 65535 range. The default value is 1813.                                                   |  |  |
| Defaults           | The default port n                                                       | umber for auth_port is 1812 and for acct_port is 1813.                                                                     |  |  |
| Command Modes      | Global configuration                                                     |                                                                                                    |  |  |
| Command History    | Release                                                                  | Modification                                                                                                    |  |  |
|                    | WSG Release 1.2                                                          | This command was introduced.                                                                                               |  |  |
|                    | WSG Release 3.0                                                          | This command was modified to accept IPv6 addresses and added optional <b>auth-port</b> and <b>acct-port</b> parameters.    |  |  |
| Usage Guidelines   | This command mu                                                          | ust be configured if you use the RADIUS authentication feature.                                                            |  |  |
|                    | RADIUS authentication can be used with remote-access type profiles only. |                                                                                                    |  |  |
| Examples           | Here is an exampl                                                        | Here is an example of the crypto radius-server host command:                                                               |  |  |
|                    | WSG# config                                                              |                                                                                                    |  |  |
|                    | -                                                                        | ion commands, one per line. End with CNTL/Z.<br>ypto radius-server host 5.5.5.5 key cisco123 auth-port 8120 acct-port 8112 |  |  |

#### crypto radius source-ip

To specify the source IP address of the RADIUS packets that are sent to the RADIUS server, use the **crypto radius source-ip** global configuration command. Use the **no** form of the command to disable this feature.

crypto radius source-ip src-ip-address

no crypto radius source-ip src-ip-address

| Syntax Description | src-ip-address                            | The source IPv4 or IPv6 address of the RADIUS packets that are sent to the RADIUS server. The format is either A.B.C.D or X:X:X::X.                                                                                                    |
|--------------------|-------------------------------------------|----------------------------------------------------------------------------------------------------|
| Defaults           | None.                                     |                                                                                                    |
| Command Modes      | Global configuration                      | ι                                                                                                    |
| Command History    | Release                                   | Modification                                                                                                    |
|                    | WSG Release 1.2                           | This command was introduced.                                                                                                    |
|                    | WSG Release 3.0                           | This command was modified to also accept IPv6 addresses.                                                                                                    |
| Usage Guidelines   | specified, the IKE sta                    | ommand configured when the RADIUS authentication feature is used. If not<br>ack will get the source IP address to use for RADIUS packets from the kernel (which<br>to reach the RADIUS server). RADIUS authentication can be used with<br>profiles only. |
| Examples           | WSG <b># config</b><br>Enter configuratio | of the <b>crypto radius source-ip</b> command:<br>n commands, one per line. End with CNTL/Z.<br><b>to radius source-ip 2.2.2.2</b>                                                                                                    |

## crypto redirect ip

To specify the real and redirect IP addresses for the IKEv2 redirect feature, use the **crypto redirect ip** command in global configuration mode. Use the **no** form of the command to remove the IP addresses.

crypto redirect ip real\_IP redirect to redirect\_IP [vrf vrf\_name]

**no crypto redirect ip** *real\_IP* **redirect to** *redirect\_IP* [**vrf** *vrf\_name*]

| Syntax Description | real_IP                                                                                                    | Real IP address.             |
|--------------------|----------------------------------------------------------------------------------------------------|------------------------------|
|                    | redirect_IP                                                                                                    | Redirect IP address.         |
|                    | vrf_name                                                                                                    | Name of VRF.                 |
| Defaults           | None.                                                                                                    |                              |
| Command Modes      | Global configuration                                                                                                    | ,                            |
| Command History    | Release                                                                                                    | Modification                 |
|                    | WSG Release 4.0                                                                                                    | This command was introduced. |
| Usage Guidelines   | report the weight thr<br>addresses are associa<br>address is defined or<br>ip slb serverf<br>nat server<br>failaction pur<br>!<br>real 10.10.149<br>inservice<br>!<br>ip slb serverf<br>nat server<br>!<br>real 10.10.149<br>inservice<br>!<br>ip slb dfp<br>agent 10.10.14 | arm SEGW76-14-IPV4<br>ge     |

#### Examples

This example shows how to configure real and redirect IP addresses for the IKEv2 redirect feature:

WSG# config Enter configuration commands, one per line. End with CNTL/Z. WSG(config)# crypto redirect ip 11.11.1.11 redirect to 12.12.2.22

#### crypto remote-secret

To set the remote shared secret, use the **crypto remote-secret** command. To remove the remote shared secret, use the **no** form of the command.

crypto remote-secret *id\_type id secret* 

**no crypto remote-secret** *id\_type id secret* 

| Syntax Description                  | id_type                                                                                                    | • <b>dn</b> —Distinguished name                                                                                                    |
|-------------------------------------|----------------------------------------------------------------------------------------------------|----------------------------------------------------------------------------------------------------|
| ey                                  | iu_iype                                                                                                    | • ip—IP address                                                                                                    |
|                                     |                                                                                                    | •                                                                                                    |
|                                     |                                                                                                    | • <b>fqdn</b> —Fully-qualified domain name.                                                                                                    |
|                                     |                                                                                                    | • email—Email address                                                                                                    |
|                                     | id                                                                                                    | Value of id_type.                                                                                                    |
|                                     | secret                                                                                                    | Name of the shared, secret key.                                                                                                    |
| Defaults                            | Remote secret is not                                                                                                    | set.                                                                                                    |
| Command Modes                       | Global configuration                                                                                                    |                                                                                                    |
|                                     |                                                                                                    |                                                                                                    |
| Command History                     | Release                                                                                                    | Modification                                                                                                    |
| Command History                     | <b>Release</b><br>WSG Release 1.1                                                                                                    | Modification This command was introduced.                                                                                                    |
| Command History                     |                                                                                                    |                                                                                                    |
| Command History<br>Usage Guidelines | WSG Release 1.1<br>WSG Release 3.0<br>Remote secrets help s<br>crypto remote-secre                                                     | This command was introduced.         IPv6 support was added.         set pre-shared keys for IKE authentication for remote clients. Use the t command to set the remote secret shared. The crypto remote-secret command is on and can be configured as an IP address. In WSG Release 3.0, the command |
|                                     | WSG Release 1.1<br>WSG Release 3.0<br>Remote secrets help s<br>crypto remote-secre<br>used for authenticatio<br>accepts either an IPv4 | This command was introduced.         IPv6 support was added.         set pre-shared keys for IKE authentication for remote clients. Use the t command to set the remote secret shared. The crypto remote-secret command is on and can be configured as an IP address. In WSG Release 3.0, the command |

#### Examples

This example shows how to set pre-shared keys information for IKE authentication for remote clients.

WSG# config Enter configuration commands, one per line. End with CNTL/Z. WSG(config)# crypto remote-secret ip 10.95.20.110 secret\_key

## crypto responder-redirect enable

To enable the IKEv2 redirect feature, use the **crypto responder-redirect enable** command in global configuration mode. Use the **no** form of the command to disable the feature.

crypto responder-redirect enable

no crypto responder-redirect enable

**Syntax Description** There are no keywords or arguments for this command.

Defaults None.

**Command Modes** Global configuration

| Command History | Release         | Modification                 |
|-----------------|-----------------|------------------------------|
|                 | WSG Release 4.0 | This command was introduced. |

**Usage Guidelines** Reviewers: Any text for this section?

**Examples** This example shows how to enable the IKEv2 redirect feature: WSG# config Enter configuration commands, one per line. End with CNTL/Z. WSG(config)# crypto responder-redirect enable

#### crypto rri enable

To enable the RRI feature, use the **crypto rri enable** command. To disable the RRI feature, use the **no** form of the command.

crypto rri enable

no crypto rri enable

| Defaults | The RRI feature is disabled by default. |
|----------|-----------------------------------------|
|----------|-----------------------------------------|

Command Modes Global configuration

| Command History | Release         | Modification                 |
|-----------------|-----------------|------------------------------|
|                 | WSG Release 3.0 | This command was introduced. |

Usage GuidelinesFor WSG Release 3.0, the RRI feature only supports IPv4.Only site-to-site profiles are supported.The VRF feature on the WSG cannot not be enabled when the RRI feature is already configured.

| Examples | This example shows how to enable                             |  |  |  |  |
|----------|--------------------------------------------------------------|--|--|--|--|
|          | WSG# config                                                  |  |  |  |  |
|          | Enter configuration commands, one per line. End with CNTL/Z. |  |  |  |  |
|          | WSG(config)# crypto rri ?                                    |  |  |  |  |
|          | enable Enable RRI feature (default:disable)                  |  |  |  |  |
|          | WSG(config)# crypto rri enable                               |  |  |  |  |
|          | WSG(config)#                                                 |  |  |  |  |

### crypto snmp stats-refresh-interval

To configure statistics refresh interval to either auto mode or manual mode. In auto mode, the refresh interval is adjusted automatically based on number of tunnels.

**no crypto snmp stats-refresh-interval auto** will change to the default setting (manual mode with 300 seconds interval) and **no crypto snmp stats-refresh-interval manual** *interval* will change to auto mode.

crypto snmp stats-refresh-interval {auto | manual interval}

no crypto snmp stats-refresh-interval {auto | manual}

| Syntax Description | auto                                                                                                    | Set referesh interval automatically based on number of tunnels, on average about 1.5 sec for 1000 tunnels. |
|--------------------|----------------------------------------------------------------------------------------------------|----------------------------------------------------------------------------------------------------|
|                    | interval                                                                                                    | Set refresh interval manually in range from 1 to 300 sec.                                                  |
| Defaults           | By defualt this com                                                                                                    | mand is set to manual mode 300 seconds interval.                                                           |
| ommand Modes       | Global configuration                                                                                                    | n                                                                                                    |
| command History    | Release                                                                                                    | Modification                                                                                               |
|                    | WSG Release 4.2                                                                                                    | This command was introduced as the <b>crypto snmp stats-refresh-interval</b> command.                      |
| sage Guidelines    | Use the <b>crypto snm</b>                                                                                                    | <b>p stats-refresh-interval</b> command to configure the statistics refresh interval.                      |
| xamples            | This example shows how to set up the WSG to configure the auto length for IKE/IPSec tunnel: switch(config)# crypto snmp stats-refresh-interval auto |                                                                                                    |
|                    | This example sets the                                                                                                    | ne defualt setting manual mode with 300 seconds interval:                                                  |

## crypto site-to-site-lookup

To configure the list of source-mask and destination-mask combinations, use the **crypto site-to-site-lookup** global configuration command. Use the **no** form of the command to disable this feature.

**crypto site-to-site-lookup** [**priority** | **source-netmask** *src-netmask* | **destination-netmask** *dst-netmask*]

**no crypto site-to-site-lookup [priority** *priority* | **source-netmask** *src-netmask* | **destination-netmask** *dst-netmask*]

| Syntax Description | priority                                                                             | Priority of this lookup. The range is 1 to 6.                                                                         |
|--------------------|--------------------------------------------------------------------------------------|----------------------------------------------------------------------------------------------------|
|                    | src-netmask                                                                          | Source IP network mask in format N. The N subnet mask format is increased from 0-32 to 0-128 for IPv6.                |
|                    | dst-netmask                                                                          | Destination IP network mask in format N. The N subnet mask format is increased from 0-32 to 0-128 for IPv6.           |
| Defaults           | None.                                                                                |                                                                                                    |
| Command Modes      | Global configuration                                                                 | 1                                                                                                    |
| Command History    | Release                                                                              | Modification                                                                                                    |
|                    | WSG Release 2.0                                                                      | This command was introduced.                                                                                          |
|                    | WSG Release 3.0                                                                      | The N subnet mask format is increased from 0-32 to 0-128 for IPv6.                                                    |
| Usage Guidelines   |                                                                                      | command one or more times before activating any S2S profiles. S2S profile cannot ommand is not configured on the WSG. |
| Examples           | This example shows                                                                   | how to configure the crypto site-to-site-lookup command:                                                              |
|                    | WSG(config)# crypt<br>destination-netmas<br>WSG(config)# crypt<br>destination-netmas | o site-to-site-lookup priority 1 source-netmask 64<br>sk 64<br>so site-to-site-lookup priority 5 source-netmask 112   |

# crypto syslog-level

To configure the syslog level, use the crypto syslog-level global configuration mode.

crypto syslog-level number

| Syntax Description                  | number                                                                                                    | Message levels from the WSG. Valid values are:                                                                                                    |
|-------------------------------------|----------------------------------------------------------------------------------------------------|----------------------------------------------------------------------------------------------------|
|                                     |                                                                                                    | • 1—Informational messages                                                                                                    |
|                                     |                                                                                                    | • 2—Notification messages                                                                                                    |
|                                     |                                                                                                    | • 3—Warning messages                                                                                                    |
|                                     |                                                                                                    | • 4—Error messages                                                                                                    |
|                                     |                                                                                                    | • 5—Critical messages                                                                                                    |
|                                     |                                                                                                    |                                                                                                    |
| Defaults                            | By default the <i>numb</i>                                                                                                    | per value is 3.                                                                                                    |
|                                     | 2                                                                                                    |                                                                                                    |
| Command Modes                       | Global configuration                                                                                                    | n                                                                                                    |
|                                     |                                                                                                    |                                                                                                    |
|                                     |                                                                                                    |                                                                                                    |
| Command History                     | Release                                                                                                    | Modification                                                                                                    |
| Command History                     | <b>Release</b><br>WSG Release 1.0                                                                                                    | <b>Modification</b><br>This command was introduced as the <b>crypto syslog-level</b> command.                                                                                                    |
| Command History                     |                                                                                                    |                                                                                                    |
| Command History<br>Usage Guidelines | WSG Release 1.0<br>WSG Release 1.1                                                                                                    | This command was introduced as the <b>crypto syslog-level</b> command.                                                                                                    |
|                                     | WSG Release 1.0<br>WSG Release 1.1<br>Use the <b>crypto sysle</b>                                                                                | This command was introduced as the <b>crypto syslog-level</b> command.<br>This command was changed.                                                                                                    |
|                                     | WSG Release 1.0<br>WSG Release 1.1<br>Use the <b>crypto sysle</b><br>Syslog level 1 logs t<br>A limited amount of                                | This command was introduced as the crypto syslog-level command.         This command was changed.       This command to control WSG message types.         og-level command to control WSG message types.       The largest amount of information.         The logs are saved on the WSG. You can send the syslog to a remote syslog server |
|                                     | WSG Release 1.0<br>WSG Release 1.1<br>Use the <b>crypto syste</b><br>Syslog level 1 logs t                                                       | This command was introduced as the crypto syslog-level command.         This command was changed.       This command to control WSG message types.         og-level command to control WSG message types.       The largest amount of information.         The logs are saved on the WSG. You can send the syslog to a remote syslog server |
|                                     | WSG Release 1.0<br>WSG Release 1.1<br>Use the <b>crypto sysle</b><br>Syslog level 1 logs t<br>A limited amount of<br>using the <b>ip logging</b> | This command was introduced as the crypto syslog-level command.         This command was changed.       This command to control WSG message types.         og-level command to control WSG message types.       The largest amount of information.         The logs are saved on the WSG. You can send the syslog to a remote syslog server |

### crypto throughput threshold

To configure the system to generate an SNMP trap when WSG throughput utilization goes above the configured value for a sustained number of intervals, use the **crypto throughput threshold** global configuration mode.

**no crypto throughput threshold** will change values back to the default setting; i.e. threshold with 50% and interval value 2.

#### crypto throughput threshold threshold interval interval

no crypto throughput threshold threshold interval interval

Syntax Description WSG throughput utilization in percentage threshold interval Number of sustained intervals where each interval is of 5 mins. Defaults By default the *threshold* value is 50. By defalt the *interval* value is 2. **Command Modes** Global configuration **Command History** Release Modification WSG Release 4.2 This command was introduced as the **crypto throughput threshold** command. **Usage Guidelines** Use the **crypto throughput threshold** command to generate an SNMP trap when WSG throughput utilization goes above the configured value for a sustained number of intervals. **Examples** This example shows how to set up the WSG to generate an SNMP trap when WSG throughput utilization goes above the configured value for a sustained number of intervals: switch(config)# crypto throughput threshold 80 interval 5

## ha interface vlan

To configure the HA VLAN that is used to communicate among the nodes in the same cluster (subnet), use the **ha interface vlan** global configuration command. Use the **no** form to disable this functionality.

ha interface vlan *vlan\_ID* 

no ha interface vlan vlan\_ID

| Syntax Description | <i>vlan_ID</i> The number of the VLAN you are configuring.                                                                                                    |
|--------------------|----------------------------------------------------------------------------------------------------|
| Defaults           | None.                                                                                                    |
| Command Modes      | Global configuration                                                                                                    |
| Command History    | Release Modification                                                                                                    |
|                    | WSG Release 2.0 This command was introduced.                                                                                                    |
| Usage Guidelines   | These CLIs must to be configured on each PPC. The 2 PPCs that are to be paired together should have the same VLAN ID. 6 different VLAN IDs will be used for 6 pairs of PPCs. |
| Examples           | The following examples show how to configure the HA VLAN/IP address for the PPC#3 on Slot#1 and the PPC#3 on Slot#3:                                                         |
|                    | On Slot#1/PPC#3:                                                                                                    |
|                    | WSG(config)# <b>ha interface vlan 611</b><br>WSG(config-if)# ip address 11.11.1.13 255.255.255.0                                                                             |
|                    | On Slot#3/PPC#3:                                                                                                    |
|                    | WSG(config)# <b>ha interface vlan 611</b><br>WSG(config-if)# ip address 11.11.1.23 255.255.255.0                                                                             |

### ha interface vlan start-id

To configure the VLAN and IP address using a single point configuration, use the **ha interface vlan start-id** command in global configuration mode. Use the **no** form of the command to disable this functionality.

ha interface vlan start-id vlan\_ID [processor-count count] increment increment\_vlan\_ID

no ha interface vlan start-id vlan\_ID

| Syntax Description | vlan_ID                                                                                                    | The number of the VLAN you are configuring.                                                                                                    |  |  |
|--------------------|----------------------------------------------------------------------------------------------------|----------------------------------------------------------------------------------------------------|--|--|
|                    | count                                                                                                    | Specifies how many PPCs the HA VLAN interface should be applied to.<br>Without this optional keyword, the HA VLAN interface is applied to all 6<br>PPCs.                                                            |  |  |
|                    | increment                                                                                                    | The increment number to use in the next VLAN configuration                                                                                                    |  |  |
|                    | increment_vlan_ID                                                                                                    | The incremented VLAN ID number.                                                                                                    |  |  |
| Defaults           | None.                                                                                                    |                                                                                                    |  |  |
| Command Modes      | Global configuration                                                                                                    |                                                                                                    |  |  |
| Command History    | Release                                                                                                    | Modification                                                                                                    |  |  |
|                    | WSG Release 2.0                                                                                                    | This command was introduced.                                                                                                    |  |  |
|                    | WSG Release 4.0                                                                                                    | The optional keyword <b>processor-count</b> was added.                                                                                                    |  |  |
| Usage Guidelines   | start-ip submode com                                                                                                    | able in the entity-all mode on the director PPC (PPC3). You can use the <b>ip address</b> mand to configure the start IP address for the director PPC (PPC3) and the IP addresses of the slave PPCs (PPC4 to PPC8). |  |  |
| Examples           | If you execute the foll                                                                                                    | owing CLI commands on the director PPC (PPC3):                                                                                                    |  |  |
|                    | WSG(mode-all)(config)# <b>ha interface vlan start-id 212 increment 2</b><br>WSG(mode-all)(config-if)# ip address start-ip 11.11.1.11 increment 0.0.1.2 mask<br>255.255.255.0 |                                                                                                    |  |  |
|                    | The resulting configurations of the 6 PPCs appear as follows:                                                                                                    |                                                                                                    |  |  |
|                    | PPC3:                                                                                                    |                                                                                                    |  |  |
|                    | WSG(config)# ha interface vlan 212<br>WSG(config-if)# ip address 11.11.1.11 255.255.255.0                                                                                    |                                                                                                    |  |  |
|                    | PPC4:                                                                                                    |                                                                                                    |  |  |
|                    |                                                                                                    | interface vlan 214<br>ip address 11.11.2.13 255.255.2                                                                                                    |  |  |

#### PPC5:

```
WSG(config)# ha interface vlan 216
WSG(config-if)# ip address 11.11.3.15 255.255.255.0
```

#### PPC6:

```
WSG(config)# ha interface vlan 218
WSG(config-if)# ip address 11.11.4.17 255.255.255.0
```

#### PPC7:

```
WSG(config)# ha interface vlan 220
WSG(config-if)# ip address 11.11.5.19 255.255.255.0
```

#### PPC8:

```
WSG(config)# ha interface vlan 222
WSG(config-if)# ip address 11.11.6.21 255.255.255.0
```

If you execute the following CLI commands on the director PPC (PPC3):

```
WSG(mode-all)(config)# ha interface vlan start-id 215 processor-count 2 increment 2
WSG(mode-all)(config-if)# ip address start-ip 11.11.8.22 increment 0.0.1.2 mask
255.255.255.0
```

#### Then PPC3 and PPC4 are configured as follows:

#### PPC3:

```
WSG(config)# ha interface vlan 215
WSG(config-if)# ip address 11.11.8.22 255.255.255.0
```

#### PPC4:

```
WSG(config)# ha interface vlan 217
WSG(config-if)# ip address 11.11.9.24 255.255.255.0
```

## ha redundancy-mode

To configure the redundancy mode of the HA feature, use the **ha redundancy-mode** command in global configuration mode. Use the **no** form of the command to remove a redundancy mode.

ha redundancy-mode {active-active | active-standby} preferred-role {primary | secondary} [revertive]

no ha redundancy-mode {active-active | active-standby} preferred-role {primary | secondary} [revertive]

| Syntax Description   | redundancy-mode                                                                                                    | Indicate which redundancy mode.                                                                                                    |
|----------------------|----------------------------------------------------------------------------------------------------|----------------------------------------------------------------------------------------------------|
|                      | active-active                                                                                                    | Configure redundancy between PPC3 and PPC4.                                                                                                    |
|                      | active-standby                                                                                                    | Configure redundancy roles on all 6 PPCs.                                                                                                    |
|                      | preferred-role                                                                                                    | Indicate which node should come up as active (primary) or standby (secondary) when both nodes are rebooted at about the same time.                                                                                                    |
|                      | primary                                                                                                    | Set the preferred-role of the node to active.                                                                                                    |
|                      | secondary                                                                                                    | Set the preferred-role of the node to standby.                                                                                                    |
|                      | revertive                                                                                                    | Resets the active card on the secondary to ensure that the primary card has the active state and the secondary card has the standby state. This keyword is optional for the active-standby mode but required for the active-active mode.                                                                                                    |
| Defaults             | None.                                                                                                    |                                                                                                    |
|                      |                                                                                                    |                                                                                                    |
|                      |                                                                                                    |                                                                                                    |
| <b>Command Modes</b> | Global configuration                                                                                                    |                                                                                                    |
|                      |                                                                                                    |                                                                                                    |
| Command History      | Release                                                                                                    | Modification                                                                                                    |
| ooniniana mistory    | WSG Release 2.0                                                                                                    | This command was introduced.                                                                                                    |
|                      | WSG Release 4.0                                                                                                    | Modified to support active-active and active-standby node                                                                                                    |
|                      | WBG Release 4.0                                                                                                    | redundancy.                                                                                                    |
|                      |                                                                                                    | ·                                                                                                    |
|                      |                                                                                                    |                                                                                                    |
| Usage Guidelines     | (PPC3) under entity-a<br>on PPC3 and PPC4 we<br>preferred-role setting                                                                                                    | <b>node active-active</b> CLI command can only be executed on the director PPC<br>Il mode. The command would then be applied to PPC3 and PPC4 only. The roles<br>ould be either primary/secondary or secondary/primary, depending on the<br>g. If <b>preferred-role</b> is configured to be primary, PPC3 is primary and PPC4 is<br>ed-role is configured to be secondary, PPC3 is secondary and PPC4 is primary. |
|                      | In active-active mode, a failure in a PPC triggers a failover to its redundant peer PPC. The rest of the PPCs on the SAMI are not affected. However, if the failure occurs on the card level (such as IXP), the entire SAMI reloads. |                                                                                                    |

|   | to configure the HA setup.                                                                                                    |
|---|----------------------------------------------------------------------------------------------------|
|   | In active-active mode, the <b>revertive</b> keyword is a mandatory option. You must enter the <b>revertive</b> keyword for this CLI to be executed.                                                                                                    |
|   | The <b>ha redundancy-mode active-standby</b> CLI command can only be executed on the director PP (PPC3). It can be applied to just the PPC3 or, if under entity-all mode, applied to all of the PPCs. If u entity-all mode, the same preferred-role (primary or secondary) would be applied to all of the PPC                                                                  |
|   | In active-standby mode, a failover causes the SAMI to reload, regardless of whether the failure occu<br>on an individual PPC or on the card level.                                                                                                    |
|   | When the command is configured, the redundancy mode remains the same. The redundancy mode applied and takes effect only after the SAMI reloads. You must save the configuration and reload SAMI in order to activate these commands.                                                                                                    |
|   | If the command is executed in the <b>all</b> mode, the command is applied to all PPCs so that the same reassigned to them all. If the command is executed in the <b>single</b> mode, the role is assigned to only the particular PPC. The SAMI that is configured with the preferred-role of <b>secondary</b> needs to be resulted before the redundant pairs can take effect. |
|   | The following command configures PPC3 as primary and PPC4 as secondary:                                                                                                    |
|   | On Slot#1/PPC#3:                                                                                                    |
| , | WSG(config)# ha redundancy-mode active-active preferred-role primary revertive                                                                                                    |
|   | The following command configures PPC3 as secondary and PPC4 as primary:                                                                                                    |
|   | On Slot#2/PPC#3:                                                                                                    |
|   | WSG(config)# ha redundancy-mode active-active preferred-role secondary revertive                                                                                                    |

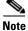

Examples

You are responsible to clean up the remaining (non-HA) configuration and bring the system back to operational state. Also, the system will not reboot automatically as a result of removing the HA configuration.

# interface

To create a VLAN interface, use the **interface** command. The CLI prompt changes to (config-if). Use the **no** form of this command to remove the interface.

interface vlan number

**no interface vlan** *number* 

| Syntax Description | (                                                                                             | Assigns the VLAN to the context and accesses interface configuration mode commands for the VLAN. The <i>number</i> argument is the number for a VLAN assigned to the PPC. Valid value is a number between 2 and 4094. |  |
|--------------------|-----------------------------------------------------------------------------------------------|----------------------------------------------------------------------------------------------------|--|
| Command Modes      | Global configuration                                                                          | 1                                                                                                    |  |
| Command History    | Release Modification                                                                          |                                                                                                    |  |
|                    | COSLI 1.0                                                                                     | This command was introduced.                                                                                                    |  |
|                    | WSG Release 3.0                                                                               | The <b>ipv6</b> address and alias keywords were added.                                                                                                    |  |
| Isage Guidelines   | Use the <b>interface vl</b>                                                                   | <b>an</b> command to configure a VLAN interface on a PPC.                                                                                                    |  |
|                    | WSG Release 3.0 and above allows you to configure an IPv6 address and alias on the interface. |                                                                                                    |  |
|                    | Each interface is allowed to have one or both IPv4 address/alias and IPv6 address/alias.      |                                                                                                    |  |
|                    | While in interface configuration mode, you can use the following commands:                    |                                                                                                    |  |
|                    | • alias—Alias IPv4 address for the interface                                                  |                                                                                                    |  |
|                    | • <b>do</b> —Issue EXEC mode command from within configuration mode                           |                                                                                                    |  |
|                    | • end—Exit configuration mode                                                                 |                                                                                                    |  |
|                    | • <b>description</b> —Description for the interface                                           |                                                                                                    |  |
|                    | • <b>ip address</b> —IPv4 address for the interface                                           |                                                                                                    |  |
|                    | • <b>ipv6 address</b> —IPv6 address for the interface                                         |                                                                                                    |  |
|                    | • <b>ipv6 alias</b> —Alias IPv6 address for the interface                                     |                                                                                                    |  |
|                    | • <b>mtu</b> —Maximum Transmission Unit (MTU) for the interface                               |                                                                                                    |  |
|                    | • <b>no</b> —Negate an interface configuration command or return it to its default value      |                                                                                                    |  |
|                    | • shutdown—Shut down the interface                                                            |                                                                                                    |  |
|                    | • vrf—Specify the VRF for the interface                                                       |                                                                                                    |  |
|                    | · ·                                                                                           |                                                                                                    |  |
| Note               | This CLI is a node-s                                                                          | pecific command, and cannot be executed under entity-all mode.                                                                                                    |  |

#### **Examples** To create VLAN interface 100, enter the following command:

#### switch(config)# interface vlan 100

To configure the interface under a VRF inside, enter the following command:

switch(config-if)# vrf inside

To configure an IPv4 address and an alias IPv4 address under VLAN 100, enter the following commands:

switch(config-if)# ip address 10.10.10.43 255.255.255.0
switch(config-if)# alias 10.10.10.11 255.255.255.0

To configure an IPv6 address and an alias IPv6 address under VLAN 100, enter the following commands:

switch(config-if)# ipv6 address 2001:88:88:94::43/96
switch(config-if)# ipv6 alias 2001:88:88:94::11/96

To configure an IPv6 address using eui-64 interface identifier, enter the following command:

switch(config-if)# ipv6 address 2001:88:88:94::/96 eui-64

The following is the result of the above configuration:

interface vlan 100
vrf inside
ip address 10.10.10.43 255.255.255.0
alias 10.10.10.11 255.255.255.0
ipv6 address 2001:88:88:94::/96 eui-64
ipv6 alias 2001:88:88:94::11/96

## ip address

To configure the IP address used by the HA infrastructure to communicate among the nodes in the same cluster (subnet), use the **ip address** command in interface configuration submode. Use the **no** form of the command to remove the IP address.

**ip address** *ip\_address netmask* 

**no ip address** *ip\_address netmask* 

| Syntax Description | ip_address netmask                                                                                                | IP address and its subnet netmask for this interface. |  |
|--------------------|----------------------------------------------------------------------------------------------------|-------------------------------------------------------|--|
| Defaults           | None.                                                                                                    |                                                       |  |
| Command Modes      | Interface configuration s                                                                                         | ubmode                                                |  |
| Command History    | Release                                                                                                    | Modification                                          |  |
|                    | WSG Release 2.0                                                                                                   | This command was introduced.                          |  |
| Examples           | The following examples show how to configure the HA VLAN/IP addresses for the PPC#3 on S and the PPC#3 on Slot#3: |                                                       |  |
|                    | On Slot#1/PPC#3:                                                                                                  |                                                       |  |
|                    | WSG(config)# ha interface vlan 611<br>WSG(config-if)# <b>ip address 11.11.1.13 255.255.255.0</b>                  |                                                       |  |
|                    | On Slot#3/PPC#3:                                                                                                  |                                                       |  |
|                    | WSG(config)# ha interface vlan 611<br>WSG(config-if)# <b>ip address 11.11.1.23 255.255.255.0</b>                  |                                                       |  |

# ip address start-ip

To configure the start IP address of the HA VLANs that you are configuring for incremental sync, use the **ip address start-ip** command in interface configuration submode. Use the **no** form of the command to disable this functionality.

ip address start-ip ip\_address increment increment mask ip\_address\_netmask

no ip address start-ip

| Syntax Description | ip_address                                                                                | The starting IP address.                                                                                                    |  |  |
|--------------------|-------------------------------------------------------------------------------------------|----------------------------------------------------------------------------------------------------|--|--|
|                    | increment                                                                                 | The number of the incremental change of the IP address.                                                                                                 |  |  |
|                    | ip_address_netmask                                                                        | IP address and IP subnet for this interface.                                                                                                    |  |  |
|                    |                                                                                           |                                                                                                    |  |  |
| Defaults           | None.                                                                                     |                                                                                                    |  |  |
| Command Modes      | Interface configuration                                                                   | ı submode                                                                                                    |  |  |
| Command History    | Release                                                                                   | Modification                                                                                                    |  |  |
|                    | WSG Release 2.0                                                                           | This command was introduced.                                                                                                    |  |  |
| Examples           | WSG(mode-all)(config                                                                      | owing CLI on the director PPC (PPC3):<br>g)# ha interface vlan start-id 212 increment 2<br>g-if)# ip address start-ip 11.11.1.11 increment 0.0.1.2 mask |  |  |
|                    | The resulting configurations on the 6 PPCs appear as follows:                             |                                                                                                    |  |  |
|                    | PPC3:                                                                                     |                                                                                                    |  |  |
|                    |                                                                                           | interface vlan 212<br>ip address 11.11.11 255.255.0                                                                                                    |  |  |
|                    | PPC4:                                                                                     |                                                                                                    |  |  |
|                    | WSG(config)# ha interface vlan 214<br>WSG(config-if)# ip address 11.11.2.13 255.255.255.0 |                                                                                                    |  |  |
|                    | PPC5:                                                                                     |                                                                                                    |  |  |
|                    |                                                                                           | interface vlan 216<br>ip address 11.11.3.15 255.255.0                                                                                                   |  |  |
|                    | PPC6:                                                                                     |                                                                                                    |  |  |

WSG(config)# ha interface vlan 218 WSG(config-if)# ip address 11.11.4.17 255.255.255.0

### PPC7:

```
WSG(config)# ha interface vlan 220
WSG(config-if)# ip address 11.11.5.19 255.255.255.0
```

#### PPC8:

```
WSG(config)# ha interface vlan 222
WSG(config-if)# ip address 11.11.6.21 255.255.255.0
```

### ip name-server

To specify the name-server address, use the **ip name-server** global configuration command. Use the **no** form of the command to disable this feature.

**ip name-server** A.B.C.D | X:X:X::X

no ip name-server

| Syntax Description | A.B.C.D                                                                                                    | Specifies the IPv4 name-server address.                                                                                                    |
|--------------------|----------------------------------------------------------------------------------------------------|----------------------------------------------------------------------------------------------------|
|                    | <u>X:X:X::X</u>                                                                                                    | Specifies the IPv6 name-server address.                                                                                                    |
| Defaults           | None.                                                                                                    |                                                                                                    |
| Command Modes      | Global configuration                                                                                                    | on                                                                                                    |
| Command History    | Release                                                                                                    | Modification                                                                                                    |
|                    | WSG Release 2.0                                                                                                    | This command was introduced.                                                                                                    |
|                    | WSG Release 3.0                                                                                                    | Added support for IPv6.                                                                                                    |
| Usage Guidelines   | If multiple DNS se<br>identically configu                                                                                                    | ervers are configured, verify that all DNS servers are redundant with each other and ared.                                                                        |
| Examples           | wsg(config)# <b>ip</b> a<br><a.b.(< td=""><td>vs how to enable the <b>ip name-server</b> command for IPv6:<br/>name-server ?<br/>C.D&gt; <x:x:x::x> Enter an IP address<br/>name-server 2001:88:88:94::1</x:x:x::x></td></a.b.(<> | vs how to enable the <b>ip name-server</b> command for IPv6:<br>name-server ?<br>C.D>  <x:x:x::x> Enter an IP address<br/>name-server 2001:88:88:94::1</x:x:x::x> |

## ip route

To add a route to a VRF, use the **ip route** global configuration command. Use the **no** form of the command to disable a route.

ip route ip\_address subnet\_mask gateway [vrf vrf\_name]

no ip route ip\_address subnet\_mask gateway [vrf vrf\_name]

| Syntax Description | ip_address                                                                                                    | Specifies the IP address of the route you are adding.                         |
|--------------------|----------------------------------------------------------------------------------------------------|-------------------------------------------------------------------------------|
| Cyntax Desemption  | subnet_mask                                                                                                    | Specifies the subnet mask of the route.                                       |
|                    |                                                                                                    | -                                                                             |
|                    | gateway                                                                                                    | Specifies the gateway of the route.                                           |
|                    | vrf_name                                                                                                    | Specifies the VRF.                                                            |
| Defaults           | None.                                                                                                    |                                                                               |
| Command Modes      | Global configuration                                                                                                    |                                                                               |
| Command History    | Release                                                                                                    | Modification                                                                  |
|                    | WSG Release 3.0                                                                                                    | This command was introduced.                                                  |
| Usage Guidelines   | Up to 10 IPv4/IPv6 ro<br>configured for a SAM                                                                                                    | outes can be configured for each VRF on each PPC. A total of 60 routes can be |
| Examples           | This example shows how to add a route to a VRF with the <b>ip route</b> command:<br>wsg(config)# <b>ip route 192.200.10.0 255.255.255.0 192.100.10.1 vrf</b> green_vrf |                                                                               |

### ip ssh auth-type

To start the SSH server or RADIUS client, use the **ip ssh auth-type** global configuration command. Use the **no** form of the command to stop this feature.

ip ssh auth-type {radius | local}

no ip ssh auth-type {radius | local}

Syntax Description There are no keywords or arguments for this command.

- **Command Default** By default the auth-type is local.
- **Command Modes** Global configuration

| Command History | Release         | Modification                 |
|-----------------|-----------------|------------------------------|
|                 | WSG Release 4.0 | This command was introduced. |

**Usage Guidelines** The following authentication types are possible:

switch(config)# ip ssh auth-type local switch(config)# ip ssh auth-type radius switch(config)# ip ssh auth-type local radius switch(config)# ip ssh auth-type radius local

If more than one auth-type is specified, they are tried in order. The authentication attempt fails only if both attempts fail.

ExamplesHere is an example of the ip ssh auth-type command:<br/>switch(config)# ip ssh auth-type radius local

### ip ssh enable

To start the SSH service, use the **ip ssh enable** global configuration command. Use the **no** form of the command to stop the SSH service.

ip ssh enable

no ip ssh enable

- Syntax Description There are no keywords or arguments for this command.
- **Command Default** The SSH service is stopped by default.
- **Command Modes** Global configuration

| Command History | Release         | Modification                 |
|-----------------|-----------------|------------------------------|
|                 | WSG Release 3.0 | This command was introduced. |

Examples

Here is an example of the **ip ssh enable** command:

switch(config)# ip ssh enable
switch(config)# do sh run

Generating configuration...... hostname switch

ip ssh key dsa

MIIBuwIBAAKBgQDA4F79tssxgc4TkMI/xUJz2vCWJD700S/4sNxP42oRTuBHgp0ZJwltWGv50MtNpr/qAnlANsxTZC bdREC2t6yVQF0pF0sg70wi/Xk6XN9iglNy1qo0TU9UvZcv/lRgU8FpocBRdKgQjhUZy7pVnSVzrw3H4Dx8LJJ4dEvP 2hJOhwIVAPe7Tr40TuwGoQPyQRIDXjQLTbuTAoGAXoc60iM521FDGOZLgQm9JNWU/vV18YkeS8iCLpj2Y8zzJd0SCM v42vtRDajFyf8I+0ahKzei8HNgmx1aRIYsHv6HrW0DtD+vwMsbFFt0qNczv4Qakg16Qasd87y8FSIyNsIdd32tc2zj MwX+Nvow5Efq6yUGJpBQVm3Gpgwu3ggCgYEAmGVuTfPL0pkTYoTN1iCbPWIGB+ATuwsxuxiUp39cInzBOrTL5R0hPt xiS0NeY8PrQfHVUBt4jIQ1TqnfyKFMqOHSanTX+fbfUk1CQ44GNNUF4ivkBMJxGCtm/j8zaTT+09oWJ1WK20CDvIBa KrSVOyBYBeTpbDEq79uph2/bx48CFFTZMItZfWQa6sSPN9NNqxnk3X8g ip ssh enable

ip ssh auth-type local radius ip ssh radius-server host 22.22.110.100 key cisco123 port 5000

ip ssh radius-server host 22.22.110.100 key ciscol23 port 5000 ip ssh radius-server host 44.44.44.212 key cisco ip ssh radius-server host 22.22.110.101 key ciscol23 port 1812 timeout 30 ip ssh radius-server host 22.22.110.102 key ciscol23 port 1812 timeout 30 username test3 password 5 c9608fbcDqzJgUvInwJ2i83zb46/0/

## ip ssh key dsa

To create a dsa key for the ssh service, use the **ip ssh key dsa** global configuration command. Use the **no** form of the command to disable this feature.

ip ssh key dsa key

no ip ssh key dsa

| Syntax Description | key Th                                                                                                    | e dsa key that the ssh service uses.                                                                                                    |
|--------------------|----------------------------------------------------------------------------------------------------|----------------------------------------------------------------------------------------------------|
|                    |                                                                                                    |                                                                                                    |
| Command Default    | None.                                                                                                    |                                                                                                    |
| Command Modes      | Global configuration                                                                                                    |                                                                                                    |
| Command History    | Release                                                                                                    | Modification                                                                                                    |
|                    | WSG Release 3.0                                                                                                    | This command was introduced.                                                                                                    |
| Usage Guidelines   | generate a key. If one is n                                                                                                    | y is not easy, we recommend that you allow the service to automatically<br>ot configured when the ssh service is enabled using <b>ip ssh enable</b> , then one<br>erated. This command is mainly used to transfer the key between blades.                                                                                                    |
|                    | The no variant does not require that the user enter the entire key. Instead it stops short with:                               |                                                                                                    |
|                    | no ip ssh key dsa                                                                                                    |                                                                                                    |
|                    | •                                                                                                    | t and paste the whole key. Issuing a <b>no ip ssh key dsa</b> command while the ssh<br>ise it to automatically generate a new key. If you wish to avoid this, first disable                                                                                                    |
| Examples           | Here is an example of the                                                                                                    | e <b>ip ssh key dsa</b> command:                                                                                                    |
|                    | tv8GhDebVEyqDFy0D1jijw<br>O95XtQIVAMIZuoiYMoYyLM<br>EBoOsZrdRHvowHp5gyufjD<br>tZGnMcrLn49CZ8z0oIGzJt<br>fncuvV9vXK3WuCgTle+jAF | key dsa<br>FY8VYOCs0zEmI8VnlOMMSNxdr7RuLzhsHzTL3jhSW5bEpi9vprjC6JR774Dvr2rebP5m<br>6AxBd6Begu5PZy3zrHjlmxnOcGiCqM4GOW6qP1drj7aPYBxZzY9IXjFis7QXxmVCAovE<br>EvvZJ91DVfz1pBAoGBAIJep7IWo1xhXByAc/iiUX0erJz0Qb64n+g5Hm3Y1Jg7mdn0BA<br>FztMYcWm1r07vEX0K5atuAhjacTwyH9zGuvK0HREu88UZa+M92o6JARYar5ip3luhmow<br>WclvfpOJjZAoGAY1D4CBRerptiTBHyCUPnNXfu3m7NVzSYIyxNf1pWFp+3Tp7DcqwASA<br>C2qdTvYJmI4At+sa8JmN9mR9Lc5Ryb2qJ/iRIWZIimZhleVLCc0wzfSMOWqFd77cm5TB<br>e32v0CFCk5nas4jBwZ2K1Hnn1ur+Kf7VKE |

# ip ssh port

To change the port used by SSH, use the **ip ssh port** global configuration command. Use the **no** form of the command to remove this assignment.

ip ssh port port\_number

no ip ssh port

| Syntax Description           | port_number                                                          | The port number to be used by SSH.                                                                 |  |
|------------------------------|----------------------------------------------------------------------|----------------------------------------------------------------------------------------------------|--|
| Command Default              | By default the port                                                  | number is 22.                                                                                      |  |
|                              |                                                                      |                                                                                                    |  |
| Command Modes                | Global configuration                                                 | on                                                                                                 |  |
| Command History              | Release                                                              | Modification                                                                                       |  |
|                              | WSG Release 3.0                                                      | This command was introduced.                                                                       |  |
| Usage Guidelines<br>Examples |                                                                      | no variant to revert back to the default port value of 22.<br>e of the <b>ip ssh port</b> command: |  |
| Examples                     | Here is an example                                                   |                                                                                                    |  |
|                              | =                                                                    | SSH server<br>rver key<br>rver port                                                                |  |
|                              | switch(config)# i                                                    | ip ssh port ?                                                                                      |  |
|                              | <pre>&lt;0-65535&gt; Portnum switch(config)# ip ssh port 65535</pre> |                                                                                                    |  |
|                              | switch(config)# d                                                    |                                                                                                    |  |
|                              | Generating config                                                    | guration                                                                                           |  |
|                              | hostname S2P8<br>ip ssh port 65535                                   | 5                                                                                                  |  |
|                              |                                                                      |                                                                                                    |  |
|                              | <pre>switch(config)# r switch(config)#</pre>                         | no ip ssh port 65535                                                                               |  |
|                              |                                                                      |                                                                                                    |  |

# ip ssh radius-server

To configure one or more RADIUS servers, use the **ip ssh radius-server** global configuration command. Use the **no** form of the command to remove specified RADIUS servers.

ip ssh radius-server host host\_IP key key\_str [port port\_number timeout timeout\_number]

**no ip ssh radius-server host** *host\_IP* **key** *key\_str* [**port** *port\_number* **timeout** *timeout\_number*]

| Syntax Description | host_IP               | IP address of the RADIUS server.                                                                                                    |
|--------------------|-----------------------|----------------------------------------------------------------------------------------------------|
|                    | key_str               | Shared key to authenticate with the RADIUS server.                                                                                                    |
|                    | port_number           | Port number to be used with the RADIUS server. Default is port 1812.                                                                                                   |
|                    | timeout_number        | Number of seconds to wait before deciding that the server has failed to respond. Default is 3 seconds.                                                                 |
| Command Default    | The default value for | <i>port_number</i> is port 1812. The default value for <i>timeout_number</i> is 3 seconds.                                                                             |
| Command Modes      | Global configuration  |                                                                                                    |
| Command History    | Release               | Modification                                                                                                    |
|                    | WSG Release 4.0       | This command was introduced.                                                                                                    |
|                    |                       |                                                                                                    |
| Usage Guidelines   | -                     | ervers are configured, they are tried in order. The first server to return a success he RADIUS authentication status. A server that fails to respond is skipped, and . |

# ipv6

To add an IPv6 host or route, use the **ipv6** global configuration command. Use the **no** form of the command to remove an IPv6 host or route.

ipv6 {host ipv6\_address | route ipv6\_prefix ipv6\_gateway}

**no ipv6** {**host** *ipv6\_address* | **route** *ipv6\_prefix ipv6\_gateway*}

| Syntax Description | host                                      | Maps the host name to the IPv6 address.                                                                                 |  |
|--------------------|-------------------------------------------|----------------------------------------------------------------------------------------------------|--|
|                    | ipv6_address                              | Specifies the IPv6 address.                                                                                             |  |
|                    | route                                     | Configures static IPv6 routing.                                                                                         |  |
|                    | ipv6_prefix                               | Specifies the IPv6 prefix.                                                                                              |  |
|                    | ipv6_gateway                              | Specifies the IPv6 gateway.                                                                                             |  |
| Defaults           | None.                                     |                                                                                                    |  |
| Command Modes      | Global configuratio                       | on                                                                                                    |  |
| Command History    | Release                                   | Modification                                                                                                    |  |
|                    | WSG Release 3.0                           | This command was introduced.                                                                                            |  |
| Usage Guidelines   | Up to 10 IPv4/IPv6<br>configured for a SA | Up to 10 IPv4/IPv6 routes can be configured for each VRF on each PPC. A total of 60 routes can be configured for a SAMI |  |
|                    | -                                         | pecific and cannot be executed under entity-all mode.                                                                   |  |
| Examples           | This example show                         | vs how to enter an IPv6 host and route:                                                                                 |  |
|                    | wsg(config)# <b>ipv</b> (                 | 6 host ?<br>an IPv6 address                                                                                             |  |

# ip vrf

To add a VRF, use the **ip vrf** global configuration command. To remove a VRF, use the **no** form of the command, including the specific *vrf\_name*.

ip vrf vrf\_name

no ip vrf vrf\_name

| Syntax Description | vrf_name                                                                                                    | Specifies name of the VRF.                                                                                                    |
|--------------------|----------------------------------------------------------------------------------------------------|----------------------------------------------------------------------------------------------------|
|                    |                                                                                                    |                                                                                                    |
| Defaults           | The <b>ip vrf</b> comman                                                                                                    | ad is unconfigured by default.                                                                                                    |
| Command Modes      | Global configuration                                                                                                    | on.                                                                                                    |
| Command History    | Release                                                                                                    | Modification                                                                                                    |
|                    | WSG Release 3.0                                                                                                    | This command was introduced.                                                                                                    |
| Usage Guidelines   | (VRF_NAME = glo                                                                                                    | ork interface belongs to exactly one VRF, which is VRF_GLOBAL<br>obal). In order to associate a VLAN interface with a specific VRF,<br><i>ne</i> command after the interface is created (but before the IP address is assigned):                             |
|                    | <pre>switch(config)# interface vlan 11 switch(config-if)# vrf green_vrf switch(config-if)# ip address 11.11.11.11 255.255.255.</pre>                                                                                                    |                                                                                                    |
|                    | addresses and any a                                                                                                    | VLAN device to a VRF, IP addresses can be added to the VLAN interface. These automatic routes created as a result of address addition belong to the same VRF as the se the <b>show interface vlan</b> command to display the VRF membership of an interface. |
| Note               |                                                                                                    | an interface that already has an IP address assigned. After adding the interface to the /IPv6 addresses on the interface are deleted. Any routes associated with the interface are also removed.                                                             |
|                    | To remove a vrf-interface association, use the <b>no vrf</b> command. Upon removal, interfaces that are part of the deleted VRF are migrated back to the VRF global. The IPv4/IPv6 addresses and routes associated with the migrated interfaces are cleared. |                                                                                                    |
|                    | Up to 1,000 VRFs of                                                                                                    | can be configured for each PPC.                                                                                                    |
| Examples           | This example show                                                                                                    | s how to enable the <b>ip vrf</b> command:                                                                                                    |
|                    | wsg(config)# <b>ip v</b>                                                                                                    | rf green_vrf                                                                                                    |

# logging

To configure the IP address of the external logging server, use the **logging** global configuration command. Use the **no** form of the command to disable this feature.

**logging** {**ip** *A.B.C.D* | **ipv6** *X:X:X::X* | **lineread**}

**no logging {ip** *A.B.C.D* | **ipv6** *X:X:X::X* | **lineread**}

| Syntax Description | A.B.C.D                                                                                                    | Specifies the IPv4 address of the external logging server.                                                                                                    |
|--------------------|----------------------------------------------------------------------------------------------------|----------------------------------------------------------------------------------------------------|
|                    | X:X:X::X                                                                                                    | Specifies the IPv6 address of the external logging server.                                                                                                    |
|                    | lineread                                                                                                    | Configures the number of lines to read from the log.                                                                                                    |
| Defaults           | By default, this command is not configured.                                                                                                    |                                                                                                    |
| Command Modes      | Global configuration                                                                                                    |                                                                                                    |
| Command History    | Release                                                                                                    | Modification                                                                                                    |
|                    | WSG Release 3.0                                                                                                    | This command was introduced.                                                                                                    |
|                    | WSG Release 3.1                                                                                                    | Allow multiple external logging servers with IPv4 addresses.                                                                                                    |
| Usage Guidelines   |                                                                                                    | and above, the <b>logging</b> command allows you to configure multiple external logging dresses. However, only a single logging server with an IPv6 address can be |
| Examples           | This example shows how to enable the <b>logging</b> command for IPv6:                                                                                                    |                                                                                                    |
|                    | ipv6 C<br>lineread C<br>wsg(config)# <b>loggi</b><br><x:x:x:< td=""><td>onfigure ip address of ext logging server<br/>onfigure IPv6 address of ext logging server<br/>onfigure number of lines to read log<br/><b>ng ipv6 ?</b></td></x:x:x:<> | onfigure ip address of ext logging server<br>onfigure IPv6 address of ext logging server<br>onfigure number of lines to read log<br><b>ng ipv6 ?</b>               |

### router bgp

To enable Border Gateway Protocol (BGP) routing and place you in the BGP configuration mode, use the **router bgp** global configuration command. Use the **no** form of the command to disable BGP routing.

router bgp local-asn

no router bgp local-asn

| Syntax Description | local-asn             | The autonomous system (AS) number is a required parameter that specifies the local BGP. The range is from 1 to 65535. |
|--------------------|-----------------------|----------------------------------------------------------------------------------------------------|
| Defaults           | None.                 |                                                                                                    |
| Command Modes      | Global configuration  |                                                                                                    |
| Command History    | Release               | Modification                                                                                                    |
|                    | WSG Release 3.0       | This command was introduced.                                                                                          |
| Usage Guidelines   | In WSG Release 3.0, t | he BGP neighboring address only supports IPv4 addresses.                                                              |
| Examples           | Here is an example of | the <b>router bgp</b> command:                                                                                        |
|                    | switch(config)# rout  | nous system number                                                                                                    |

# neighbor

To configure a BGP peer, use the **neighbor** command in BGP configuration submode. To remove a BGP peer, use the **no** form of the command.

**neighbor** *ip\_address* **remote-as** *remote\_asn* **next-hop-alias** *next\_ip\_address* 

**no neighbor** *ip\_address* **remote-as** *remote\_asn* 

| Syntax Description                    | ip_address                              | Specifies the IPv4 or IPv6 address of a neighboring BGP peer.<br>Each address should be a unique identifier of a neighboring BGP peer. |
|---------------------------------------|-----------------------------------------|----------------------------------------------------------------------------------------------------|
|                                       | remote_asn                              | Specifies the remote Autonomous System (AS) number of the BGP peer.<br>The range is from 1 to 65535.                                   |
|                                       | next_ip_address                         | Specifies the IPv4 or IPv6 address of the next hop alias.                                                                              |
| Defaults                              | None.                                   |                                                                                                    |
| ommand Modes                          | Router BGP configur                     | ation submode                                                                                                    |
| Command History                       | Release                                 | Modification                                                                                                    |
| · · · · · · · · · · · · · · · · · · · |                                         |                                                                                                    |
| ·····,                                | WSG Release 3.0                         | This command was introduced.                                                                                                    |
| ,                                     | WSG Release 3.0<br>WSG Release 4.0      | This command was introduced.<br>Support for IPv6 addresses was added.                                                                  |
|                                       | WSG Release 4.0                         |                                                                                                    |
| Jsage Guidelines<br>Examples          | WSG Release 4.0<br>Support for IPv6 add | Support for IPv6 addresses was added.                                                                                                  |

### auto-initiate

To configure the WSG to initiate a tunnel with a peer when a site-to-site type profile is activated, use the **auto-initiate** command in ISAKMP submode. Use the **no** form of the command to disable this feature.

auto-initiate

no auto-initiate

| Syntax Description | There are no keywords or arguments for this command. |
|--------------------|------------------------------------------------------|
|--------------------|------------------------------------------------------|

| Defaults | The default setting is to not initiate tunnels. |
|----------|-------------------------------------------------|
|----------|-------------------------------------------------|

Command Modes ISAKMP submode

| Command History | Release         | Modification                 |
|-----------------|-----------------|------------------------------|
|                 | WSG Release 1.2 | This command was introduced. |

**Usage Guidelines** When **auto-initiate** is configured, the peer's IP address must be specified in the profile.

- Try to initiate a tunnel as soon as the profile is activated.
- Keep re-trying, if it fails.
- Retry even after clearing the tunnel.

Examples

This example shows how to initiate a tunnel:

crypto profile <name> isakmp **auto-initiate** 

# dpd-timeout

To define the interval in which the DPD packets are initiated from the WSG, use the **dpd-timeout** command in ISAKMP submode. Use the **no** form of the command to disable DPD initiation on the profile tunnels.

dpd-timeout timeout

no dpd-timeout

| Syntax Description | timeo                                                                                                    | ut               | Value of the dpd-timeout in seconds. Default value is 0. Range is 0 to 5040.<br>Enter timeout value as 0, 90, 180, 270, etc. (by multiples of 90) up to 5040. |  |
|--------------------|----------------------------------------------------------------------------------------------------|------------------|----------------------------------------------------------------------------------------------------|--|
| Defaults           | The d                                                                                                    | efault is 0 (off | ).                                                                                                    |  |
| Command Modes      | ISAK                                                                                                    | MP submode       |                                                                                                    |  |
| Command History    | Relea                                                                                                    | ISE              | Modification                                                                                                    |  |
|                    | WSG                                                                                                    | Release 1.2      | This command was introduced.                                                                                                    |  |
|                    | WSG                                                                                                    | Release 3.0      | The <i>timeout</i> argument is enhanced to count in multiples of 90.                                                                                          |  |
|                    |                                                                                                    | Release 3.0      |                                                                                                    |  |
|                    | Note                                                                                                    |                  | as requiring more than 5,000 tunnels per PPC, Cisco recommends configuring a t greater than 180 seconds.                                                      |  |
| Examples           | This example shows how to enter a DPD value of 270 seconds:                                                                                                    |                  |                                                                                                    |  |
|                    | switch(config-crypto-profile-isakmp)# <b>dpd-timeout 260</b><br>Incorrect DPD timeout value. Please configure value in multiple of 90 secs.                                                                                                    |                  |                                                                                                    |  |
|                    | <pre>switch(config-crypto-profile-isakmp)# dpd-timeout ?         &lt;0-5040&gt; Enter timeout as 0,90,180,270up to 5040 sec(default:0 turn-off) switch(config-crypto-profile-isakmp)# dpd-timeout 270 switch(config-crypto-profile-isakmp)# end switch# show running-config</pre> |                  |                                                                                                    |  |
|                    | crypt<br>isa                                                                                                    | -                | emote-access"                                                                                                    |  |

dpd-timeout 270

# sequence-number

To specify that a 32-bit (short) or 64-bit (extended) sequence number is used for a profile, use the **sequence-number** command in ISAKMP submode. Use the **no** form of the command to disable the sequence number.

sequence-number {extended | short}

no sequence-number {extended | short}

| Syntax Description | extended                           | 64-bit sequence number.             |  |
|--------------------|------------------------------------|-------------------------------------|--|
|                    | short                              | 32-bit sequence number (default).   |  |
| Defaults           | The default setting                | is the <b>short</b> (32-bit) value. |  |
| Command Modes      | ISAKMP submode                     |                                     |  |
| Command History.   | Release                            | Modification                        |  |
|                    | WSG Release 1.2                    | This command was introduced.        |  |
| Examples           | This example show                  | s the extended sequence number:     |  |
|                    | crypto profile <i>na</i><br>isakmp | me<br>nce-number extended           |  |

### eap-type

To set the EAP method, use the **eap-type** command in ISAKMP submode. To remove an EAP method, use the **no** form of the command.

eap-type {aka | md5 | sim}

no eap-type {aka | md5 | sim}

| Syntax Description | aka                                                                                                    | 128-bit AKA                        | A authentication method.                              |  |  |
|--------------------|----------------------------------------------------------------------------------------------------|------------------------------------|-------------------------------------------------------|--|--|
|                    | md5                                                                                                    | 128-bit MD                         | 05 authentication method                              |  |  |
|                    | sim                                                                                                    | 128-bit SIM                        | A authentication method.                              |  |  |
| Defaults           | Disabled b                                                                                                    | w default                          |                                                       |  |  |
| Delaults           | Disabled                                                                                                    | y default.                         |                                                       |  |  |
| Command Modes      | ISAKMP submode                                                                                                    |                                    |                                                       |  |  |
| Command History    | Release                                                                                                    |                                    | Modification                                          |  |  |
|                    | WSG Rel                                                                                                    | ease 3.0                           | This command was introduced.                          |  |  |
|                    |                                                                                                    |                                    |                                                       |  |  |
| Usage Guidelines   | Extensible Authentication Protocol (EAP) is an authentication framework that defines message formats.<br>WSG supports the following EAP authentication methods:                 |                                    |                                                       |  |  |
|                    | • UMTS Authentication and Key Agreement (EAP-AKA)                                                                                                    |                                    |                                                       |  |  |
|                    | • Message Digest algorithm 5 (EAP-MD5)                                                                                                    |                                    |                                                       |  |  |
|                    | • GSM Subscriber Identity Module (EAP-SIM)                                                                                                    |                                    |                                                       |  |  |
|                    | Use the <b>eap-type</b> command to set the EAP method. When all user-entered configurations for this parameter are removed, then the feature again becomes disabled by default. |                                    |                                                       |  |  |
|                    | Multiple eap-type authentication methods can be configured in a profile. This is not supported in S2S profiles.                                                                 |                                    |                                                       |  |  |
| Examples           | This exam                                                                                                    | ple shows how to                   | o set an EAP method using 128-bit SIM:                |  |  |
|                    |                                                                                                    | -                                  | mands, one per line. End with CNTL/Z.<br>ofile name   |  |  |
|                    |                                                                                                    | g-crypto-profil<br>g-crypto-profil | le)# <b>isakmp</b><br>le-isakmp)# <b>eap-type sim</b> |  |  |

# encryption

WSG supports the following IKE secret encryption schemes:

- Data Encryption Standard (DES)
- Triple DES (3DES), also known as Triple Data Encryption Algorithm (3TDEA)
- Advanced Encryption Standard (AES)

To set the IKE secret encryption scheme, use the **encryption** command in ISAKMP submode. To remove an IKE secret encryption scheme, use the **no** form of the command.

encryption {des | 3des | aes | aes192 | aes256}

no encryption {des | 3des | aes | aes192 | aes256}

| des                       | 56-bit DES                                                                         | encryption algorithm. This is faster than <b>3des</b> .                                                                                                    |
|---------------------------|------------------------------------------------------------------------------------|----------------------------------------------------------------------------------------------------|
| 3des                      | 168-bit Trip<br><b>des</b> .                                                       | le DES encryption algorithm. <b>3des</b> is more secure but one third as fast as                                                                                                    |
| aes                       |                                                                                    | S encryption algorithm. AES is more efficient than Triple DES and requires <i>y</i> .                                                                                                    |
| aes192                    | 192-bit AES                                                                        | encryption algorithm. This is stronger than 128-bit AES.                                                                                                    |
| aes256                    | 256-bit AES                                                                        | encryption algorithm. This is stronger than 192-bit AES.                                                                                                    |
| The default               | t value is <b>aes</b> .                                                            |                                                                                                    |
| ISAKMP s                  | ubmode                                                                             |                                                                                                    |
| Release                   |                                                                                    | Modification                                                                                                    |
| WSG Rele                  | ase 1.1                                                                            | This command was introduced.                                                                                                    |
| WSG Rele                  | ase 3.0                                                                            | This command was enhanced to configure multiple encryptions.                                                                                                    |
|                           |                                                                                    |                                                                                                    |
| configured<br>overwritten | together. The de                                                                   | nd to set the IKE secret encryption scheme. Multiple algorithms can be<br>fault values are not displayed. When you enter a scheme, the default is<br>entered configurations for this parameter are removed, then the default again |
| -                         | 3des<br>aes<br>aes192<br>aes256<br>The default<br>ISAKMP st<br>Release<br>WSG Rele | 3des       168-bit Trip         des.         aes       128-bit AES         less memory         aes192       192-bit AES         aes256       256-bit AES         The default value is aes.         ISAKMP submode                  |

### group

IKE uses Diffie-Hellman to establish session keys. Diffie-Hellman is a public-key cryptography protocol that allows two parties to share a secret over an unsecured channel. IKE Groups set the allowed Diffie-Hellman groups for IKE SAs.

To set a group ID, use the **group** command in ISAKMP submode. To remove the group ID, use the **no** form of the command.

group  $\{1 \mid 2 \mid 5 \mid 14 \mid 15 \mid 16 \mid 17 \mid 18\}$ 

no group {1 | 2 | 5 | 14 | 15 | 16 | 17 | 18}

| Syntax Description | 1                                                                   | Group 1 (768 bits).                                                                                                    |
|--------------------|---------------------------------------------------------------------|----------------------------------------------------------------------------------------------------|
|                    | 2                                                                   | Group 2 (1024 bits).                                                                                                    |
|                    | 5                                                                   | Group 5 (1536 bits).                                                                                                    |
|                    | 14                                                                  | Group 14 (2048 bits).                                                                                                    |
|                    | 15                                                                  | Group 15 (3072 bits).                                                                                                    |
|                    | 16                                                                  | Group 16 (4096 bits).                                                                                                    |
|                    | 17                                                                  | Group 17 (6144 bits).                                                                                                    |
|                    | 18                                                                  | Group 18 (8192 bits).                                                                                                    |
|                    |                                                                     |                                                                                                    |
| Defaults           | The default value is C                                              | Group 2.                                                                                                    |
| Command Modes      | ISAKMP submode                                                      |                                                                                                    |
|                    | -                                                                   |                                                                                                    |
| Command History    | Release                                                             | Modification                                                                                                    |
|                    | WSG Release 1.1                                                     | This command was introduced.                                                                                                   |
|                    | WSG Release 2.0                                                     | Groups 14, 15, 16, 17, and 18 were added.                                                                                      |
|                    | WSG Release 2.2                                                     | Added support for multiple DH groups.                                                                                          |
| Usage Guidelines   |                                                                     | and the part the particular ID                                                                                                 |
| Usaye duluelilles  | Use the group comm                                                  | and to set the group ID.                                                                                                    |
| Usage duidennes    |                                                                     | and to set the group ID.                                                                                                    |
| Examples           | Multiple Diffie-Helln                                               |                                                                                                    |
|                    | Multiple Diffie-Helln<br>This example shows I<br>WSG# <b>config</b> | nan groups can be specified.<br>how to set the group ID to 5:<br>h commands, one per line. End with CNTL/Z.<br>co profile name |

# hash

Hash algorithms are used to authenticate packet data. WSG Release 1.2 and above supports three types of ISAKMP hash protocols: Message Digest Algorithm 5 (MD5), Secure Hash Algorithm (SHA) and AES Cipher Block Chaining Algorithm (aes-xcbc).

To set a hash algorithm, use the **hash** command in ISAKMP submode. To remove the hash algorithm, use the **no** form of the command.

hash {aes-xcbc | md5 | sha1 | sha2}

no hash {aes-xcbc | md5 | sha1 | sha2}

| Syntax Description | aes-xcbc               | <b>aes-xcbc</b> is a hash algorithm which uses AES block cipher with its increased size of 128 bits and increased key length (128 bits). aes-xcbc-mac-96 is used as an authentication mechanism within the context of IPSec encapsulation and authentication header protocols. |
|--------------------|------------------------|----------------------------------------------------------------------------------------------------|
|                    |                        | Note Supported in IKEv2 only.                                                                                                    |
|                    | md5                    | MD5 (HMAC variant)— <b>md5</b> (Message Digest 5) is a hash algorithm. It is one-way algorithm that makes a 128-bit digest. It is less secure but faster than SHA.                                                                                                    |
|                    | sha1                   | SHA1 (HMAC variant)—SHA (Secure Hash Algorithm) is a hash algorithm. It is one-way algorithm that makes a 160-bit digest. It is more secure but slower than MD5.                                                                                                    |
|                    | sha2                   | SHA2 is a cryptographic hash algorithm used for securing information and messages. It consist of SHA-224, SHA-256, SHA-384, and SHA-512 - collectively known as SHA2. It is a one-way algorithm which is more secure but slower than MD5.                                      |
| Defaults           | The default value is s | hal.                                                                                                    |
|                    |                        |                                                                                                    |
| Command Modes      | ISAKMP submode         |                                                                                                    |
| Command History    | Release                | Modification                                                                                                    |
|                    | WSG Release 1.1        | This command was introduced.                                                                                                    |
|                    | WSG Release 2.2        | Added support for multiple hash algorithms.                                                                                                    |
| Usage Guidelines   | can be combined. The   | d to set a hash algorithm. In WSG Release 2.2 and above, multiple hash algorithms<br>e default values are not displayed. When you enter an algorithm, the default is<br>user entered configurations for this parameter are removed, then the default again<br>ue.              |

#### Examples

This example shows how to set the hash algorithm to **md5**:

WSG# config

Enter configuration commands, one per line. End with CNTL/Z. WSG (config) # crypto profile remote-access WSG(config-crypto-profile) # isakmp WSG(config-crypto-profile-isakmp) # hash md5

# self-identity

To set up an ID type for the local client to use during IKE negotiation, use the **self-identity** command in the ISAKMP submode. To remove the configuration, use the **no** form of the command.

self-identity id-type id id

no self-identity id-type id id

| Syntax Description | id-type                                                                                            | IKE identify. The IKE identity is the identity sent to the remote client during                                                            |  |  |  |
|--------------------|----------------------------------------------------------------------------------------------------|----------------------------------------------------------------------------------------------------|--|--|--|
|                    |                                                                                                    | IKE negotiation. Valid values are:                                                                                                    |  |  |  |
|                    |                                                                                                    | • <b>ip</b> —IP address can be either IPv4 or IPv6 [A.B.C.D   X:X:X:X]                                                                     |  |  |  |
|                    |                                                                                                    | • <b>fqdn</b> —Fully-qualified domain name.                                                                                                |  |  |  |
|                    |                                                                                                    | • email—Email address                                                                                                    |  |  |  |
|                    |                                                                                                    | • <b>dn</b> —Distinguished name.                                                                                                    |  |  |  |
|                    |                                                                                                    |                                                                                                    |  |  |  |
|                    |                                                                                                    | <b>Note</b> The maximum size supported for the id-types is 256 bytes.                                                                      |  |  |  |
|                    | id                                                                                                 | Data for the ID type—IP address, DN, FQDN, or email address as in RFC 822.<br>WSG Release 3.0 adds IPv6 address support for this argument. |  |  |  |
|                    |                                                                                                    |                                                                                                    |  |  |  |
| Defaults           | None.                                                                                              |                                                                                                    |  |  |  |
| Command Modes      | ISAKMP submode                                                                                     |                                                                                                    |  |  |  |
| Command History    | Release                                                                                            | Modification                                                                                                    |  |  |  |
|                    | WSG Release 1.0                                                                                    | This command was introduced as the <b>ipsec local-identity</b> command.                                                                    |  |  |  |
|                    | WSG Release 1.1                                                                                    | This command was changed.                                                                                                    |  |  |  |
|                    | WSG Release 3.0                                                                                    | Added DN and IPv6 support.                                                                                                    |  |  |  |
| Usage Guidelines   | Use the <b>self-identity</b>                                                                       | command to set up an identity for the local client.                                                                                        |  |  |  |
| Note               | • local-identity must match the certificate's identity when using certificates for authentication. |                                                                                                    |  |  |  |
|                    | • The supported cl 0-9.                                                                            | aracters while configuring the self-identity are dash, dot, underscore, a-z, A-Z and                                                       |  |  |  |
|                    |                                                                                                    |                                                                                                    |  |  |  |

WSG(config-crypto-profile-isakmp)# self-identity id-type ip id ?
<A.B.C.D>|<X:X:X::X> Enter IP address

# lifetime

The IKE SA is kept by each peer until it's lifetime expires. Because new SAs are negotiated before current SAs expire, they can be reused to save time. Shorter lifetimes mean more secure negotiations. Longer lifetimes mean SAs are more quickly set up.

To set the IKE lifetime of an SA, use the **lifetime** command. To reset the SA lifetime to the default value, use the **no** form of the command.

lifetime {seconds}

no lifetime {seconds}

| Syntax Description\ | seconds                                                                                                    | 7200 to 2147483647 seconds.                                                                                                    |
|---------------------|----------------------------------------------------------------------------------------------------|----------------------------------------------------------------------------------------------------|
|                     |                                                                                                    |                                                                                                    |
| Defaults            | 28800 seconds                                                                                                    |                                                                                                    |
| Command Modes       | ISAKMP submode                                                                                                    |                                                                                                    |
| Command History     | Release                                                                                                    | Modification                                                                                                    |
|                     | WSG Release 1.1                                                                                                    | This command was introduced.                                                                                                    |
| Usage Guidelines    | Use the <b>lifetime</b> comman                                                                                                    | nd to set how long an IKE SA lives before expiring.                                                                                                    |
|                     |                                                                                                    | ation, the IKE SA lifetime may also be configured on the peer. We recommend<br>e a peer IKE SA lifetime that is shorter than the minimum supported by the |
| Examples            | This example shows how                                                                                                    | to set an SA lifetime to 7200 seconds (120 minutes):                                                                                                    |
|                     | WSG# <b>config</b><br>Enter configuration cc<br>WSG (config)# <b>crypto g</b><br>WSG(config-crypto-prof<br>WSG(config-isakmp)# <b>1</b> | file)# isakmp                                                                                                    |

## local-secret

To set a shared key, use the **local-secret** command. To remove the key, use the **no** form of the command.

local-secret secret

no local-secret secret

| Syntax Description | secret Str                                                                                               | ing of the shared, secret key.            |  |
|--------------------|----------------------------------------------------------------------------------------------------|-------------------------------------------|--|
|                    |                                                                                                    |                                           |  |
|                    |                                                                                                    |                                           |  |
| Defaults           | local-secret is disabled.                                                                                |                                           |  |
| Delauns            | iocal-secret is disabled.                                                                                |                                           |  |
|                    |                                                                                                    |                                           |  |
| 0                  |                                                                                                    |                                           |  |
| Command Modes      | ISAKMP submode                                                                                           |                                           |  |
|                    |                                                                                                    |                                           |  |
|                    |                                                                                                    |                                           |  |
| Command History    | Release                                                                                                  | Modification                              |  |
|                    | WSG Release 1.1                                                                                          | This command was introduced.              |  |
|                    |                                                                                                    |                                           |  |
|                    |                                                                                                    |                                           |  |
| Usage Guidelines   | Use the local-secret comma                                                                               | and to set a shared key.                  |  |
| <b>j</b>           |                                                                                                    |                                           |  |
|                    |                                                                                                    |                                           |  |
| Examples           | This example shows how to                                                                                | b set the shared key name to <i>foo</i> : |  |
| Exampleo           |                                                                                                    |                                           |  |
|                    | WSG# config                                                                                              |                                           |  |
|                    | Enter configuration commands, one per line. End with CNTL/Z.<br>WSG (config)# <b>crypto profile</b> name |                                           |  |
|                    | WSG (config-crypto-profile)# isakmp                                                                      |                                           |  |
|                    | WSG(config-crypto-profil                                                                                 | e-isakmp)# local-secret foo               |  |
|                    |                                                                                                    |                                           |  |

# peer-ip

To set the peer for the IKE and IPSec negotiations, use the **peer-ip** command. To remove the configuration use the **no** form of the command.

**peer-ip** *ip-address* 

**no peer-ip** *ip-address* 

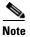

Only for site-to-site configuration. Not applicable to Remote access profile.

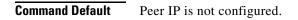

Command Modes ISAKMP submode

 Release
 Modification

 WSG Release 1.1
 This command was introduced.

 WSG Release 1.2
 This command was moved to ISAKMP submode.

 WSG Release 3.0
 Support for IPv6 was added.

**Usage Guidelines** 

Use the **peer-ip** command to set peer-ip for the tunnel profile.

```
<u>Note</u>
```

You should not configure this command for remote access type profiles.

 Examples
 This example shows how to set peer-ip for the tunnel profile.

 WSG# config
 Enter configuration commands, one per line. End with CNTL/Z.

 WSG (config)# crypto profile name
 WSG(config-crypto-profile)# isakmp

 WSG(config-crypto-profile)# isakmp
 WSG(config-crypto-profile)# isakmp

 WSG(config-crypto-profile)=isakmp)# peer-ip ?
 <A.B.C.D> 

# ike-version

To set the IKE version, use the **ike-version** command. To remove the IKE version, use the **no** form of the command.

ike-version {1 | 2 | both}

no ike-version {1 | 2 | both}

| Syntax Description | 1   2   both                                                                                | 1—IKE version 1                                                                                                   |
|--------------------|---------------------------------------------------------------------------------------------|----------------------------------------------------------------------------------------------------|
|                    |                                                                                             | 2—IKE version 2                                                                                                   |
|                    |                                                                                             | <b>both</b> —IKE version 1 and IKE version 2, use this if you are not sure which IKE version the client is using. |
| Defaults           | 2                                                                                           |                                                                                                    |
| Delaults           | 2                                                                                           |                                                                                                    |
| Command Modes      | ISAKMP submode                                                                              |                                                                                                    |
| Command History    | Release                                                                                     | Modification                                                                                                    |
|                    | WSG Release 1.1                                                                             | This command was introduced.                                                                                      |
| Usage Guidelines   | Use the <b>ike-version</b>                                                                  | {1   2   both} command to set the IKE version.                                                                    |
| Note               | ike-version both is                                                                         | not supported with auto-initiate in site-to-site profiles.                                                        |
| Examples           | This example shows                                                                          | how to set the IKE version to 1:                                                                                  |
| -                  | WSG# <b>config</b><br>Enter configuratio<br>WSG (config)# <b>cryp</b><br>WSG(config-crypto- | n commands, one per line. End with CNTL/Z.<br><b>to profile</b> name                                              |

## ike-start-with-natt

WSG can be configured to disable the usage of NAT ports when an IKE message is initiated from WSG like in case of a rekey.

This would make sure that the IKE messages on a rekey are sent out on port 500 instead of 4500. This command is only required for IKEV1. The NAT ports will be enabled by default; to disable it and make the WSG use the port 500 on IKE negotiations, use this command.

To disable the IKE initiations on the NAT ports, use **ike-start-with-natt** command. To undo the configuration use the **no** command.

#### ike-start-with-natt disable

no ike-start-with-natt disable

| Syntax Description | disable                           | Disable the ike initiation with natt                                                                                           |
|--------------------|-----------------------------------|----------------------------------------------------------------------------------------------------|
| Defaults           | NAT initiation is disabled        |                                                                                                    |
| Command Modes      | ISAKMP Submode.                   |                                                                                                    |
| Command History    | <b>Release</b><br>WSG Release 1.1 | Modification<br>This command was introduced.                                                                                   |
| Usage Guidelines   | Use <b>ike-start-with-natt</b> c  | command to disable IKE initiation with NATT for IKEV1.                                                                         |
| Examples           | disable Disable the               | rofile-isakmp)# <b>ike-start-with-natt ?</b><br>ike initiation with natt<br>rofile-isakmp)# <b>ike-start-with-natt disable</b> |

# authentication

To set the IKE authentication method, use the **authentication** command. To remove the IKE authentication method, use the **no** form of the command.

authentication {rsa-sig | pre-shared}

no authentication {rsa-sig | pre-shared}

| Syntax Description | rsa-sig   pre-shared                                 | • <b>rsa-sig</b> —Peer routers to get certificates from a CA.  |
|--------------------|------------------------------------------------------|----------------------------------------------------------------|
|                    |                                                      | • <b>pre-shared</b> —Preshared keys are separately configured. |
| Defaults           | RSA signatures are used                              | d.                                                             |
| Command Modes      | ISAKMP submode                                       |                                                                |
| Command History    | Release                                              | Modification                                                   |
|                    | WSG Release 1.1                                      | This command was introduced.                                   |
| Usage Guidelines   | Use the authentication of                            | command to set IKE authentication method.                      |
| Examples           | This example shows ho                                | w to set IKE authentication method:                            |
|                    | WSG (config)# <b>crypto</b><br>WSG(config-crypto-pro | -                                                              |

# ipv6

To enter the IPv6 address or alias, use the **ipv6** command in interface configuration submode. Use the **no** form of the command to disable this feature.

ipv6 {address | alias}

no ipv6 {address | alias}

| alias Tł                                                                                                | <ul> <li>he IPv6 address of the interface.</li> <li>he IPv6 alias of the interface.</li> <li>6 command is unconfigured.</li> </ul>                                                                             |  |
|----------------------------------------------------------------------------------------------------|----------------------------------------------------------------------------------------------------|--|
|                                                                                                    |                                                                                                    |  |
| The default is that the <b>ipv</b>                                                                      | <b>6</b> command is unconfigured.                                                                                                    |  |
|                                                                                                    |                                                                                                    |  |
| Interface configuration submode                                                                         |                                                                                                    |  |
| Release                                                                                                 | Modification                                                                                                    |  |
| WSG Release 3.0                                                                                         | This command was introduced.                                                                                                    |  |
| This example shows how t                                                                                | to enable various instances of the <b>ipv6</b> command:                                                                                                    |  |
| wsg(config)# interface vlan 10                                                                          |                                                                                                    |  |
| wsg(config-if)# <b>ipv6 ?</b>                                                                           |                                                                                                    |  |
|                                                                                                    | address of interface<br>Pv6 alias address of interface                                                                                                    |  |
| <pre>wsg(config-if)# ipv6 address ?</pre>                                                               |                                                                                                    |  |
| <pre>wsg(config-if)# ipv6 address 2001:88:88:94::/96 ?     eui-64 Use eui-64 interface identifier</pre> |                                                                                                    |  |
| eui-64 Use eui-                                                                                         | 64 interface identifier                                                                                                    |  |
|                                                                                                    | 64 interface identifier<br>return                                                                                                    |  |
|                                                                                                    | Release<br>WSG Release 3.0<br>Each interface is allowed to<br>This example shows how to<br>wsg(config) # interface<br>wsg(config-if) # ipv6 ?<br>address IPv6<br>alias I<br>wsg(config-if) # ipv6 address IPv6 |  |

Each interface is allowed to have one or both IPv4 address/alias and IPv6 address/alias. For example,

```
interface vlan 10
    ip address 10.10.10.3 255.255.255.0
    alias 10.10.10.1 255.255.255.0
    ipv6 address 2001:88:88:94::4/96
    ipv6 alias 2001:88:88:94::1/9
```

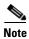

This CLI is a node-specific command and cannot be executed under entity-all mode.

I

# ip address-pool

To specify when a profile is required to use DHCP-based address allocation, or to specify the name of the address pool to be used for a profile, set the **ip address-pool** command. Use the **no** form of the command to remove the address-pool name configuration.

ip address-pool {dhcp | address-pool-name}

no ip address-pool {dhcp | address-pool-name}

| Syntax Description | dhcp                                                                                                    | Specifies when a profile is required to use DHCP-based address allocation.                                                                                                    |
|--------------------|----------------------------------------------------------------------------------------------------|----------------------------------------------------------------------------------------------------|
|                    | address-pool-name                                                                                       | The name of the address pool used for a profile.                                                                                                    |
| Command Default    | Address pool is not co                                                                                  | onfigured.                                                                                                    |
| Command Modes      | IPSec submode                                                                                           |                                                                                                    |
| Command History    | Release                                                                                                 | Modification                                                                                                    |
|                    | WSG Release 1.1                                                                                         | This command was introduced.                                                                                                    |
|                    | WSG Release 2.2                                                                                         | The <b>dhcp</b> keyword was added.                                                                                                    |
|                    | When the profile is ac                                                                                  | I in the command when a profile is required to use DHCP-based address allocation.<br>tivated, the mandatory global DHCP configuration is checked for completeness. If<br>I with DHCP address allocation, the global DHCP configuration commands cannot<br>ed. |
| Examples           |                                                                                                    |                                                                                                    |
| Examples           | -                                                                                                    | now to set the address pool for a profile named <i>foo</i> .                                                                                                    |
| Examples           | WSG# config<br>Enter configuration<br>WSG (config)# crypt<br>WSG(config-crypto-p                        | commands, one per line. End with CNTL/Z.<br>o profile name                                                                                                    |
| Examples           | WSG# config<br>Enter configuration<br>WSG (config)# crypt<br>WSG(config-crypto-p<br>WSG(config-crypto-p | commands, one per line. End with CNTL/Z.<br>o profile name<br>rofile)# ipsec                                                                                                    |

ipsec
security-association lifetime 86400
access-permit ip 172.60.0.0 subnet 16
ip address-pool dhcp
activate

# local-ip

To set up the local IP address to use during SA negotiation, use the **local-ip** command. To return to the default value, use the **no** form of the command.

local-ip ip-address

no local-ip ip-address

| Syntax Description           | ip-address IP                                                                                                    | P address of the local client. This can be an IPv4 or IPv6 address.                                                                        |
|------------------------------|----------------------------------------------------------------------------------------------------|----------------------------------------------------------------------------------------------------|
| Defaults                     | IP address not configured.                                                                                                    |                                                                                                    |
| Command Modes                | IPSec submode                                                                                                    |                                                                                                    |
| Command History              | Release                                                                                                    | Modification                                                                                                    |
|                              | WSG Release 1.0                                                                                                    | This command was introduced as the <b>ipsec local-ip</b> command.                                                                          |
|                              | WSG Release 1.1                                                                                                    | This command name was changed.                                                                                                    |
|                              | WSG Release 3.0                                                                                                    | IPv6 support was added.                                                                                                    |
| Usage Guidelines<br>Examples | -                                                                                                    | d to set up a local IP address that is used during SA negotiation.<br>to define 10.95.10.110 as the IP address of the WSG to use during SA |
|                              | WSG# config<br>Enter configuration commands, one per line. End with CNTL/Z.<br>WSG (config)# crypto profile name<br>WSG(config-crypto-profile)# ipsec<br>WSG(config-crypto-profile-ipsec)# local-ip 10.95.10.110 |                                                                                                    |

# pfs

To set a Perfect Forward Secrecy (PFS) group ID to use for negotiations during a new SA exchange, use the **pfs** command. Use the **no** form of the command to remove the key.

#### $pfs \{group1 \mid group2 \mid group5 \mid group14 \mid group15 \mid group16 \mid group17 \mid group18 \}$

 $no \ pfs \ \{group1 \mid group2 \mid group5 \mid group14 \mid group15 \mid group16 \mid group17 \mid group18 \}$ 

| Syntax Description                  | group1                                                                                                  | 768-bit, lowest security, fastest processing time.                                                                                                    |
|-------------------------------------|----------------------------------------------------------------------------------------------------|----------------------------------------------------------------------------------------------------|
|                                     | group2                                                                                                  | 1024-bit.                                                                                                    |
|                                     | group5                                                                                                  | 1536-bit.                                                                                                    |
|                                     | group14                                                                                                 | 2048-bit.                                                                                                    |
|                                     | group15                                                                                                 | 3072-bit.                                                                                                    |
|                                     | group16                                                                                                 | 4096-bit.                                                                                                    |
|                                     | group17                                                                                                 | 6144-bit.                                                                                                    |
|                                     | group18                                                                                                 | 8192-bit, highest security, slowest processing time.                                                                                                    |
|                                     |                                                                                                    |                                                                                                    |
| Defaults                            | PFS is disabled.                                                                                        |                                                                                                    |
|                                     |                                                                                                    |                                                                                                    |
|                                     |                                                                                                    |                                                                                                    |
| Command Modes                       | IPSec submode                                                                                           |                                                                                                    |
| Command Modes                       | IPSec submode                                                                                           |                                                                                                    |
|                                     | IPSec submode                                                                                           | Modification                                                                                                    |
| Command Modes<br>Command History    |                                                                                                    | Modification<br>This command was introduced.                                                                                                    |
|                                     | Release                                                                                                 | This command was introduced.<br>Added group14, group15, group16, group17, and group18                                                                                                    |
|                                     | <b>Release</b><br>WSG Release 1.1                                                                       | This command was introduced.                                                                                                    |
|                                     | Release<br>WSG Release 1.1<br>WSG Release 3.0                                                           | This command was introduced.<br>Added group14, group15, group16, group17, and group18                                                                                                    |
| Command History                     | Release<br>WSG Release 1.1<br>WSG Release 3.0<br>Use the <b>pfs</b> command                             | This command was introduced.<br>Added group14, group15, group16, group17, and group18<br>keywords.                                                                                                    |
| Command History<br>Usage Guidelines | Release<br>WSG Release 1.1<br>WSG Release 3.0<br>Use the <b>pfs</b> command<br>In WSG Release 3.0       | This command was introduced.         Added group14, group15, group16, group17, and group18 keywords.         d to set a group type for use in negotiations during a child SA exchange.         support for multiple groups was added.                                                                                                    |
| Command History<br>Usage Guidelines | ReleaseWSG Release 1.1WSG Release 3.0Use the pfs commandIn WSG Release 3.0This example shows            | This command was introduced.         Added group14, group15, group16, group17, and group18 keywords.         d to set a group type for use in negotiations during a child SA exchange.                                                                                                    |
| Command History                     | ReleaseWSG Release 1.1WSG Release 3.0Use the pfs commandIn WSG Release 3.0This example showsWSG# config | This command was introduced.         Added group14, group15, group16, group17, and group18 keywords.         d to set a group type for use in negotiations during a child SA exchange.         support for multiple groups was added.                                                                                                    |
| Command History<br>Usage Guidelines | ReleaseWSG Release 1.1WSG Release 3.0Use the pfs commandIn WSG Release 3.0This example showsWSG# config | This command was introduced.         Added group14, group15, group16, group17, and group18 keywords.         d to set a group type for use in negotiations during a child SA exchange.         support for multiple groups was added.         how to set group2 as the group ID:         n commands, one per line. End with CNTL/Z.         to profile name |

# security-association lifetime

To set the SA timed lifetime, use the **security-association lifetime** command in IPSec submode. To remove the SA timed lifetime, use the **no** form of this command.

security-association lifetime {megabytes megabytes | seconds seconds}

**no security-association lifetime** {**megabytes** *megabytes* | **seconds** }

| Syntax Description | megabytes                                                                                                    | Specifies the lifetime in megabytes. The minimum value is 4500MB.<br>The default value is 36000MB.                                                                                                    |  |
|--------------------|----------------------------------------------------------------------------------------------------|----------------------------------------------------------------------------------------------------|--|
|                    | seconds                                                                                                    | Specifies the lifetime in seconds. The range is 3600 to 2147483647. The default value is 25200 seconds.                                                                                                    |  |
| Defaults           | The default values an                                                                                                    | re 36000MB and 25200 seconds.                                                                                                    |  |
| Command Modes      | IPSec submode                                                                                                    |                                                                                                    |  |
| Command History    | Release                                                                                                    | Modification                                                                                                    |  |
| -                  | WSG Release 1.1                                                                                                    | This command was introduced.                                                                                                    |  |
|                    | WSG Release 3.0                                                                                                    | This command was modified.                                                                                                    |  |
| Usage Guidelines   | Use the <b>security-association lifetime</b> command to set the SA timed lifetime in megabytes or seconds<br>Depending on the application, the IPSec SA lifetime may also be configured on the peer. We recommen<br>that you do not configure peer IPSec SA lifetimes that are shorter than the minimum values supported<br>by the WSG. |                                                                                                    |  |
| Examples           | This example shows                                                                                                    | how to set the IPSec SA lifetime in seconds or megabytes:                                                                                                    |  |
|                    | <pre>WSG# config<br/>Enter configuration commands, one per line. End with CNTL/Z.<br/>WSG (config)# crypto profile name<br/>WSG(config-crypto-profile)# ipsec<br/>WSG(config-crypto-profile-ipsec)# security-association lifetime seconds ?<br/>&lt;1-2147483647&gt; Enter lifetime in seconds (default:25200s)</pre>                   |                                                                                                    |  |
|                    | or<br>WSG(config-crypto-<br><4500-2097151>                                                                                                    | <pre>profile-ipsec)# security-association lifetime seconds 10800 profile-ipsec)# security-association lifetime megabytes ? Enter lifetime in MB (default:36000MB, min 4500MB) profile-ipsec)# security-association lifetime megabytes 20000</pre> |  |

## security-association replay

To disable IPSec security association replay, use the **security-association replay** command. To enable IPSec security association replay, use the **no** form of the command.

security-association replay disable

no security-association replay disable

**Defaults** Security association replay is enabled with window size 32 bits.

Command Modes IPSec submode

| Command History | Release         | Modification                 |
|-----------------|-----------------|------------------------------|
|                 | WSG Release 1.1 | This command was introduced. |

**Use the security-association replay** command to disable IPSec security association replay.

# Examples This example shows how to disable IPSec security association replay: WSG# config Enter configuration commands, one per line. End with CNTL/Z. WSG (config)# crypto profile name WSG(config-crypto-profile)# ipsec WSG(config-crypto-profile-ipsec)# security-association replay disable

# access-permit

To configure the protected IP address to which traffic is allowed from a remote access tunnel, or traffic selectors and multiple child SA features for site-to-site tunnels, use the **access-permit** command. Use the **no** form of the command to remove the access-permit configuration.

#### remote-access:

access-permit ip ip-address subnet subnet

no access-permit ip ip-address subnet subnet

#### site-to-site:

access-permit rule-name protocol {any | sctp | udp | tcp}
[src-ip src\_ip src\_prefix | src-port start\_src\_port end\_src\_port |
dst-ip dst\_ip dst\_prefix | dst-port start\_dst\_port end\_dst\_port]

no access-permit rule-name

| Syntax Description | ip-address                     | Applies only to remote-access profile type. IP address to which traffic is allowed from the tunnel. IPv4 or IPv6 format: A.B.C.D or X:X:X::X.                                                                                 |
|--------------------|--------------------------------|----------------------------------------------------------------------------------------------------|
|                    | subnet                         | Applies only to remote-access profile type. Mask for the associated IP subnet<br>in number of bits from 1 to 32. For IPv6 the range can be 1 to 128.                                                                          |
|                    | rule-name                      | Applies only to site-to-site. Configures the rule name.                                                                                                    |
|                    |                                | <b>Note</b> IKEv1 requires port and full port range.                                                                                                    |
|                    | protocol                       | Applies only to site-to-site. Configures the type of IP protocol.                                                                                                    |
|                    | any                            | Applies only to site-to-site. Any protocol. The protocol must be <b>any</b> when using IKEv1.                                                                                                    |
|                    | sctp                           | Applies only to site-to-site. SCTP protocol.                                                                                                    |
|                    | udp                            | Applies only to site-to-site. UDP protocol.                                                                                                    |
|                    | tcp                            | Applies only to site-to-site. TCP protocol.                                                                                                    |
|                    | <pre>src_ip src_prefix</pre>   | Applies only to site-to-site. The source IP address and its prefix that defines the range of permitted source IP addresses. This command is modified to take a prefix and accepts both A.B.C.D and X:X:X:X formats.           |
|                    | start_src_port<br>end_src_port | Applies only to site-to-site. The start and end source port numbers.<br>The range is 0 to 65535.                                                                                                    |
|                    | dst_ip dst_prefix              | Applies only to site-to-site. The destination IP address and its prefix that defines the range of permitted destination IP addresses. This command is modified to take a prefix and accepts both A.B.C.D and X:X:X:X formats. |
|                    | start_dst_port<br>end_dst_port | Applies only to site-to-site. The start and end destination port numbers. The range is 0 to 65535.                                                                                                    |

#### Defaults

A specific access-permit must be specified based on the network configuration.

| Command History | Release         | Modification                                                                                 |
|-----------------|-----------------|----------------------------------------------------------------------------------------------|
|                 | WSG Release 1.0 | This command was introduced.                                                                 |
|                 | WSG Release 1.1 | No changes were made to this command.                                                        |
|                 | WSG Release 1.2 | The following keywords and arguments were introduced.                                        |
|                 |                 | • rule-name                                                                                  |
|                 |                 | protocol protocol                                                                            |
|                 |                 | • src-ip start src ip end src ip                                                             |
|                 |                 | • src-port start src port end src port                                                       |
|                 |                 | • <b>dst-ip</b> start dst ip end dst ip                                                      |
|                 |                 | • <b>dst-port</b> start dst port end dst port                                                |
|                 | WSG Release 2.0 | The following keywords and arguments were changed for site-to-site scalability improvements: |
|                 |                 | • src-ip src ip/subnet mask                                                                  |
|                 |                 | • <b>dst-ip</b> dst ip/subnet mask                                                           |
|                 | WSG Release 3.0 | Added support for IPv6.                                                                      |
|                 | WSG Release 3.1 | Allow up to 5 multiple access-permit statements in a remote-access crypto profile.           |

|      | ~    |     |      |    |
|------|------|-----|------|----|
| Usag | ie G | uid | elın | es |

Use the **access-permit** command to set the IP address and subnet from which traffic is allowed from the remote-access tunnel.

In WSG Release 4.2 and above when a customer is configuring a site to site access permit, a check has been added to determine, if the user has configured overlapping traffic selectors. If misconfigured a warning will be triggered to the user and will be logged into the syslog.

In WSG Release 3.1 and above, you can configure multiple access-permit statements in a remote-access crypto profile. Up to 5 access-permit statements can be added.

For site-to-site tunnels, the extended access-permit configuration defines the parameters of the traffic permitted on the tunnel.

There is no default, and at least one access-permit needs to be specified for each profile. If multiple child SAs are required, multiple access-permit configurations need to be entered.

In WSG Release 1.2, the *rule-name* argument is added, and applies to site-to-site type profiles only. The WSG Release 1.1 syntax for access-permit only applies to the remote-access type profile. The *profile name* should be unique; you cannot use the same name for two different profiles.

#### **Examples**

This example shows how to allow traffic from all remote-access clients to the 100.1.3.0/24 and 88.88.0.0/16 subnets:

```
WSG# config
Enter configuration commands, one per line. End with CNTL/Z.
WSG (config)# crypto profile name
WSG(config-crypto-profile)# ipsec
```

```
WSG(config-crypto-profile-ipsec)# access-permit ip 100.1.3.0 subnet 24
WSG(config-crypto-profile-ipsec)# access-permit ip 88.88.0.0 subnet 16
```

The following is an example of the extended access-permit command with the protocol options and IPv6

addresses:

```
WSG# config
Enter configuration commands, one per line. End with CNTL/Z.
WSG (config) # crypto profile name
WSG(config-crypto-profile) # ipsec
WSG(config-crypto-profile-ipsec) #
access-permit A
protocol udp src-ip 12.12.0.0 255.255.0.0 src-port 23 23 dst-ip 10.10.10.0
255.255.255.0 dst-port 0 65535
WSG(config-crypto-profile-ipsec) #
access-permit B
protocol any src-ip 2001:0DB8:1:1::0 96 src-port 23 23 dst-ip 2001:0DB8:1:2::0 96
dst-port 0 65535
```

The following is an example that includes the ras type access permit:

```
WSG(config)# crypto profile ras
WSG(config-crypto-profile)# ipsec
WSG(config-crypto-profile-ipsec)# access-permit ip 2001:F8D0:1::0 subnet ?
<0-128> Enter subnet mask
WSG(config-crypto-profile-ipsec)# access-permit ip 2001:F8D0:1::0 subnet 64
```

## transform-set

To set an Encapsulating Security Payload (ESP) encryption and hash type, use the **transform-set** command in IPSec submode.

 $transform\text{-set esp} \left\{ 3des \mid aes \mid aes192 \mid aes256 \mid des \mid null \right\} \left\{ aes\text{-xcbc} \mid md5 \mid sha1 \right\}$ 

| Cumtau Decemintian | 2.1                                                                                                    |                                                                                                    |
|--------------------|----------------------------------------------------------------------------------------------------|----------------------------------------------------------------------------------------------------|
| Syntax Description | 3des   aes   aes192  <br>aes256   des   null                                                                                                    | See encryption, page 3-104                                                                                                    |
|                    | aes-xcbc   md5   sha1                                                                                                    | See hash, page 3-106                                                                                                    |
|                    |                                                                                                    | <b>Note</b> SHA2 is not supported as a phase-2 hash algorithm.                                                                                                    |
|                    |                                                                                                    |                                                                                                    |
| Defaults           | esp aes sha1                                                                                                    |                                                                                                    |
| Command Modes      | IPSec submode                                                                                                    |                                                                                                    |
| Command History    | Release                                                                                                    | Modification                                                                                                    |
|                    | WSG Release 1.1                                                                                                    | This command was introduced.                                                                                                    |
|                    | WSG Release 3.0                                                                                                    | Added support for multiple transform sets.                                                                                                    |
| Usage Guidelines   | ESP encapsulates data                                                                                                    | col that gives data privacy services, data authentication, and anti-replay services.<br>to be protected. Use the <b>transform-set</b> command to set ESP encryption and hash<br>2.2 and above, multiple transform sets can be configured together. |
| Examples           | This example shows how to set ESP encryption and hash type:<br>WSG# config<br>Enter configuration commands, one per line. End with CNTL/Z.<br>WSG (config)# crypto profile name |                                                                                                    |
|                    | WSG(config-crypto-pr<br>WSG(config-crypto-pr                                                                                                    | ofile)# <b>ipsec</b><br>ofile-ipsec)# <b>transform-set esp aes256 aes-xcbc</b>                                                                                                    |

# oam mode single

To identify the interface used for single mode OAM traffic, use the **oam mode single** command. Use the **no** form of the command to disable this feature.

**oam mode single** *vlan\_number* 

**no oam mode single** *vlan\_number* 

| Syntax Description | vlan_number          | Specifies the VLAN number.                                                                                                    |
|--------------------|----------------------|----------------------------------------------------------------------------------------------------|
|                    |                      |                                                                                                    |
| Defaults           | None.                |                                                                                                    |
| Command Modes      | Global configuration | n                                                                                                    |
| Command History    | Release              | Modification                                                                                                    |
|                    | WSG Release 1.2      | This command was introduced.                                                                                                    |
| Usage Guidelines   | IPv6 is not supporte | d under single mode OAM.                                                                                                    |
| Examples           |                      | s a sample configure with the <b>oam mode single</b> command. All management traffic d subordinate PPCs destined to the VLAN 223 subnet will now be directed through |
|                    | oam mode single 22   | 222.223.123 255.255.255.0                                                                                                    |

# oam-ip route

To configure the static routes on the director and subordinate PPCs for subnet management, use the **oam-ip route** command. Use the **no** form of the command to disable these routes.

**oam-ip route** *ip\_address subnet\_mask gateway* 

**no oam-ip route** *ip\_address subnet\_mask gateway* 

| Syntax Description | ip_address                                                                             | Specifies the IP address of the route you are adding. |  |  |
|--------------------|----------------------------------------------------------------------------------------|-------------------------------------------------------|--|--|
|                    | subnet_mask                                                                            | Specifies the subnet mask of the route.               |  |  |
|                    | gateway                                                                                | Specifies the gateway of the route.                   |  |  |
| Defaults           | None.                                                                                  |                                                       |  |  |
| Command Modes      | Global configuration                                                                   |                                                       |  |  |
| Command History    | Release                                                                                | Modification                                          |  |  |
|                    | WSG Release 1.2                                                                        | This command was introduced.                          |  |  |
| Examples           | This example shows                                                                     | how to configure the <b>oam-ip route</b> command:     |  |  |
| Examples           | This example shows how to configure the <b>oam-ip route</b> command:                   |                                                       |  |  |
|                    | interface vlan 223<br>ip address 222.222.223.123 255.255.0<br>oam mode single 223      |                                                       |  |  |
|                    | oam-ip route 44.44.44.0 255.255.255.0 222.222.223.100                                  |                                                       |  |  |
|                    | WSG(mode-all) # sh ip route                                                            |                                                       |  |  |
|                    | 127.0.0.0/24 dev eth0 src 127.0.0.23<br>44.44.44.0/24 via 222.222.223.100 dev eth0.223 |                                                       |  |  |
|                    | 222.222.223.0/24 dev eth0.223 src 222.222.223.123                                      |                                                       |  |  |
|                    | CPU 4                                                                                  |                                                       |  |  |
|                    | 127.0.0.0/24 dev eth0 src 127.0.0.24<br>44.44.44.0/24 via 127.0.0.23 dev eth0          |                                                       |  |  |
|                    |                                                                                        | ia 127.0.0.23 dev eth0                                |  |  |
|                    |                                                                                        |                                                       |  |  |

## process cpu threshold

To enable the CPU Threshold Notification feature and establish the rising and falling percentage threshold values, use the **process cpu threshold** Global configuration command. Use the no form to disable this feature.

process cpu threshold rising percentage interval seconds [falling percentage interval seconds]

no process cpu threshold [rising percentage interval seconds | falling percentage interval seconds

| Syntax Description | rising percentage                                                                                                    | Establishes the rising percentage threshold values. Threshold values: minimum $10\%$ to menimum $100\%$ . Threshold intervals 5 – 86400 occurs to                                                                                     |
|--------------------|----------------------------------------------------------------------------------------------------|----------------------------------------------------------------------------------------------------|
|                    | interval seconds<br>falling percentage<br>interval seconds                                                                                                    | <ul> <li>1% to maximum 100%. Threshold interval: 5 – 86400 seconds.</li> <li>Establishes the falling percentage threshold values. Threshold values:<br/>minimum 1% to maximum 100%. Threshold interval: 5 – 86400 seconds.</li> </ul> |
|                    |                                                                                                    | <b>falling</b> threshold should always be less than, or equal to the configured <b>rising</b> threshold value. This parameter is optional.                                                                                            |
| Defaults           | None.                                                                                                    |                                                                                                    |
| Command Modes      | Global configuration                                                                                                    |                                                                                                    |
| Command History    | Release                                                                                                    | Modification                                                                                                    |
|                    | WSG Release 1.2                                                                                                    | This command was introduced.                                                                                                    |
| Usage Guidelines   | The CPU Threshold Notification feature notifies users by generating a SNMP trap message when a predefined threshold of CPU usage is crossed. Two types of CPU utilization threshold are supported: rising threshold and falling threshold. A rising CPU utilization threshold specifies the percentage of CPU resources that, when exceeded for a configured period of time, triggers the cpmCPURisingThreshold notification. Similarly, a falling CPU utilization threshold specifies the percentage of time, triggers cpmCPUFallingThreshold notification. |                                                                                                    |
|                    | The following examp                                                                                                    | le shows how to set a rising CPU threshold notification for total CPU utilization.                                                                                                    |
| Examples           |                                                                                                    | zation exceeds 95 percent for a period of 5 seconds or longer, a rising threshold                                                                                                    |

## memory free low watermark processor

To configure the memory threshold that generates a syslog when free memory falls below the configured value, use the **memory free low watermark processor** command. Use the no form to disable this function.

memory free low watermark processor threshold

no memory free low watermark processor threshold

| Syntax Description | threshold                                                                                                    | Specifies the memory threshold. When free memory falls below the configured value a syslog is generated. The free memory threshold value can range from 1024KB to1996000KB. |  |
|--------------------|----------------------------------------------------------------------------------------------------|----------------------------------------------------------------------------------------------------|--|
| Defaults           | There are no default                                                                                                    | values.                                                                                                    |  |
| Command Modes      | Global configuration                                                                                                    |                                                                                                    |  |
| Command History    | Release                                                                                                    | Modification                                                                                                    |  |
|                    | WSG Release 1.2                                                                                                    | This command was introduced.                                                                                                    |  |
| Examples           | The following example specifies a threshold of 10000 KB of free processor memory before a low-memory syslog is generated:                                                                     |                                                                                                    |  |
|                    | ppc3(config)# memory free low-watermark processor 10000                                                                                                    |                                                                                                    |  |
|                    | Once the available free memory rises to above 5 percent of the threshold (1.05 x 10000 in the above example), another message is generated that indicates that the free memory has recovered. |                                                                                                    |  |

# show crypto blacklist file

To list all of the current blacklisted IKE IDs, use the **show crypto blacklist file** command in EXEC mode.

show crypto blacklist file

| Syntax Description | There are no keywords or arguments for this command.                      |                                                        |  |
|--------------------|---------------------------------------------------------------------------|--------------------------------------------------------|--|
| Defaults           | None.                                                                     |                                                        |  |
| Command Modes      | EXEC                                                                      |                                                        |  |
| Command History    | Release                                                                   | Modification                                           |  |
|                    | WSG Release 3.0                                                           | This command was introduced.                           |  |
| Usage Guidelines   | Use the <b>show crypto black</b>                                          | list file command to view the current blacklisted IDs. |  |
| Examples           | Here is example show output for the show crypto blacklist file command:   |                                                        |  |
|                    | WSG# show crypto blacklist file                                           |                                                        |  |
|                    | Blacklisted Entries:<br>fqdn "LS1-995.cisco.co<br>email "peer10example.co |                                                        |  |

# show crypto blacklist stats

To display the number of IDs in a blacklist, and the number of tunnel setup attempts blocked due to blacklisting, use the **show crypto blacklist stats** command in EXEC mode.

show crypto blacklist stats

| There are no keywords or a                       | rguments for this command.                                                                                                    |
|--------------------------------------------------|----------------------------------------------------------------------------------------------------|
| None.                                            |                                                                                                    |
| EXEC                                             |                                                                                                    |
| Release                                          | Modification                                                                                                    |
| WSG Release 3.0                                  | This command was introduced.                                                                                                    |
| number of tunnel setup atte                      | <b>Slist stats</b> command to display the number of IDs in a blacklist, and the smpts blocked due to blacklisting.<br>The show crypto blacklist stats command:                                                                                                    |
| wsg# show crypto blackli                         | st stats                                                                                                    |
| IKEv1 [R] quick mode e<br>IKEv1 [I] IPsec SA rek | anges: Allowed = 53, Blocked = 101a exchanges: Allowed = 0, Blocked = 0acys: Allowed = 98, Blocked = 0rs: Allowed = 49, Blocked = 0acys: Allowed = 0, Blocked = 0rs: Allowed = 0, Blocked = 0rs: Allowed = 0, Blocked = 0rs: Allowed = 0, Blocked = 0rs: Allowed = 0, Blocked = 0achanges: Allowed = 0, Blocked = 0achanges: Allowed = 0, Blocked = 0achanges: Allowed = 0, Blocked = 0achanges: Allowed = 0, Blocked = 0achanges: Allowed = 0, Blocked = 0achanges: Allowed = 0, Blocked = 0achanges: Allowed = 0, Blocked = 0achanges: Allowed = 0, Blocked = 0 |
|                                                  | None.<br>EXEC<br>Release<br>WSG Release 3.0<br>Use the show crypto black<br>number of tunnel setup atter<br>Here is example show outp<br>wsg# show crypto blackli<br>Blacklist Statistics<br>Number of blacklisted<br>IKEv2 [R] initial exch<br>IKEv2 [R] initial exch<br>IKEv2 [R] IPSec SA rekey<br>IKEv2 [I] IPSec SA rekey<br>IKEv2 [I] IRE SA rekey<br>IKEv2 [I] IKE SA rekey<br>IKEv1 [R] main mode ex<br>IKEv1 [R] aggressive m<br>IKEv1 [R] quick mode ex                                                                                                 |

## show crypto cmp request

To display the current status of pending CMPv2 request, use the **show crypto cmp request** command in EXEC mode. The output also indicates if no request is pending.

show crypto cmp request

| Syntax Description | There are no keywords or arguments for this command.                                                                                                    |                                                           |
|--------------------|----------------------------------------------------------------------------------------------------|-----------------------------------------------------------|
| Defaults           | None.                                                                                                    |                                                           |
| Command Modes      | EXEC                                                                                                    |                                                           |
| Command History    | Release                                                                                                    | Modification                                              |
|                    | WSG Release 2.0                                                                                                    | This command was introduced.                              |
| Usage Guidelines   | Use the <b>show crypto cmp request</b> command to display the current status of pending CMPv2 request.<br>This is the pending request that will be polled by the <b>crypto cmp poll</b> command. If an update and an initialize or enroll request is pending, only the pending update request is displayed. |                                                           |
| Examples           | Here is example output for the                                                                                                    | ne show crypto cmp request command:                       |
|                    | 7606-4-S3P3# <b>show crypto</b><br>CMP enroll request pendi                                                                                                    | <b>cmp request</b><br>ng with transaction id : 1371987489 |

### show crypto dhcp

To display DHCP address allocation statistics, use the show crypto dhcp command in EXEC mode.

show crypto dhcp **Syntax Description** There are no keywords or arguments for this command. Defaults None. **Command Modes** EXEC Modification **Command History** Release WSG Release 2.2 This command was introduced. **Usage Guidelines** Use the show crypto dhcp command to view DHCP address allocation statistics. Examples Here is an example of crypto DHCP statistics after tunnel set-up and tear-down: WSG# show crypto dhcp DHCP Detailed Statistics Total packets transmitted : 1 Total packets received : 1 Total packets dropped : 0 Total discover messages sent : 0 Total offer messages received : 0 Total request messages sent : 0 Total ack messages received : 0 Total nak messages received : 0 Total decline messages sent : 0 Total release messages sent : 0 Total DHCPv6 relay forward messages sent : 1 Total DHCPv6 relay reply messages received : 1 Total DHCPv6 solicit messages sent : 1 Total DHCPv6 reply messages received : 1 Total DHCPv6 decline messages sent : 0 Total DHCPv6 renew messages sent : 0

Total DHCPv6 release messages sent : 0

# show crypto ipsec info

To display IPSec parameters for all configured profiles, use the **show crypto ipsec info** command in EXEC mode.

show crypto ipsec info [profile\_name]

| yntax Description | profile_name                                                                                                    | Displays IPSec parameters for the specified profile.                                  |  |  |
|-------------------|----------------------------------------------------------------------------------------------------|---------------------------------------------------------------------------------------|--|--|
| efaults           | N                                                                                                    |                                                                                       |  |  |
| erauits           | None.                                                                                                    |                                                                                       |  |  |
| ommand Modes      | EXEC                                                                                                    |                                                                                       |  |  |
| ommand History    | Release                                                                                                    | Modification                                                                          |  |  |
|                   | WSG Release 1.1                                                                                                    | This command was introduced.                                                          |  |  |
| sage Guidelines   | Use the <b>show crypt</b> o                                                                                                    | <b>o ipsec info</b> command to view IPSec parameters configured for all the profiles. |  |  |
| kamples           | This example shows                                                                                                    | how to view configured IPSec parameters:                                              |  |  |
|                   | WSG# <b>show crypto ipsec info ?</b><br><word> Specify the Profile for which IPSEC info is req (Max Size - 50)<br/><cr> Carriage return.</cr></word> |                                                                                       |  |  |
|                   | WSG# show crypto i                                                                                                    |                                                                                       |  |  |
|                   |                                                                                                    | ion for Profile: site-to-site                                                         |  |  |
|                   | Transform:                                                                                                    | esp-aes128-sha1                                                                       |  |  |
|                   | Pfs Group:                                                                                                    | Disabled                                                                              |  |  |
|                   | Sa lifetime:                                                                                                    | 25200 seconds                                                                         |  |  |
|                   | Sa anti-replay:                                                                                                    | enable, Window 32                                                                     |  |  |
|                   | Displayed Information for Profile: remote-access                                                                                                    |                                                                                       |  |  |
|                   | Transform:                                                                                                    | esp-aes128-shal                                                                       |  |  |
|                   | Pfs Group:                                                                                                    | Disabled                                                                              |  |  |
|                   | Sa lifetime:                                                                                                    | 25200 seconds                                                                         |  |  |
|                   | Sa anti-replay:                                                                                                    | enable, Window 32                                                                     |  |  |
|                   | WSG# <b>show crypto i</b>                                                                                                    | WSG# show crypto ipsec info remote-access                                             |  |  |
|                   |                                                                                                    | ion for Profile: remote-access                                                        |  |  |
|                   | Transform:                                                                                                    | esp-aes128-shal                                                                       |  |  |
|                   | Pfs Group:                                                                                                    | Disabled                                                                              |  |  |
|                   |                                                                                                    |                                                                                       |  |  |
|                   | Sa lifetime:<br>Sa anti-replay:                                                                                                    | 25200 seconds<br>enable, Window 32                                                    |  |  |

# show crypto ipsec summary

To display all global IPSec statistics, use the **show crypto ipsec summary** command in EXEC mode.

show crypto ipsec summary {fast-path | slow-path}

| slow                 |               | For global fast path statistics. Applicable to the entire card. |
|----------------------|---------------|-----------------------------------------------------------------|
| 510 w                | y-path        | For global slow path statistics.                                |
| Defaults None        | е.            |                                                                 |
| Command Modes EXE    | С             |                                                                 |
| Command History Rele | ase           | Modification                                                    |
| WSC                  | G Release 1.1 | This command was introduced.                                    |

Table 3-1 lists the Field description for IPSec fast-path Stats:

#### Table 3-1 Field Descriptions for IPSec fast-path Stats

| Counters         | Field Descriptions                                                                                             |
|------------------|----------------------------------------------------------------------------------------------------|
| Fast Path        |                                                                                                    |
| Total SAS        |                                                                                                    |
| Decrypted        | Current active decrypt SAs in Crypto chip = Number of decrypt SA creation<br>- Number of decrypt SA deletions. |
| Encrypted        | Current active encrypt SAs in Crypto chip = Number of encrypt SA creation<br>- Number of encrypt SA deletions  |
| Decrypted Create | Number of decrypt SA creations in Crypto chip.                                                                 |
| Encrypted Create | Number of encrypt SA creations in Crypto chip.                                                                 |
| Decrypted Delete | Number of decrypt SA deletions in Crypto chip.                                                                 |
| Encrypted Delete | Number of encrypt SA deletions in Crypto chip.                                                                 |
| Total packets    |                                                                                                    |
| Decrypted        | The total number of packets decrypted by Crypto chip for all current and previous IPsec Phase-2 Tunnels.       |
| Encrypted        | The total number of packets encrypted by Crypto chip for all current and previous IPsec Phase-2 Tunnels.       |
| Packets dropped  |                                                                                                    |

| Counters                     | Field Descriptions                                                                                                    |  |  |  |
|------------------------------|----------------------------------------------------------------------------------------------------|--|--|--|
| Decrypted                    | The total number of packets dropped during receive processing by all current and previous IPsec Phase-2 Tunnels. This count does NOT include packets dropped due to Anti-Replay processing. |  |  |  |
| Encrypted                    | The total number of packets dropped during send processing by all current and previous IPsec Phase-2 Tunnels.                                                                               |  |  |  |
| Authorizations               |                                                                                                    |  |  |  |
| Decrypted                    | The total number of inbound authentications performed by all current and previous IPsec Phase-2 Tunnels.                                                                                    |  |  |  |
| Encrypted                    | The total number of outbound authentications performed by all current and previous IPsec Phase-2 Tunnels.                                                                                   |  |  |  |
| Total Bytes                  |                                                                                                    |  |  |  |
| Decrypted                    | The total number of bytes decrypted by the Crypto chip for all current and previous IPsec Phase-2 Tunnels.                                                                                  |  |  |  |
| Encrypted                    | The total number of bytes encrypted by the Crypto chip for all current and previous IPsec Phase-2 Tunnels.                                                                                  |  |  |  |
| <b>Total Errors</b>          |                                                                                                    |  |  |  |
| Decrypted                    | Total decrypt errors reported by the Crypto chip for all current and previous IPsec Phase-2 Tunnels.                                                                                        |  |  |  |
| Encrypted                    | Total encrypt errors reported by the Crypto chip for all current and previous IPsec Phase-2 Tunnels.                                                                                        |  |  |  |
| Wrong SAs                    |                                                                                                    |  |  |  |
| Decrypted                    | Missing or invalid SA for a packet to be decrypted (When SA bit is invalid or SPI/Dest checks fails).                                                                                       |  |  |  |
| Encrypted                    | Missing SA for a packet to be encrypted (When SA bit is invalid or SPI/Dest checks fails)                                                                                                   |  |  |  |
| Policy Bad SAs               |                                                                                                    |  |  |  |
| Decrypted                    | Total number of times the operation request to the Crypto chip was decrypted but the SA was for encrypted.                                                                                  |  |  |  |
| Encrypted                    | Total number of times the operation request to the Crypto chip was<br>encrypted but the SA was for decrypted.                                                                               |  |  |  |
| Replay Failures              | The total number of packets dropped during receive processing due to<br>Anti-Replay processing by all current and previous IPsec Phase-2 Tunnels.                                           |  |  |  |
| Authentication<br>Failures   |                                                                                                    |  |  |  |
| Decrypted                    | The total number of decrypt packet authentications which ended in failure by all current and previous IPsec Phase-2 Tunnels.                                                                |  |  |  |
| Encrypted                    | The total number of encrypt packet authentications which ended in failure by all current and previous IPsec Phase-2 Tunnels.                                                                |  |  |  |
| IP Fragmentation<br>Failures | Number of times the fragmentation is required but DF (Don't Fragment) bit is set.                                                                                                    |  |  |  |
| Decrypt Failures             | Number of times ESP nextHeader or ESP pad bytes mismatch with expected value.                                                                                                    |  |  |  |
| <b>IP Version Failures</b>   |                                                                                                    |  |  |  |
| Decrypted                    | The total number of packets with mismatched IP version (inner or outer) during decryption for all current and previous IPsec Phase-2 tunnels.                                               |  |  |  |

| Counters                     | Field Descriptions                                                                                                    |  |
|------------------------------|----------------------------------------------------------------------------------------------------|--|
| Decrypted                    | The total number of packets dropped during receive processing by all current and previous IPsec Phase-2 Tunnels. This count does NOT include packets dropped due to Anti-Replay processing. |  |
| Encrypted                    | he total number of packets dropped during send processing by all currented previous IPsec Phase-2 Tunnels.                                                                                  |  |
| Authorizations               |                                                                                                    |  |
| Decrypted                    | The total number of inbound authentications performed by all current an previous IPsec Phase-2 Tunnels.                                                                                     |  |
| Encrypted                    | The total number of outbound authentications performed by all current an previous IPsec Phase-2 Tunnels.                                                                                    |  |
| Total Bytes                  |                                                                                                    |  |
| Decrypted                    | The total number of bytes decrypted by the Crypto chip for all current and previous IPsec Phase-2 Tunnels.                                                                                  |  |
| Encrypted                    | The total number of bytes encrypted by the Crypto chip for all current and previous IPsec Phase-2 Tunnels.                                                                                  |  |
| Total Errors                 |                                                                                                    |  |
| Decrypted                    | Total decrypt errors reported by the Crypto chip for all current and previous IPsec Phase-2 Tunnels.                                                                                        |  |
| Encrypted                    | Total encrypt errors reported by the Crypto chip for all current and previous IPsec Phase-2 Tunnels.                                                                                        |  |
| Wrong SAs                    |                                                                                                    |  |
| Decrypted                    | Missing or invalid SA for a packet to be decrypted (When SA bit is invalid or SPI/Dest checks fails).                                                                                       |  |
| Encrypted                    | Missing SA for a packet to be encrypted (When SA bit is invalid or SPI/<br>checks fails)                                                                                                    |  |
| Policy Bad SAs               |                                                                                                    |  |
| Decrypted                    | Total number of times the operation request to the Crypto chip was decrypted but the SA was for encrypted.                                                                                  |  |
| Encrypted                    | Total number of times the operation request to the Crypto chip was<br>encrypted but the SA was for decrypted.                                                                               |  |
| Replay Failures              | The total number of packets dropped during receive processing due to<br>Anti-Replay processing by all current and previous IPsec Phase-2 Tunnels                                            |  |
| Authentication<br>Failures   |                                                                                                    |  |
| Decrypted                    | The total number of decrypt packet authentications which ended in failure by all current and previous IPsec Phase-2 Tunnels.                                                                |  |
| Encrypted                    | The total number of encrypt packet authentications which ended in failure by all current and previous IPsec Phase-2 Tunnels.                                                                |  |
| IP Fragmentation<br>Failures | Number of times the fragmentation is required but DF (Don't Fragment) bit is set.                                                                                                    |  |
| Decrypt Failures             | Number of times ESP nextHeader or ESP pad bytes mismatch with expected value.                                                                                                    |  |
| IP Version Failures          |                                                                                                    |  |
| Decrypted                    | The total number of packets with mismatched IP version (inner or outer) during decryption for all current and previous IPsec Phase-2 tunnels.                                               |  |

| Counters                      | Field Descriptions                                                                                                    |  |  |
|-------------------------------|----------------------------------------------------------------------------------------------------|--|--|
| Encrypted                     | The total number of packets with mismatched IP version (inner or outer)                                                          |  |  |
|                               | during encryption for all current and previous IPsec Phase-2 tunnels.                                                            |  |  |
| Total Decaps NATT             |                                                                                                    |  |  |
| Decrypted                     | Total decrypted NAT-T packet decapsulations.                                                                                     |  |  |
| Encrypted                     | Total encrypted NAT-T packet encapsulations.                                                                                     |  |  |
| Total Decaps NATT             | Total decrypted NAT-T packet decapsulation errors (Packets has UDP                                                               |  |  |
| Errors                        | encapsulation and SA does not expect this).                                                                                      |  |  |
| Sequence Number<br>Overflows  | Number of times that Encrypt Sequence Number Overflows.                                                                          |  |  |
| SA Creation Requests          |                                                                                                    |  |  |
| No Memory                     |                                                                                                    |  |  |
| Decrypted                     | Number of failed memory allocations while programming the Crypto chip to create a decrypt SA.                                    |  |  |
| Encrypted                     | Number of failed memory allocations while programming the Crypto chi to create an encrypt SA.                                    |  |  |
| <b>Communication Error</b>    |                                                                                                    |  |  |
| Decrypted                     | Number of write/read failures while programming the Crypto chip to create/delete a decrypt SA.                                   |  |  |
| Encrypted                     | Number of write/read failures while programming the Crypto chip to create/delete a encrypt SA.                                   |  |  |
| SA Read Requests              |                                                                                                    |  |  |
| Total Requests                | Number of successful SA stats reads from the Crypto chip.                                                                        |  |  |
| Total Failures                | Number of failed reads from the Crypto chip while programming the Crypto chip or retrieving SA stats.                            |  |  |
| Invalid SA                    | Number of invalid SA requests while retrieving SA stats from the Crypto chip or when updating SA sequence number from IKE stack. |  |  |
| Request Errors                |                                                                                                    |  |  |
| Invalid PPC message           | Number of invalid PPC messages while updating SA sequence number from IKE stack.                                                 |  |  |
| Sequence Num write<br>fail    | Number of failures to write SA to the Crypto chip while updating SA with sequence number from IKE stack.                         |  |  |
| No Memory for SA<br>Chain     | Number of failed memory allocations while updating SA with sequence number from IKE stack.                                       |  |  |
| Total Global Read<br>Requests | Number of successful global stats reads from the Crypto chip.                                                                    |  |  |

#### Examples

This example shows how to view all global IPSec statistics:

ppc1# show crypto ipsec summary fast-path

SeGW Global Statistics Started at: Wed Sep 14 2011 18:15:54 Uptime: 03:13:05 Fast Path

| Total SAS<br>Decrypted                     |    | 16668      |
|--------------------------------------------|----|------------|
| Encrypted                                  | :  |            |
| Decrypted Create                           |    | 37199      |
| Encrypted Create                           |    | 20531      |
| Decrypted Delete                           |    | 37199      |
| Encrypted Delete                           |    | 20531      |
| Total packets                              | •  |            |
| Decrypted                                  |    | 2098436    |
| Encrypted                                  |    | 2096338    |
| Packets dropped                            | ·  | 2090000    |
| Decrypted                                  |    | 0          |
| Encrypted                                  |    | 0          |
| Authorizations                             | ·  | 0          |
| Decrypted                                  |    | 2098436    |
| Encrypted                                  |    | 2096338    |
| Total Bytes                                | ·  | 2090330    |
| Decrypted                                  |    | 1011446152 |
| Encrypted                                  |    | 1010434916 |
| Total Errors                               | ·  | 1010454910 |
|                                            | :  | 0          |
| Decrypted                                  | :  |            |
| Encrypted                                  | ·  | 0          |
| Wrong SAs                                  |    | 0          |
| Decrypted                                  | :  | 0          |
| Encrypted                                  | :  | 0          |
| Policy Bad SAs                             |    | 0          |
| Decrypted                                  | :  |            |
| Encrypted                                  | :  |            |
| Replay Failures<br>Authentication Failures | :  | 0          |
|                                            |    | 0          |
| Decrypted                                  | :  |            |
| Encrypted                                  | :  | 0          |
| IP Fragmentation Failures                  | :  | 0          |
| Result Failures                            | :  | 0          |
| IP Version Failures                        |    | 0          |
| Decrypted                                  | :  |            |
| Encrypted                                  | :  | 0          |
| Total Decaps NATT                          |    | 0          |
| Decrypted                                  | :  | _          |
| Encrypted                                  | :  |            |
| Total Decaps NATT Errors                   | :  |            |
| Sequence Number Overflows                  | :  | 0          |
| SA Creation Requests                       |    |            |
| No Memory                                  |    |            |
| Decrypted                                  | :  |            |
| Encrypted                                  | :  | 0          |
| Communication Error                        |    |            |
| Decrypted                                  | :  |            |
| Encrypted                                  | :  | 0          |
| SA Read Requests                           |    |            |
| Total Requests                             | :  | 46326      |
| Total Failures                             |    | 0          |
| Invalid SA                                 | :  | 0          |
| Request Errors                             |    |            |
| Invalid PPC message                        | :  | 0          |
| Sequence Num write fail                    | :  | 0          |
| No Memory for SA Chain                     | :  | 0          |
| Total Global Read Requests                 | :  | 11         |
| cl# show crypto ipsec summar               | ry | slow-path  |
| GW Global Statistics                       |    |            |

SeGW Global Statistics

Started at: Wed Jan 27 2010 13:52:13

| Uptime: 00:09:40  |          |   |      |
|-------------------|----------|---|------|
| Slow Path         |          |   |      |
| Packets           |          |   |      |
| In                |          | : | 12   |
| Out               |          | : | 0    |
| Forwarded         |          | : | 0    |
| Bytes             |          |   |      |
| In                |          | : | 720  |
| Out               |          | : | 0    |
| Forwarded         |          | : | 0    |
| Crypto Transforms |          |   |      |
| Active            |          | : | 0    |
| Free              |          | : | 1000 |
| Total             |          | : | 0    |
| ARP               |          | : | 12   |
| Other             |          | : | 0    |
| ESP               |          |   |      |
| In                |          | : | 0    |
| Out               |          | : | 0    |
| Dropped Packets   |          |   |      |
| Corrupt           |          | : | 0    |
| IP Option         |          | : | 0    |
| Resource          |          | : | 0    |
| No Route          |          | : | 0    |
| Rule Drop         |          | : | 0    |
| Rule Reject       |          | : | 0    |
| ESP MAC           |          | : | 0    |
| AH MC             |          | : | 0    |
| Replay            |          | : | 0    |
| Internal          |          | : | 0    |
| Reassmebly        |          | : | 0    |
| HW Accel          |          | : | 0    |
| No Rule Lookup    |          | : | 0    |
| No Rule           |          | : | 0    |
| Out of Transforms |          | : | 0    |
| Protocol Monitor  | Drops    | : | 0    |
| Dropped Packets   |          | : | 0    |
| Resource Drops    |          |   |      |
| Out of Packet Con | texts    | : | 0    |
| Out of Transform  | Contexts | : | 0    |
|                   |          |   |      |

## show crypto ipsec sa

To show a list of all SAs on the WSG, use the **show crypto ipsec sa** command in EXEC mode.

show crypto ipsec sa [remote-ip remote\_ipv4\_address mask remote\_ipv4\_mask]
[remote-ip remote\_ipv6\_address ipv6-prefix ipv6\_prefix\_length] [remote-host remote\_host]
[vrf-local vrf\_name]

| remote_ipv4_address                                                                            |                                                                                                    |  |  |  |
|------------------------------------------------------------------------------------------------|----------------------------------------------------------------------------------------------------|--|--|--|
|                                                                                                | Remote IPv4 address to be used with the mask to filter the set of IPSec SAs displayed.                                   |  |  |  |
| remote_ipv4_mask Mask to be used with the IPv4 address to filter the set of IPSec S displayed. |                                                                                                    |  |  |  |
| remote_ipv6_address                                                                            | Remote IPv6 address to be used with the prefix length to filter the set of IPSec SAs displayed.                          |  |  |  |
| ipv6_prefix_length                                                                             | Prefix length to be used with the IPv6 address to filter the set of IPSec SAs displayed.                                 |  |  |  |
| remote_host                                                                                    | Remote hostname.                                                                                                    |  |  |  |
| vrf_name                                                                                       | Filters the set of IPSec SAs to display within a specific VRF.                                                           |  |  |  |
| None.                                                                                          |                                                                                                    |  |  |  |
| EXEC                                                                                           |                                                                                                    |  |  |  |
| Release                                                                                        | Modification                                                                                                    |  |  |  |
|                                                                                                |                                                                                                    |  |  |  |
| WSG Release 1.1                                                                                | This command was introduced.                                                                                             |  |  |  |
| WSG Release 1.1<br>WSG Release 3.0                                                             | This command was introduced.<br>Command modified to display any IPv6 addresses.                                          |  |  |  |
|                                                                                                |                                                                                                    |  |  |  |
| WSG Release 3.0<br>WSG Release 4.0                                                             | Command modified to display any IPv6 addresses.<br>Added hostname in reverse DNS lookup feature for IKE peer             |  |  |  |
| WSG Release 3.0<br>WSG Release 4.0<br>Use the <b>show crypto i</b>                             | Command modified to display any IPv6 addresses.<br>Added hostname in reverse DNS lookup feature for IKE peer<br>support. |  |  |  |
| -                                                                                              | ipv6_prefix_length<br>remote_host<br>vrf_name<br>None.<br>EXEC                                                           |  |  |  |

| WSG# <b>show crypto ipsec sa remote-hostname ?</b><br><word> Enter hostname</word>                           |                         |                                                                                                    |  |  |
|----------------------------------------------------------------------------------------------------|-------------------------|----------------------------------------------------------------------------------------------------|--|--|
| WSG# <b>show crypto ipsec sa remote-ip ?</b><br><a.b.c.d> <x:x:x:x:x> Enter IP address</x:x:x:x:x></a.b.c.d> |                         |                                                                                                    |  |  |
| mask Show crypto ip:                                                                                         | seo<br>seo<br>rs<br>tio | c sa stats with in remote IPV6 prefix<br>c sa stats with in remote ip mask<br>c sa detailed stats for an ip in a vrf |  |  |
| WSG# <b>show crypto ipsec sa rem</b><br>Packets                                                              | ote                     | e-ip 184.0.155.74 SA Statistics                                                                                      |  |  |
| Decrypted                                                                                                    | :                       | 843                                                                                                    |  |  |
| Encrypted                                                                                                    | :                       | 843                                                                                                    |  |  |
| Dropped Decrypted                                                                                            |                         | 0                                                                                                    |  |  |
| Dropped Encrypted                                                                                            |                         | 0                                                                                                    |  |  |
| Bytes                                                                                                    | •                       | •                                                                                                    |  |  |
| Decrypted                                                                                                    |                         | 866604                                                                                                    |  |  |
| Encrypted                                                                                                    |                         | 866604                                                                                                    |  |  |
| Authentications                                                                                              | ·                       | 000004                                                                                                    |  |  |
|                                                                                                    |                         | 843                                                                                                    |  |  |
| Decrypted                                                                                                    |                         | 843                                                                                                    |  |  |
| Encrypted<br>Authentications Failures                                                                        | ·                       | 045                                                                                                    |  |  |
| Decrypted                                                                                                    |                         | 0                                                                                                    |  |  |
| Encrypted                                                                                                    |                         | 0                                                                                                    |  |  |
| IXP Packet Stats                                                                                             | ·                       | 0                                                                                                    |  |  |
| Inbound                                                                                                    |                         | 843                                                                                                    |  |  |
| Outbound                                                                                                    |                         | 843                                                                                                    |  |  |
| Failures                                                                                                    | ·                       | 045                                                                                                    |  |  |
| Decryption                                                                                                   |                         | 0                                                                                                    |  |  |
|                                                                                                    |                         | 0                                                                                                    |  |  |
| Encryption                                                                                                   |                         |                                                                                                    |  |  |
| Anti-replay Drops Decrypted<br>Up Time (seconds)                                                             |                         |                                                                                                    |  |  |
| Up Time (seconds)<br>Hardware SA Indicies                                                                    | ·                       | 1007                                                                                                    |  |  |
|                                                                                                    |                         | 0x16805551                                                                                                    |  |  |
| Nitrox Outbound Index                                                                                        |                         |                                                                                                    |  |  |
| IXP Table Index                                                                                              |                         | 0x5552                                                                                                    |  |  |
| Path MTU                                                                                                    |                         | 1400                                                                                                    |  |  |
| SA Sequence Numbers                                                                                          |                         |                                                                                                    |  |  |
| Outbound Sequence Number                                                                                     | :                       | 34b                                                                                                    |  |  |
| Inbound Sequence Number                                                                                      |                         | 34b                                                                                                    |  |  |
| ESP SPI                                                                                                    |                         |                                                                                                    |  |  |
| SPI In                                                                                                    | :                       | 1669a16c                                                                                                    |  |  |
| SPI Out                                                                                                    | :                       | 000493e1                                                                                                    |  |  |
| Rule Statistics                                                                                              |                         |                                                                                                    |  |  |
| Tunnel Type                                                                                                  | :                       | RAS                                                                                                    |  |  |
| Туре                                                                                                    | :                       | Apply                                                                                                    |  |  |
| Precedence                                                                                                   | :                       | 411                                                                                                    |  |  |
| IP Protocol                                                                                                  | :                       | any                                                                                                    |  |  |
| Vrf Name                                                                                                    | :                       | global                                                                                                    |  |  |
| Source IP Low                                                                                                | :                       | 172.60.0.0                                                                                                    |  |  |
|                                                                                                    |                         | 172.60.255.255                                                                                                    |  |  |
| -                                                                                                    |                         | 0                                                                                                    |  |  |
|                                                                                                    |                         | 65535                                                                                                    |  |  |
| Destination IP Low                                                                                           |                         | 10.133.0.1                                                                                                    |  |  |
| Destination IP High                                                                                          | :                       | 10.133.0.1                                                                                                    |  |  |
|                                                                                                    | :                       |                                                                                                    |  |  |
| Destination Port High                                                                                        | :                       | 65535                                                                                                    |  |  |
| Times Used                                                                                                   | :                       | 0                                                                                                    |  |  |
| Last Packet Flow Statistics                                                                                  |                         |                                                                                                    |  |  |
|                                                                                                    |                         |                                                                                                    |  |  |

| Source IP Address      | : | 184.0.155.74 |
|------------------------|---|--------------|
| Source Hostname        | : |              |
| Source Port Id         | : | 4500         |
| Destination IP Address | : | 88.88.63.3   |
| Destination Port Id    | : | 4500         |

#### WSG# show crypto ipsec sa

| SA Id | ES       | P           |                    | Algorithms       |          |
|-------|----------|-------------|--------------------|------------------|----------|
|       | SPI In   | SPI Out     | Cipher             | MAC              | Compress |
| 1     | 44dc28be | 00000001    | aes-cbc/128        | hmac-sha1-96/160 | none     |
|       | Local    | IP Address  | : 88.88.128.93     |                  |          |
|       | Remote   | IP Address/ | Host Name : BXL123 |                  |          |
| 2     | 17d3d29d | 00000006    | aes-cbc/128        | hmac-sha1-96/160 | none     |
|       | Local    | IP Address  | : 88.88.128.93     |                  |          |
|       | Remote   | IP Address/ | Host Name : BXL123 |                  |          |
| 3     | 0dddcc17 | d000000b    | aes-cbc/128        | hmac-sha1-96/160 | none     |
|       | Local    | IP Address  | : 88.88.128.93     |                  |          |
|       | Remote   | IP Address/ | Host Name : BXL123 |                  |          |

This example shows how to view information on a specific SA:

#### WSG# show crypto ipsec sa remote-ip 50.0.0.1 ?

|                                             |     | sa stats with in remote ip mask      |
|---------------------------------------------|-----|--------------------------------------|
|                                             |     | sa detailed stats for an ip in a vrf |
| Output modifiers                            |     |                                      |
| > Output Redirection                        | nc  |                                      |
| <cr> Carriage return.</cr>                  |     |                                      |
| WSG# show crypto ipsec sa rem               | ot  | e-ip 50.0.0.1 vrf-local ?            |
| <pre><word> Enter the VRF Name</word></pre> |     | -                                    |
|                                             |     |                                      |
| WSG# <b>show crypto ipsec sa rem</b>        | ote | e-ip 50.0.0.1 vrf-local outsideB     |
| SA Statistics                               |     |                                      |
| Packets                                     |     |                                      |
| Decrypted                                   | :   | 524625                               |
| Encrypted                                   | :   | 524012                               |
| Dropped Decrypted                           | :   | 0                                    |
| Dropped Encrypted                           | :   | 0                                    |
| Bytes                                       |     |                                      |
| Decrypted                                   | :   | 252869250                            |
| Encrypted                                   | :   | 252573784                            |
| Authentications                             |     |                                      |
| Decrypted                                   | :   | 524625                               |
| Encrypted                                   |     | 524012                               |
| Authentications Failures                    |     |                                      |
| Decrypted                                   | :   | 0                                    |
| Encrypted                                   | :   | 0                                    |
| IXP Packet Stats                            |     |                                      |
| Inbound                                     |     | 524625                               |
| Outbound                                    | :   | 524012                               |
| Failures                                    |     |                                      |
| Decryption                                  | :   | 0                                    |
| Encryption                                  |     | 0                                    |
| Anti-replay Drops Decrypted                 |     |                                      |
| Up Time (seconds)                           | :   | 884                                  |
| Hardware SA Indicies                        |     |                                      |
| Nitrox Inbound Index                        |     | 0x16805551                           |
| Nitrox Outbound Index                       |     | 0x1e03fed1                           |
| IXP Table Index                             |     | 0x5552                               |
| Path MTU                                    | :   | 1400                                 |
| SA Sequence Numbers                         |     |                                      |
| Outbound Sequence Number                    |     |                                      |
| Inbound Sequence Number                     | :   | 80151                                |

| ESP SPI                     |    |             |
|-----------------------------|----|-------------|
| SPI In                      | :  | d9c35ce5    |
| SPI Out                     | :  | 8ae02c8b    |
| Rule Statistics             |    |             |
| Tunnel Type                 | :  | S2S         |
| Туре                        | :  | Apply       |
| Precedence                  | :  | 411         |
| IP Protocol                 | :  | any         |
| Vrf Name                    | :  | insideB     |
| Negotiated Traffic Selector | rs |             |
| Source IP Low               | :  | 60.0.0.0    |
| Source IP High              | :  | 60.0.0.255  |
| Source Port Low             | :  | 0           |
| Source Port High            | :  | 65535       |
| Destination IP Low          |    | 44.44.33.1  |
| Destination IP High         | :  | 44.44.33.1  |
| Destination Port Low        | :  | 0           |
| Destination Port High       | :  | 65535       |
| Source IP Low               | :  | 60.1.0.0    |
| Source IP High              | :  | 60.1.0.255  |
| Source Port Low             | :  | 0           |
| Source Port High            |    | 65535       |
| Destination IP Low          | :  | 44.44.33.1  |
| Destination IP High         | :  | 44.44.33.1  |
| Destination Port Low        | :  | 0           |
| Destination Port High       | :  | 65535       |
| Times Used                  | :  | 0           |
| Last Packet Flow Statistics |    |             |
| Source IP Address           | :  | 50.0.0.1    |
| Source Port Id              | :  | 0           |
| Destination IP Address      | :  | 33.33.33.30 |
| Destination Port Id         | :  | 0           |
|                             |    |             |

# show crypto ipsec sa spi-in

To show information on a specific SA on the WSG, use the **show crypto ipsec sa spi-in** command in EXEC mode.

show crypto ipsec sa spi-in inbound\_spi

| Syntax Description | inbound_spi Identifi                                             | ies the inbound SPI.                               |  |  |
|--------------------|------------------------------------------------------------------|----------------------------------------------------|--|--|
| Command Default    | None.                                                            |                                                    |  |  |
| Command Modes      | EXEC                                                             |                                                    |  |  |
| Command History    | Release                                                          | Modification                                       |  |  |
|                    | WSG Release 1.1                                                  | This command was introduced.                       |  |  |
| Usage Guidelines   | Use the <b>show crypto ipsec sa spi</b>                          | i-in command to view information on a specific SA. |  |  |
| Examples           | This example shows how to view information on a specific SA:     |                                                    |  |  |
|                    | ppc1# <b>show crypto ipsec sa sp</b><br>SA Statistics<br>Packets | i-in d9c35ce5                                      |  |  |
|                    | Decrypted                                                        | : 524625                                           |  |  |
|                    | Encrypted                                                        | : 524012                                           |  |  |
|                    | Dropped Decrypted                                                | : 0                                                |  |  |
|                    | Dropped Encrypted                                                | : 0                                                |  |  |
|                    | Bytes<br>Decrypted                                               | : 252869250                                        |  |  |
|                    | Encrypted                                                        | : 252503250                                        |  |  |
|                    | Authentications                                                  | . 192919101                                        |  |  |
|                    | Decrypted                                                        | : 524625                                           |  |  |
|                    | Encrypted                                                        | : 524012                                           |  |  |
|                    | Authentications Failures                                         |                                                    |  |  |
|                    | Decrypted                                                        | : 0                                                |  |  |
|                    | Encrypted                                                        | : 0                                                |  |  |
|                    | IXP Packet Stats                                                 |                                                    |  |  |
|                    | Inbound                                                          | : 524625                                           |  |  |
|                    | Outbound                                                         | : 524012                                           |  |  |
|                    | Failures                                                         |                                                    |  |  |
|                    | Decryption                                                       | : 0                                                |  |  |
|                    | Encryption                                                       | : 0                                                |  |  |
|                    | Anti-replay Drops Decrypted                                      |                                                    |  |  |
|                    | Up Time (seconds)                                                | : 884                                              |  |  |
|                    | Hardware SA Indicies                                             | 0.1005551                                          |  |  |
|                    |                                                                  |                                                    |  |  |
|                    | Nitrox Inbound Index<br>Nitrox Outbound Index                    | : 0x16805551<br>: 0x1e03fed1                       |  |  |

| Path MTU                    | : 1400        |
|-----------------------------|---------------|
| SA Sequence Numbers         |               |
| Outbound Sequence Number    | : 7feec       |
| Inbound Sequence Number     | : 80151       |
| ESP SPI                     |               |
| SPI In                      | : d9c35ce5    |
| SPI Out                     | : 8ae02c8b    |
| Rule Statistics             |               |
| Tunnel Type                 | : S2S         |
| Туре                        | : Apply       |
| Precedence                  | : 411         |
| IP Protocol                 | : any         |
| Vrf Name                    | : insideB     |
| Source IP Low               | : 60.0.0.0    |
| Source IP High              | : 60.0.0.255  |
| Source Port Low             | : 0           |
| Source Port High            | : 65535       |
| Destination IP Low          | : 40.0.0.0    |
| Destination IP High         | : 40.0.0.255  |
| Destination Port Low        | : 0           |
| Destination Port High       | : 65535       |
| Times Used                  | : 0           |
| Last Packet Flow Statistics |               |
| Source IP Address           | : 50.0.0.1    |
| Source Port Id              | : 0           |
| Destination IP Address      | : 33.33.33.30 |
| Destination Port Id         | : 0           |
|                             |               |

# show crypto isakmp info

To show IKE parameters, use the show crypto isakmp info command in EXEC mode.

show crypto isakmp info

| Syntax Description | This command has no keywords or arguments.                                                                                                    |                                                                                                    |                            |  |
|--------------------|----------------------------------------------------------------------------------------------------|----------------------------------------------------------------------------------------------------|----------------------------|--|
| Defaults           | None.                                                                                                    |                                                                                                    |                            |  |
| Command Modes      | EXEC                                                                                                    |                                                                                                    |                            |  |
| Command History    | Release                                                                                                    | Modification                                                                                                    |                            |  |
|                    | WSG Release 1.1                                                                                                    | This command wa                                                                                                    | as introduced.             |  |
| Usage Guidelines   | Use the <b>show crypto isak</b>                                                                                                    | <b>mp info</b> command to view                                                                                                    | configured IKE parameters. |  |
| Examples           | This example shows how to view configured IKE parameters: ppc1# show crypto isakmp info                                                                                                    |                                                                                                    |                            |  |
|                    | <pre>Ike-version:<br/>Encryption Algorithm:<br/>Hash Algorithm:<br/>Authentication Method:<br/>Diffie-Hellman group:<br/>Lifetime:<br/>Sequence Number:<br/>Ike-retry-count:<br/>Ike-retry-count:<br/>Ike-retry-timeout:<br/>NAT Keepalive:<br/>DPD Timeout:<br/>EAP Type:</pre> | for Profile: remote-acce<br>2<br>AES<br>SHA1<br>rsa-sig<br>#2 (1024 bits)<br>28800 seconds<br>Short(32-bit)<br>1<br>Initial:5000 msec<br>Disabled<br>0 seconds (DPD turn-of<br>none<br>for Profile: site-to-sit<br>2<br>AES<br>SHA1 | Max:10000 msec<br>f)       |  |
|                    | Authentication Method:<br>Diffie-Hellman group:<br>Lifetime:<br>Sequence Number:<br>Ike-retry-count:<br>Ike-retry-timeout:<br>NAT Keepalive:<br>DPD Timeout:                                                                                                    | rsa-sig<br>#2 (1024 bits)<br>28800 seconds<br>Short(32-bit)<br>1<br>Initial:5000 msec<br>Disabled<br>2000 seconds                                                                                                    | Max:10000 msec             |  |

EAP Type: none ppc1# show crypto isakmp info remote-access Displayed Information for Profile: remote-access Ike-version: 2 Encryption Algorithm: AES Hash Algorithm: SHA1 Authentication Method: rsa-sig Diffie-Hellman group: #2 (1024 bits) 28800 seconds Lifetime: Short(32-bit) Sequence Number: Ike-retry-count: 1 Ike-retry-timeout: Initial:5000 msec Max:10000 msec NAT Keepalive: Disabled DPD Timeout: 0 seconds (DPD turn-off) EAP Type: none

### show crypto isakmp sa

To show IKE SA information and statistics, use the show crypto isakmp sa command in EXEC mode.

show crypto isakmp sa [remote-ip remote\_ipv4\_address mask remote\_ipv4\_mask]
[remote-ip remote\_ipv6\_address ipv6-prefix ipv6\_prefix\_length] [remote-host remote\_host]
[vrf-local vrf\_name]

| Syntax Description | remote_ipv4_address        | Remote IPv4 address to be used with the mask to filter the set of ISAKMP SAs displayed.                           |
|--------------------|----------------------------|----------------------------------------------------------------------------------------------------|
|                    | remote_ipv4_mask           | Mask to be used with the IPv4 address to filter the set of ISAKMP SAs displayed.                                  |
|                    | remote_ipv6_address        | Remote IPv6 address to be used with the prefix length to filter the set of ISAKMP SAs displayed.                  |
|                    | ipv6_prefix_length         | Prefix length to be used with the IPv6 address to filter the set of ISAKMP SAs displayed.                         |
|                    | remote_host                | Remote hostname.                                                                                                  |
|                    | vrf_name                   | Filters the set of IPSec SAs to display within a specific VRF.                                                    |
| Defaults           | None.                      |                                                                                                    |
| Command Modes      | EXEC                       |                                                                                                    |
| Command History    | Release                    | Modification                                                                                                    |
|                    | WSG Release 1.1            | This command was introduced.                                                                                      |
|                    | WSG Release 3.0            | Added support for IPv6.                                                                                           |
|                    | WSG Release 4.0            | Added hostname in reverse DNS lookup feature for IKE peer support.                                                |
| Usage Guidelines   | Use the <b>show crypto</b> | <b>isakmp sa</b> command to view IKE SA information and statistics.                                               |
| Examples           | This example shows h       | now to view IKE SA information and statistics:                                                                    |
|                    | WSG# show crypto is        |                                                                                                    |
|                    | remote-ip<br>              | Show detailed stats for the remote SA with the hostname<br>Show crypto ike sa detailed stats<br>Output modifiers. |
|                    |                            | Output Redirection.<br>Carriage return.                                                                           |
|                    |                            |                                                                                                    |

#### WSG# show crypto isakmp sa

SA Id P1 IKE Child Algorithm Remote Auth Tunnel Type VRF Name Done Ver SAs Encryption PRF Hash aes128-cbc hmac-sha1-96 yes 2 1 hmac-sha1 rsa RAS global 1 Local IP Address:Port : 88.88.63.3:4500 Remote IP Address:Port : 184.0.155.74:4500 Remote Hostname :

#### This example shows how to view information on a specific SA by IP or hostname:

```
ppc1# show crypto isakmp sa remote-ip 50.0.0.1
IKE SA Detailed Statistics
 Profile Name
                             : s2s-one
 Tunnel Type
                             : S2S
 P1 Done
                            : yes
 TKE Version
                            : 2
                            : 1
 Child SAs
                            : Wed Sep 14 2011 21:29:28 UTC
 Created
 Up Time (seconds)
                           : 1480
 spi-i
                           : 0xa19c4129b976af8b
                           : 0x000251601676ed87
 spi-r
                           : global
 VRF Name
 IP Address Local
                           : 33.33.33.30
 Local Port
                            : 500
                            : 50.0.0.1
 IP Address Remote
                            : BXL123
 Host Remote
 Remote Port
                            : 500
 Identity Local
                           : ppc1@cisco.com (email)
 Identity Remote
                           : ixial@cisco.com (email)
 Identity Remote : IMalector
Algorithm Encryption : aes128-cbc
 Algorithm Hash
                            : hmac-sha1-96
 Algorithm PRF
                            : hmac-shal
 Local Auth Method
                            : rsa
 Remote Auth Method
                            : rsa
                            : 4
 Packets In
                            : 4
 Packets Out
                           : 1580
 Bytes In
 Bytes Out
                           : 1617
                      : 0
 Packets Dropped In
                           : 0
 Packets Dropped Out
ppc1# show crypto isakmp sa remote-ip 50.0.0.1 vrf-local ?
  <WORD> Enter the VRF Name as a string (Max Size - 63)
ppc1# show crypto isakmp sa remote-host BXL123
IKE SA Detailed Statistics
 Profile Name
                            : s2s-one
 Tunnel Type
                            : S2S
 P1 Done
                            : yes
 IKE Version
                            : 2
 Child SAs
                            : 1
                           : Wed Sep 14 2011 21:29:28 UTC
 Created
 Up Time (seconds)
                            : 1480
 spi-i
                            : 0xa19c4129b976af8b
 spi-r
                            : 0x000251601676ed87
 VRF Name
                            : global
 IP Address Local
                            : 33.33.33.30
 Local Port
                            : 500
 IP Address Remote
                           : 50.0.0.1
                           : BXL123
 Host Remote
 Remote Port
                           : 500
                           : ppc1@cisco.com (email)
  Identity Local
  Identity Remote
 Identity Remote
Algorithm Encryption
                            : ixial@cisco.com (email)
                            : aes128-cbc
                            : hmac-sha1-96
  Algorithm Hash
  Algorithm PRF
                            : hmac-shal
```

| Local Auth Method   | : | rsa  |
|---------------------|---|------|
| Remote Auth Method  | : | rsa  |
| Packets In          | : | 4    |
| Packets Out         | : | 4    |
| Bytes In            | : | 1580 |
| Bytes Out           | : | 1617 |
| Packets Dropped In  | : | 0    |
| Packets Dropped Out | : | 0    |
|                     |   |      |

## show crypto isakmp summary

To show all global IKE statistics, use the show crypto isakmp summary command in EXEC mode.

show crypto isakmp summary

| Syntax Description | This command has no keywords or arguments.                   |                                                               |  |  |
|--------------------|--------------------------------------------------------------|---------------------------------------------------------------|--|--|
| Command Default    | None.                                                        |                                                               |  |  |
| Command Modes      | EXEC                                                         |                                                               |  |  |
| Command History    | Release                                                      | Modification                                                  |  |  |
|                    | WSG Release 1.1                                              | This command was introduced.                                  |  |  |
|                    | WSG Release 3.0                                              | The output of this command was modified with new information. |  |  |
| <u> </u>           |                                                              |                                                               |  |  |
| Usage Guidelines   | Use the show crypto isakm                                    | <b>p summary</b> command to view all global IKE statistics.   |  |  |
| Examples           | This example shows how to view all global ISAKMP statistics: |                                                               |  |  |
|                    | switch# <b>show crypto isak</b><br>SeGW Global Statistics    | mp summary                                                    |  |  |
|                    | Started at: Mon Jun 27 2<br>Uptime: 00:59:00                 | 011 11:53:56                                                  |  |  |
|                    | ISAKMP                                                       |                                                               |  |  |
|                    | Active IKE SAs                                               | : 17000                                                       |  |  |
|                    | Active IPSEC SAs                                             | : 17000                                                       |  |  |
|                    | Total SAs<br>Phase-1                                         |                                                               |  |  |
|                    | Done                                                         | : 17002                                                       |  |  |
|                    | Failed                                                       | : 0                                                           |  |  |
|                    | Initiated                                                    | : 0                                                           |  |  |
|                    | Responded<br>Phase-2                                         | : 17002                                                       |  |  |
|                    | Done                                                         | : 17007                                                       |  |  |
|                    | Failed                                                       | : 0                                                           |  |  |
|                    | IKE Errors                                                   |                                                               |  |  |
|                    | Initiated                                                    | <u>^</u>                                                      |  |  |
|                    | Failures                                                     | : 0                                                           |  |  |
|                    | No Response<br>Responded                                     | : 0                                                           |  |  |
|                    | Failures                                                     | : 0                                                           |  |  |
|                    | Total Bytes In                                               | : 28564912                                                    |  |  |

: 29806186

: 34016

Cisco 7600 Wireless Security Gateway Configuration Guide, Release 4.3.2

Total Bytes Out

Total Packets In

Total Packets Out: 34016Total Packets In Dropped: 0Total Packets Out Dropped: 0

# show crypto pki certificate

To display the certificate information, use the show crypto pki certificate command in EXEC mode.

show crypto pki certificate certificate

| Syntax Description | none Displays the certificate.                                                                                                    |                                                                                                    |                                                                                                    |  |  |
|--------------------|----------------------------------------------------------------------------------------------------|----------------------------------------------------------------------------------------------------|----------------------------------------------------------------------------------------------------|--|--|
|                    |                                                                                                    | Note                                                                                                    | This is a show command and does not affect the running configuration.                                                                                                    |  |  |
|                    | certificate                                                                                                    | The co                                                                                                    | ertificate name.                                                                                                    |  |  |
| defaults           | None.                                                                                                    |                                                                                                    |                                                                                                    |  |  |
| ommand Modes       | EXEC                                                                                                    |                                                                                                    |                                                                                                    |  |  |
| ommand History     | Release                                                                                                    |                                                                                                    | Modification                                                                                                    |  |  |
|                    | WSG Release 1.2                                                                                                    |                                                                                                    | This command was introduced.                                                                                                    |  |  |
|                    | Certificate =                                                                                                    |                                                                                                    |                                                                                                    |  |  |
|                    | SubjectName = <c=<br>MAILTO=ppc1@cis<br/>IssuerName = <c=u<br>MAILTO=rootca@c<br/>SerialNumber= 2</c=u<br></c=<br>                                                                                                    | sco.com><br>JS, ST=CA,<br>cisco.com>                                                                                                    | , L=San Jose, O=Cisco, OU=SMBU, CN=ppc1,<br>L=San Jose, O=Cisco, OU=SMBU, CN=OPENSSL CA,<br>kcs1-sha1                                                                                                    |  |  |
|                    | SubjectName = <c=<br>MAILTO=ppc1@cis<br/>IssuerName = <c=u<br>MAILTO=rootca@c<br/>SerialNumber= 2<br/>SignatureAlgorith<br/>Validity =<br/>NotBefore = 200</c=u<br></c=<br>                                                                                                    | sco.com><br>JS, ST=CA,<br>sisco.com><br>um = rsa-p<br>09 Jan 22n                                                                                                    | L=San Jose, O=Cisco, OU=SMBU, CN=OPENSSL CA,<br>kcs1-sha1<br>d, 02:28:21 GMT                                                                                                    |  |  |
|                    | SubjectName = <c=<br>MAILTO=ppc1@cis<br/>IssuerName = <c=u<br>MAILTO=rootca@c<br/>SerialNumber= 2<br/>SignatureAlgorith<br/>Validity =<br/>NotBefore = 200<br/>NotAfter = 201<br/>PublicKeyInfo =<br/>PublicKey =<br/>Algorithm nam</c=u<br></c=<br>                                                                                                    | sco.com><br>JS, ST=CA,<br>sisco.com><br>nm = rsa-p<br>09 Jan 22n<br>.9 Jan 20t<br>ne (SSH) :                                                                                                    | <pre>L=San Jose, O=Cisco, OU=SMEU, CN=OPENSSL CA,<br/>kcs1-sha1<br/>d, 02:28:21 GMT<br/>h, 02:28:21 GMT<br/>if-modn{sign{rsa-pkcs1-md5}}</pre>                                                                                                    |  |  |
|                    | SubjectName = <c=<br>MAILTO=ppc1@cis<br/>IssuerName = <c=u<br>MAILTO=rootca@c<br/>SerialNumber= 2<br/>SignatureAlgorith<br/>Validity =<br/>NotBefore = 200<br/>NotAfter = 201<br/>PublicKeyInfo =<br/>PublicKeyInfo =<br/>PublicKey =<br/>Algorithm nam<br/>Modulus n (1<br/>12105435948<br/>33290642674<br/>52496238173<br/>60321021651<br/>62118242694</c=u<br></c=<br>                                             | sco.com><br>JS, ST=CA,<br>sisco.com><br>um = rsa-p<br>09 Jan 22n<br>.9 Jan 20t<br>.024 bits)<br>3033240350<br>1006180643<br>3469262228<br>.738591123<br>1431282252                                                    | L=San Jose, O=Cisco, OU=SMEU, CN=OPENSSL CA,<br>kcs1-sha1<br>d, 02:28:21 GMT<br>h, 02:28:21 GMT<br>if-modn{sign{rsa-pkcs1-md5}}<br>:<br>769679706089921111509427844907172607784507755496777<br>600266569660548777101038339032678599500242986426180<br>428095496931681549175135507918630237876156662298269<br>718624995852279161605794033250491563196782206945821<br>04287                                      |  |  |
|                    | SubjectName = <c=<br>MAILTO=ppc1@cis<br/>IssuerName = <c=u<br>MAILTO=rootca@c<br/>SerialNumber= 2<br/>SignatureAlgorith<br/>Validity =<br/>NotBefore = 200<br/>NotAfter = 201<br/>PublicKeyInfo =<br/>PublicKeyInfo =<br/>PublicKey =<br/>Algorithm nam<br/>Modulus n (1<br/>12105435948<br/>33290642674<br/>52496238173<br/>60321021651</c=u<br></c=<br>                                                             | sco.com><br>JS, ST=CA,<br>sisco.com><br>um = rsa-p<br>09 Jan 22n<br>.9 Jan 20t<br>.024 bits)<br>3033240350<br>1006180643<br>3469262228<br>.738591123<br>1431282252                                                    | L=San Jose, O=Cisco, OU=SMEU, CN=OPENSSL CA,<br>kcs1-sha1<br>d, 02:28:21 GMT<br>h, 02:28:21 GMT<br>if-modn{sign{rsa-pkcs1-md5}}<br>:<br>769679706089921111509427844907172607784507755496777<br>600266569660548777101038339032678599500242986426180<br>428095496931681549175135507918630237876156662298269<br>718624995852279161605794033250491563196782206945821<br>04287                                      |  |  |
|                    | SubjectName = <c=<br>MAILTO=ppc1@cis<br/>IssuerName = <c=u<br>MAILTO=rootca@c<br/>SerialNumber= 2<br/>SignatureAlgorith<br/>Validity =<br/>NotBefore = 200<br/>NotAfter = 201<br/>PublicKeyInfo =<br/>PublicKeyInfo =<br/>PublicKey =<br/>Algorithm nam<br/>Modulus n (1<br/>12105435948<br/>33290642674<br/>52496238173<br/>60321021651<br/>62118242694<br/>Exponent e (<br/>65537<br/>Extensions =</c=u<br></c=<br> | sco.com><br>JS, ST=CA,<br>sisco.com><br>m = rsa-p<br>09 Jan 22n<br>.9 Jan 20t<br>.024 bits)<br>0033240350<br>006180643<br>0469262228<br>.738591123<br>1431282252<br>17 bits)<br>7 usage, s<br>siveNames<br>mes detect | L=San Jose, O=Cisco, OU=SMEU, CN=OPENSSL CA,<br>kcs1-sha1<br>d, 02:28:21 GMT<br>h, 02:28:21 GMT<br>if-modn{sign{rsa-pkcs1-md5}}<br>:<br>769679706089921111509427844907172607784507755496777<br>600266569660548777101038339032678599500242986426180<br>428095496931681549175135507918630237876156662298269<br>718624995852279161605794033250491563196782206945821<br>04287<br>:<br>ubject alternative name<br>= |  |  |

EMAIL = ppcl@cisco.com
KeyUsage = DigitalSignature NonRepudiation KeyEncipherment
Public key SHA1 hash =
 12:c8:59:dc:79:b1:4f:72:c3:f4:33:56:15:df:c9:8a:49:1f:15:29
IKE Certificate hash =
 89:42:57:d3:c8:e8:4d:bb:81:ab:e8:56:c6:07:07:b0:f2:0a:d4:99
Fingerprints =
 MD5 = 44:26:f6:15:31:60:e6:44:94:c9:a9:05:d4:21:57:02

SHA-1 = f1:9e:ae:ce:6d:c3:da:32:36:73:4e:aa:cb:95:08:1e:78:74:d1:4d

## show crypto radius statistics

To display the count of different RADIUS messages sent and received, as well as the RADIUS timeout and retry counters, use the **show crypto radius statistics** command in EXEC mode.

#### show crypto radius statistics

| Syntax Description | This command has no keys                         | words or arguments.                                                                  |
|--------------------|--------------------------------------------------|--------------------------------------------------------------------------------------|
| Command Default    | None.                                            |                                                                                      |
| Command Modes      | EXEC                                             |                                                                                      |
| Command History    | Release                                          | Modification                                                                         |
|                    | WSG Release 3.0                                  | This command was introduced.                                                         |
| Examples           |                                                  | DIUS timeout and retry counters.<br>he <b>show crypto radius statistics</b> command: |
|                    | wsg# show crypto radius                          | statistics                                                                           |
|                    | Radius Accounting Statis                         |                                                                                      |
|                    | Accounting requests se                           |                                                                                      |
|                    | Accounting-On requests                           |                                                                                      |
|                    | Accounting-Off request<br>Accounting-Start reque |                                                                                      |
|                    | Accounting-Start reque                           |                                                                                      |
|                    | Accounting Responses                             |                                                                                      |
|                    | Accounting Invalid res                           |                                                                                      |
|                    | Accounting requests fa                           | ailed : O                                                                            |
|                    | Accounting requests, I                           |                                                                                      |
|                    | Accounting requests t                            |                                                                                      |
|                    | Accounting requests re                           |                                                                                      |
|                    | Accounting requests ca                           | ancelled : 0                                                                         |

## show crypto throughput

To display the throughput data for the last calculated 5 minute interval on the WSG, use the **show crypto throughput** command in EXEC mode.

show crypto throughput

| Syntax Description | This command has no keywords o                                                                                                    | or arguments.                                                                                         |
|--------------------|----------------------------------------------------------------------------------------------------|----------------------------------------------------------------------------------------------------|
| Command Default    | None.                                                                                                    |                                                                                                    |
| Command Modes      | EXEC                                                                                                    |                                                                                                    |
| Command History    | Release                                                                                                    | Modification                                                                                          |
|                    | WSG Release 4.2                                                                                                    | This command was introduced.                                                                          |
| Usage Guidelines   | Use the <b>crypto throughput</b> comm on the WSG.                                                                                                    | and to display throughput data for the last calculated 5 minute interval                              |
| Examples           | Here is sample output for the show                                                                                                    | w crypto throughput command:                                                                          |
|                    | <pre>wsg# show crypto throughput<br/>Throughput (Mbp/s)<br/>Throughput (Kpp/s)<br/>Average Packet Size(bytes)<br/>Throughput Utilization (%)<br/>Peak Throughput Mbps<br/>Peak Throughput Utilization (%<br/>Peak Throughput (Mbp/s)<br/>Peak Packet Size (bytes)</pre> | : 1000<br>: 976<br>: 128<br>: 70<br>: 1500 Sat Jan 12 2012 23:10:25 pst<br>*) : 80<br>: 1200<br>: 140 |

## show crypto throughput distribution history

To display the number of intervals the throughput fell in a certain bucket range. Each Interval is 5 minutes, use the **show crypto throughput distribution history** command in EXEC mode.

#### show crypto throughput distribution history

| This command has no key                                    | words or arguments.                                                                                                    |
|------------------------------------------------------------|----------------------------------------------------------------------------------------------------|
| None.                                                      |                                                                                                    |
| EXEC                                                       |                                                                                                    |
| Release                                                    | Modification                                                                                                    |
| WSG Release 4.2                                            | This command was introduced as the <b>crypto throughput distribution history</b> command.                                                                                                    |
|                                                            | <b>ughput distribution history</b> command display the the history of throughput.<br>the <b>show crypto throughput distribution history</b> command:                                                                                   |
| wsg# <b>show crypto throug</b><br>% Throughput Utilization | hput distribution history<br>n bucket Number of Intervals                                                                                                    |
| $\begin{array}{rrrrrrrrrrrrrrrrrrrrrrrrrrrrrrrrrrrr$       | 500<br>200<br>200<br>100<br>0<br>0<br>0<br>0<br>0<br>0                                                                                                    |
|                                                            | EXEC<br>Release<br>WSG Release 4.2<br>Use the show crypto through<br>Here is sample output for the<br>wsg# show crypto through<br>% Throughput Utilization<br>1 - 25<br>26 - 50<br>51 - 60<br>61 - 65<br>66 - 70<br>71 - 75<br>76 - 80 |

# show crypto throughput history

To display the history of throughput in Mbp/s and Packets/s from 3 hours, 1 day to 1 week history, use the **show crypto throughput history** command in EXEC mode.

#### show crypto throughput history interval interval type type

| Syntax Description                  | interval                                                                                                    | Duration of history of throughput. Valid values are:                                                                                                    |
|-------------------------------------|----------------------------------------------------------------------------------------------------|----------------------------------------------------------------------------------------------------|
|                                     |                                                                                                    | • 1 - 5minutes                                                                                                    |
|                                     |                                                                                                    | • 2 - 1hour                                                                                                    |
|                                     |                                                                                                    | • <b>3</b> - 3hours                                                                                                    |
|                                     | type                                                                                                    | Type of unit value to display the throughput. Valid values are:                                                                                                    |
|                                     |                                                                                                    | • 1 - Mbps                                                                                                    |
|                                     |                                                                                                    | • 2 - KPps (Kilo-Packets-per-second)                                                                                                    |
|                                     |                                                                                                    |                                                                                                    |
| efaults                             | None.                                                                                                    |                                                                                                    |
| Command Modes                       | EXEC                                                                                                    |                                                                                                    |
|                                     |                                                                                                    |                                                                                                    |
| Command History                     | Release                                                                                                    | Modification                                                                                                    |
| Command History                     | Release<br>WSG Release 4.2                                                                                                    | ModificationThis command was introduced as the crypto throughput history                                                                                                    |
| Command History                     |                                                                                                    |                                                                                                    |
| Command History                     |                                                                                                    | This command was introduced as the crypto throughput history                                                                                                    |
| Command History<br>Usage Guidelines | WSG Release 4.2                                                                                                    | This command was introduced as the crypto throughput history                                                                                                    |
| Usage Guidelines                    | WSG Release 4.2<br>Use the <b>show crypto</b>                                                                                                    | This command was introduced as the <b>crypto throughput history</b> command.                                                                                                    |
| Jsage Guidelines                    | WSG Release 4.2<br>Use the <b>show crypto</b><br>Here is sample output                                                                                                    | This command was introduced as the <b>crypto throughput history</b> command.                                                                                                    |
| Jsage Guidelines                    | WSG Release 4.2<br>Use the <b>show crypto</b><br>Here is sample output                                                                                                    | This command was introduced as the <b>crypto throughput history</b> command.                                                                                                    |
| Jsage Guidelines                    | WSG Release 4.2<br>Use the show crypto<br>Here is sample output<br>wsg# show crypto to<br>3200<br>3000                                                                                                    | This command was introduced as the <b>crypto throughput history</b> command.                                                                                                    |
| Jsage Guidelines                    | WSG Release 4.2<br>Use the show crypto<br>Here is sample output<br>wsg# show crypto t<br>3200<br>3000<br>2800                                                                                                    | This command was introduced as the <b>crypto throughput history</b> command.<br><b>b throughput history</b> command display the the history of throughput.<br>ut for the <b>show crypto throughput history</b> command: |
| lsage Guidelines                    | WSG Release 4.2<br>Use the show crypto<br>Here is sample output<br>wsg# show crypto t<br>3200<br>3000<br>2800<br>2600                                                                                                    | This command was introduced as the <b>crypto throughput history</b> command.<br><b>b throughput history</b> command display the the history of throughput.<br>ut for the <b>show crypto throughput history</b> command: |
| lsage Guidelines                    | WSG Release 4.2<br>Use the show crypto<br>Here is sample output<br>wsg# show crypto t<br>3200<br>3000<br>2800                                                                                                    | This command was introduced as the <b>crypto throughput history</b> command.<br><b>b throughput history</b> command display the the history of throughput.<br>ut for the <b>show crypto throughput history</b> command: |
| Jsage Guidelines                    | WSG Release 4.2<br>Use the show crypto<br>Here is sample output<br>wsg# show crypto t<br>3200<br>3000<br>2800<br>2600<br>2400<br>2200<br>2000                                                                                                    | This command was introduced as the <b>crypto throughput history</b> command.<br><b>b throughput history</b> command display the the history of throughput.<br>ut for the <b>show crypto throughput history</b> command: |
| Jsage Guidelines                    | WSG Release 4.2<br>Use the show crypto<br>Here is sample output<br>wsg# show crypto t<br>3200<br>3000<br>2800<br>2600<br>2400<br>2200<br>2000<br>1800                                                                                                    | This command was introduced as the <b>crypto throughput history</b> command.<br><b>b throughput history</b> command display the the history of throughput.<br>ut for the <b>show crypto throughput history</b> command: |
| Jsage Guidelines                    | WSG Release 4.2<br>Use the show crypto<br>Here is sample output<br>wsg# show crypto t<br>3200<br>3000<br>2800<br>2600<br>2400<br>2200<br>2000<br>1800<br>1600                                                                                                    | This command was introduced as the <b>crypto throughput history</b> command.<br><b>b throughput history</b> command display the the history of throughput.<br>ut for the <b>show crypto throughput history</b> command: |
| Jsage Guidelines                    | WSG Release 4.2           Use the show crypto           Here is sample output           wsg# show crypto t           3200           3000           2800           2600           2400           2200           1800           1600           1400                                              | This command was introduced as the <b>crypto throughput history</b> command.<br><b>o throughput history</b> command display the the history of throughput.<br>ut for the <b>show crypto throughput history</b> command: |
| Usage Guidelines                    | WSG Release 4.2           Use the show crypto           Here is sample output           wsg# show crypto t           3200           3000           2800           2600           2400           2200           1800           1600           1400           1200                               | This command was introduced as the <b>crypto throughput history</b> command.<br><b>o throughput history</b> command display the the history of throughput.<br>ut for the <b>show crypto throughput history</b> command: |
|                                     | WSG Release 4.2           Use the show crypto           Here is sample output           wsg# show crypto t           3200           3000           2800           2600           2400           2200           2000           1800           1600           1400           1200           1000 | This command was introduced as the <b>crypto throughput history</b> command.                                                                                                    |
| Usage Guidelines                    | WSG Release 4.2           Use the show crypto           Here is sample output           wsg# show crypto t           3200           3000           2800           2600           2400           2200           2000           1800           1600           1400           1200           1000 | This command was introduced as the <b>crypto throughput history</b> command.                                                                                                    |

Cisco 7600 Wireless Security Gateway Configuration Guide, Release 4.3.2

200 # 0....5...1...1...2...2...3...3...4...4...5...5...6...6...7.. 0 5 0 5 0 5 0 5 0 5 0 5 0 5 0 Kpps per five min ( last 6 hrs) # = KPackets per Sec

### show debug crypto

To view crypto debug information on the WSG, use the show debug crypto command in EXEC mode.

show debug crypto Syntax Description This command has no keywords or arguments. **Command Default** None. **Command Modes** EXEC **Command History** Release Modification WSG Release 1.2 This command was introduced. **Usage Guidelines** Use the show debug crypto command to view crypto debug information. Note The show debug command does not show the debugs related to the crypto module. Examples This example shows how to configure the show debug crypto command: WSG# show debug crypto debug crypto config events

### show ha info

To display the configuration, states, and statistics of the local node and its peer, use the **show ha info** command in EXEC mode.

show ha info [brief | detail]

| Syntax Description | brief                                                                                                    | Displays the configuration and the state of the local node.                                                        |
|--------------------|----------------------------------------------------------------------------------------------------|----------------------------------------------------------------------------------------------------|
|                    | detail                                                                                                    | Display includes extra information about the cluster and the node names.                                           |
| Defaults           | None.                                                                                                    |                                                                                                    |
| Command Modes      | EXEC                                                                                                    |                                                                                                    |
| Command History    | Release                                                                                                    | Modification                                                                                                    |
|                    | WSG Release 2.0                                                                                                    | This command was introduced.                                                                                       |
| Examples           | WSG# show ha info                                                                                                    | ommand shows the configuration, states, and statistics of the local node and its peer configured) : active-standby |
| Examples           | WSG# <b>show ha info</b><br>Redundancy mode (o                                                                                                    |                                                                                                    |
| Examples           | WSG# show ha info                                                                                                    | configured) : active-standby                                                                                       |
| Examples           | WSG# <b>show ha info</b><br>Redundancy mode (o<br>Redundancy state : F                                                                                                    | configured) : active-standby<br>Redundant                                                                          |
| Examples           | WSG# <b>show ha info</b><br>Redundancy mode (<br>Redundancy state : H<br>My Node                                                                                                    | configured) : active-standby<br>Redundant<br>tive                                                                  |
| Examples           | WSG# show ha info<br>Redundancy mode (<br>Redundancy state : H<br>My Node<br>Current State : Act<br>Preferred Role : Pr                                                                                                    | configured) : active-standby<br>Redundant<br>tive                                                                  |
| Examples           | WSG# show ha info<br>Redundancy mode (<br>Redundancy state : F<br>My Node<br>Current State : Act<br>Preferred Role : Pr                                                                                                    | configured) : active-standby<br>Redundant<br>tive<br>imary                                                         |
| Examples           | WSG# show ha info<br>Redundancy mode (<br>Redundancy state : H<br>My Node<br>Current State : Act<br>Preferred Role : Pr<br>IP Address : 51.5                                                                                                | configured) : active-standby<br>Redundant<br>tive<br>imary                                                         |
| Examples           | WSG# show ha info<br>Redundancy mode (<br>Redundancy state : H<br>My Node<br>Current State : Act<br>Preferred Role : Pr<br>IP Address : 51.3<br>Slot/PPC : 4/3<br>Peer Node                                                                 | configured) : active-standby<br>Redundant<br>tive<br>imary                                                         |
| Examples           | WSG# show ha info<br>Redundancy mode (<br>Redundancy state : H<br>My Node<br>Current State : Act<br>Preferred Role : Pr<br>IP Address : 51.3<br>Slot/PPC : 4/3<br>Peer Node                                                                 | configured) : active-standby<br>Redundant<br>tive<br>imary<br>51.51.43                                             |
| Examples           | WSG# show ha info<br>Redundancy mode (o<br>Redundancy state : F<br>My Node<br>Current State : Act<br>Preferred Role : Pr<br>IP Address : 51.3<br>Slot/PPC : 4/3<br>Peer Node<br>IP Address : 51.3                                           | configured) : active-standby<br>Redundant<br>tive<br>imary<br>51.51.43<br>51.51.53                                 |
| Examples           | WSG# show ha info<br>Redundancy mode (a<br>Redundancy state : F<br>My Node<br>Current State : Act<br>Preferred Role : Pr<br>IP Address : 51.3<br>Slot/PPC : 4/3<br>Peer Node<br>IP Address : 51.3<br>Slot/PPC : 5/3<br>Bulk Sync Status : S | configured) : active-standby<br>Redundant<br>tive<br>imary<br>51.51.43<br>51.51.53                                 |

The show ha info brief command shows the configuration and the state of the local node:

| WSG# show h | a info brief |                  |                |               |                |              |
|-------------|--------------|------------------|----------------|---------------|----------------|--------------|
| Interface   | IP-Address   | Redundancy-State | Mode           | Current-State | Preferred-Role | HA-Revertive |
| VLAN51      | 51.51.51.43  | Redundant        | active-standby | Active        | Primary        | Disabled     |

The show ha info detail command includes extra information about the cluster and node names:

WSG# show ha info detail Redundancy mode (configured) : active-standby Redundancy state : Redundant My Node nodename : node1 Current State : Active Last State : Un-assigned Preferred Role : Primary **IP** Address : 51.51.51.43 Slot/PPC : 4/3 Peer Node nodename : node2 **IP** Address : 51.51.51.53 Slot/PPC : 5/3 Bulk Sync Status : Success Bulk Sync done : Thu Sep 15 01:24:36 2011 HA Revertive : Disabled **ISync Counters** Total Request Sent : 0 Total Response Rcvd : 0 Total Fail Count : 0 Total Request Rcvd : 0 Total Response Sent : 0 Cluster : cluster12 Active Mgr : node1 Standby Mgr : node2

## show hosts

To display the hosts on a PPC, use the show hosts command in EXEC mode.

show hosts

| Syntax Description | This command has no argu                              | ments or keywords.                                                                                                    |
|--------------------|-------------------------------------------------------|----------------------------------------------------------------------------------------------------|
| Defaults           | None.                                                 |                                                                                                    |
| Command Modes      | EXEC                                                  |                                                                                                    |
| Command History    | Release                                               | Modification                                                                                                    |
|                    | COSLI 1.0                                             | This command was introduced.                                                                                                    |
|                    | WSG Release 3.0                                       | IPv6 statistics were added.                                                                                                    |
| Usage Guidelines   |                                                       | lists the name servers and their corresponding IP addresses. It also lists the ding IP addresses, and their corresponding aliases (if applicable) in a host |
| Examples           | To display a list of hosts or                         | n a PPC, enter:                                                                                                    |
|                    | switch# <b>show hosts</b><br>Default domain is not se | et                                                                                                    |

Name/address lookup uses domain service Name servers are 51.51.51.1 2001:88:88:94::1

# show icmp6 statistics

To display the ICMP6 statistics, use the show icmp6 statistics command in EXEC mode.

show icmp6 statistics

| Syntax Description | There are no keywords or argume                                                                                                    | ents for this command.                |
|--------------------|----------------------------------------------------------------------------------------------------|---------------------------------------|
| Defaults           | None.                                                                                                    |                                       |
| Command Modes      | EXEC                                                                                                    |                                       |
| Command History    | Release                                                                                                    | Modification                          |
|                    | WSG Release 3.0                                                                                                    | This command was introduced.          |
| Usage Guidelines   | None.                                                                                                    |                                       |
| Examples           | This example shows how to enable<br>wsg# show icmp6 statistics<br>Icmp6InMsgs<br>Icmp6InErrors<br>Icmp6OutMsgs<br>Icmp6InDestUnreachs<br>Icmp6InDestUnreachs<br>Icmp6InPktTooBigs<br>Icmp6InParmProblems<br>Icmp6InEchoReplies<br>Icmp6InGroupMembQueries<br>Icmp6InGroupMembResponses<br>Icmp6InGroupMembReductions<br>Icmp6InRouterSolicits<br>Icmp6InRouterSolicits<br>Icmp6InRouterAdvertisements<br>Icmp6InNeighborAdvertisements<br>Icmp6InRedirects<br>Icmp6UnDestUnreachs<br>Icmp6OutDestUnreachs<br>Icmp6OutPktTooBigs<br>Icmp6OutParmProblems<br>Icmp6OutEchoReplies<br>Icmp6OutEchoReplies<br>Icmp6OutEchoReplies | Le the show icmp6 statistics command: |
|                    | Icmp6OutGroupMembResponses<br>Icmp6OutGroupMembReductions<br>Icmp6OutRouterSolicits<br>Icmp6OutRouterAdvertisements                                                                                                    | 0<br>0<br>15<br>0                     |

| Icmp6OutNeighborSolicits       | 6   |
|--------------------------------|-----|
| Icmp6OutNeighborAdvertisements | 56  |
| Icmp6OutRedirects              | 0   |
| Icmp6OutMLDv2Reports           | 42  |
| Icmp6InType129                 | 231 |
| Icmp6InType130                 | 28  |
| Icmp6InType134                 | 34  |
| Icmp6InType135                 | 52  |
| Icmp6InType136                 | 7   |
| Icmp6OutType128                | 231 |
| Icmp6OutType133                | 15  |
| Icmp6OutType135                | 6   |
| Icmp6OutType136                | 56  |
| Icmp6OutType143                | 42  |

## show interface

To display interface information, use the show interface command in EXEC mode.

show interface [vlan number]

| Syntax Description | number Displays th                                                                                                    | e statistics for the specified VLAN.                                                                                                    |  |  |
|--------------------|----------------------------------------------------------------------------------------------------|----------------------------------------------------------------------------------------------------|--|--|
| Defaults           | None.                                                                                                    |                                                                                                    |  |  |
| Command Modes      | EXEC                                                                                                    |                                                                                                    |  |  |
| Command History    | Release                                                                                                    | Modification                                                                                                    |  |  |
|                    | WSG Release 1.0                                                                                                    | This command was introduced.                                                                                                    |  |  |
|                    | WSG Release 3.0                                                                                                    | Added support for IPv6.                                                                                                    |  |  |
| Usage Guidelines   | To display all of the interface<br>the optional <b>vlan</b> keyword.                                                     | statistical information, enter the <b>show interface</b> command without using                                                                                                    |  |  |
| Examples           | To display all of the interface                                                                                          | statistical information, enter:                                                                                                    |  |  |
|                    | inet addr:127.0.<br>UP BROADCAST RUN<br>RX packets:37639                                                                 | 74 (103.9 MiB) TX bytes:4452754 (4.2 MiB)                                                                                                    |  |  |
|                    | inet addr:1.5.31<br>UP BROADCAST RUN<br>RX packets:0 err<br>TX packets:5405<br>collisions:0 txq                          | net HWaddr 00:1F:CA:08:89:2E<br>.122 Bcast:1.5.255.255 Mask:255.255.0.0<br>NING MULTICAST MTU:1500 Metric:1<br>ors:0 dropped:0 overruns:0 frame:0<br>errors:0 dropped:0 overruns:0 carrier:0<br>ueuelen:0<br>b) TX bytes:324300 (316.6 KiB) |  |  |
|                    | To display the details, statistics, or IP information for all or a specified VLAN interface (51 in this example), enter: |                                                                                                    |  |  |
|                    | wsg <b># show interface vlan 5</b><br>vlan [51] is administr<br>Hardware type: VLAN<br>MODE: UNKNOWN                     | atively up<br>.4] netmask = [255.255.255.0]                                                                                                    |  |  |

FT Status: non redundant Description: MTU: 1500 bytes 295165 unicast packets input, 23950072 bytes 0 multicast, 84326 broadcast 0 input errors, 0 unknown, 0 ignored 6 unicast packets output, 468 bytes 0 multicast, 0 broadcast 0 output errors, 0 ignored

## show interface internal iftable

To display internal iftable statistics, use the **show interface internal iftable** command in EXEC mode.

show interface internal iftable

| Syntax Description | There are no keywo                                                                     | ords or arguments for this command.                                                                                                    |
|--------------------|----------------------------------------------------------------------------------------|----------------------------------------------------------------------------------------------------|
| Defaults           | None.                                                                                  |                                                                                                    |
| Command Modes      | EXEC                                                                                   |                                                                                                    |
| Command History    | Release                                                                                | Modification                                                                                                    |
|                    | WSG Release 3.0                                                                        | This command was introduced.                                                                                                    |
| Usage Guidelines   | None.                                                                                  |                                                                                                    |
| Examples           | This example show                                                                      | s how to enable the show interface internal iftable command:                                                                                      |
|                    | wsg# <b>show interfa</b><br>vlan39<br>                                                 | ace internal iftable                                                                                                    |
|                    | Context:<br>physid:<br>iftype:<br>IP:<br>IPv6:<br>IPv6:<br>MTU:<br>MAC:<br>LastChange: | 0<br>39<br>0 (vlan)<br>(11.11.39.43)<br>(2001:88:88:94::43/96)<br>(2001:88:88:94::11/96)<br>1500<br>00:1B:2A:65:FA:56<br>Thu Sep 15 01:21:04 2011 |

## show ip bgp

To display general information about bgp routing processes, use the **show ip bgp** command in EXEC mode.

show ip bgp

- Syntax Description There are no keywords or arguments for this command.
- Defaults None.

Command Modes EXEC

| Command History | Release         | Modification                 |
|-----------------|-----------------|------------------------------|
|                 | WSG Release 3.0 | This command was introduced. |

**Examples** 

Here is an example to display BGP-related information: wsg# sh ip bgp BGP router identifier 127.0.0.23, local AS number 7675 RIB entries 1, using 64 bytes of memory Peers 1, using 2508 bytes of memory Neighbor V AS MsgRcvd MsgSent TblVer InQ OutQ Up/Down State/PfxRcd 4 7675 33.33.33.3 1239 1130 0 0 0 18:46:42 0 Total number of neighbors 1 BGP scan is running BGP scan interval is 60 Current BGP nexthop cache: BGP connected route: 33.0.0.0/8 33.33.33.0/24 70.70.70.0/24 77.0.0.0/8 77.77.77.0/24 127.0.0.0/24 BGP table version is 0, local router ID is 127.0.0.23 Status codes: s suppressed, d damped, h history, \* valid, > best, i - internal, r RIB-failure, S Stale, R Removed Origin codes: i - IGP, e - EGP, ? incomplete Next Hop Metric LocPrf Weight Path Network \*> 40.0.0/24 0.0.0.0 32768 ? 0 Total number of prefixes 1

# show ip interface brief

To display a brief configuration and status summary of all interfaces or a specified VLAN, enter:

show ip interface brief [vlan number]

| Syntax Description     | number               | Displays th              | e statistics for the specified VLAN         | •                             |                |
|------------------------|----------------------|--------------------------|---------------------------------------------|-------------------------------|----------------|
|                        |                      |                          |                                             |                               |                |
|                        |                      |                          |                                             |                               |                |
| Defaults               | None.                |                          |                                             |                               |                |
|                        |                      |                          |                                             |                               |                |
|                        |                      |                          |                                             |                               |                |
| Command Modes          | EXEC                 |                          |                                             |                               |                |
|                        |                      |                          |                                             |                               |                |
|                        |                      |                          |                                             |                               |                |
| <b>Command History</b> | Release              |                          | Modification                                |                               |                |
|                        | WSG Releas           | se 1.0                   | This command was introduced.                |                               |                |
|                        | WSG Releas           | se 3.0                   | Added support for IPv6.                     |                               |                |
|                        |                      |                          |                                             |                               |                |
|                        |                      |                          |                                             |                               |                |
| Usage Guidelines       | Use the <b>show</b>  | v ip interface bri       | ef command to display a brief confi         | guration and status summa     | y of all the   |
|                        | interfaces or        | a specified VLA          | Ν.                                          |                               |                |
|                        |                      |                          |                                             |                               |                |
|                        |                      |                          |                                             |                               |                |
| Examples               | To display a         | brief configuration      | on and status summary of all the int        | erfaces, enter:               |                |
|                        |                      | w ip interface :         |                                             |                               |                |
|                        | Interface<br>vlan 51 | IP-Address<br>51.51.51.4 | IPv6-Address<br>fe80::21b:2aff:fe65:fa56/64 | Status<br>administratively up | Protocol<br>up |
|                        | vian Ji              | JT.JT.JT.4               | 1000210.2411.1005.1450/04                   | dominiscracivery up           | αÞ             |

# show ip route

To display the IPv4 destination routes, use the show ip route command in EXEC mode.

show ip route

| Syntax Description | There are no keywords or ar                      | guments for this command.                                                                                                    |
|--------------------|--------------------------------------------------|----------------------------------------------------------------------------------------------------|
| Defaults           | None.                                            |                                                                                                    |
| Command Modes      | EXEC                                             |                                                                                                    |
| Command History    | Release                                          | Modification                                                                                                    |
|                    | WSG Release 3.0                                  | This command was introduced.                                                                                                    |
| Usage Guidelines   | None.                                            |                                                                                                    |
| Examples           | This example shows how to                        | display the IPv4 destination routes:                                                                                                    |
|                    | 52.52.52.0/24 dev eth0<br>51.51.51.0/24 dev eth0 | 1.36.1 dev eth0.36 vrf global<br>0.52 proto kernel scope link src 52.52.52.43 vrf global<br>0.51 proto kernel scope link src 51.51.51.43 vrf global<br>1. dev eth0.39 vrf global |

### show ip route np

To display the IPv4 routes configured on the Network Processor, use the **show ip route np** command in EXEC mode.

show ip route np

**Syntax Description** There are no keywords or arguments for this command. Defaults None. **Command Modes** EXEC **Command History** Modification Release WSG Release 3.0 This command was introduced. **Usage Guidelines** None. Examples This example shows how to display the IPv4 routes configured on the Network Processor: switch# show ip route np Routes in NP: 99.99.09.0/24 via 11.11.36.1 vrf global: MAC 00:18:74:2e:0d:40 VLAN 36 vrfId 0 88.88.88.0/24 via 11.11.36.1 vrf global: MAC 00:18:74:2E:0D:40 VLAN 36 vrfId 0 20.20.20.0/24 via 11.11.36.1 vrf global: MAC 00:18:74:2E:0D:40 VLAN 36 vrfId 0 0.0.0.0/0 via 11.11.39.1 vrf global: MAC 00:18:74:2E:0D:40 VLAN 39 vrfId 0 Routes NOT in NP: 88.88.88.0/24 via 11.11.36.1 vrf clear1 88.88.88.0/24 via 11.11.36.2 vrf clear2 88.88.88.0/24 via 11.11.36.1 vrf clear3 Route commands to NP: IPv4 static route add = 4IPv4 static route delete = 0 static route add failure (exceeding limit) = 0

# show ip ssh

To display the SSH information, use the show ip ssh command in EXEC mode.

show ip ssh

| Syntax Description | There are no keywords or arguments for this command. |                              |  |  |  |  |
|--------------------|------------------------------------------------------|------------------------------|--|--|--|--|
| Defaults           | None.                                                |                              |  |  |  |  |
| Command Modes      | EXEC                                                 |                              |  |  |  |  |
| Command History    | Release                                              | Modification                 |  |  |  |  |
|                    | WSG Release 4.0                                      | This command was introduced. |  |  |  |  |
| Usage Guidelines   | None.                                                |                              |  |  |  |  |
| Examples           | This example shows how to dis                        | splay the SSH information:   |  |  |  |  |
|                    | switch# show ip ssh                                  |                              |  |  |  |  |
|                    | sshd pid(s) 1844 are running                         |                              |  |  |  |  |
|                    | USER TTY IDLE<br>test2 pts/0 00:04                   | JSER TTY IDLE TIME HOST      |  |  |  |  |

# show ipv6 neighbors

To display information about IPv6 neighbors, use the show ipv6 neighbors command in EXEC mode.

show ipv6 neighbors

| Syntax Description | There are no keywords or argume                                  | ents for this command.                                                                                           |
|--------------------|------------------------------------------------------------------|----------------------------------------------------------------------------------------------------|
| Defaults           | None.                                                            |                                                                                                    |
| Command Modes      | EXEC                                                             |                                                                                                    |
| Command History    | Release<br>WSG Release 3.0                                       | Modification This command was introduced.                                                                        |
| Usage Guidelines   | None.                                                            |                                                                                                    |
| Examples           | wsg# <b>show ipv6 neighbors</b><br>2001:88:88:94::4 dev eth0 lla | of the <b>show ipv6 neighbors</b> command:<br>ddr 00:a9:40:0f:84:6a REACHABLE<br>ddr 00:0a:b7:cf:9f:00 REACHABLE |

# show ipv6 route

To display the IPv6 destination route, use the **show ipv6 route** command in EXEC mode.

show ipv6 route

| Syntax Description | There are no keywords o           | r argui | nents for thi        | s comma      | nd.            |              |                 |
|--------------------|-----------------------------------|---------|----------------------|--------------|----------------|--------------|-----------------|
| Defaults           | None.                             |         |                      |              |                |              |                 |
| Command Modes      | EXEC                              |         |                      |              |                |              |                 |
| Command History    | Release                           |         | Modifica             | tion         |                |              |                 |
|                    | WSG Release 3.0                   |         | This con             | nmand w      | as introduc    | ed.          |                 |
| Usage Guidelines   | None.                             |         |                      |              |                |              |                 |
| Examples           | This example displays th          | e outp  | ut of the <b>sho</b> | w ipv6 r     | oute comm      | and:         |                 |
|                    | wsg# <b>show ipv6 route</b>       |         |                      |              |                | c            | ~               |
|                    | Destination<br>2001:88:88:94::/96 | ::      | Next Hop<br>U        | Flags<br>256 | Metric Re<br>0 | f Use I<br>O | tace<br>eth0.39 |
|                    | 2001:88::/32                      | ::      | U                    | 256          | 0              | 0            | eth0.5          |
|                    | fe80::/64                         | ::      | U                    | 256          | 0              | 0            | eth0            |

### show ipv6 route np

To display the IPv6 routes configured on the Network Processor, use the **show ipv6 route np** command in EXEC mode.

show ipv6 route np

**Syntax Description** There are no keywords or arguments for this command. Defaults None. **Command Modes** EXEC **Command History** Modification Release WSG Release 3.0 This command was introduced. **Usage Guidelines** None. Examples This example shows how to display the IPv6 routes configured on the Network Processor: switch# show ipv6 route np Routes in NP: 2001:88:88:94::/96 via 2001:88:88:94::1 vrf global: MAC 00:18:74:2e:0d:40 VLAN 39 vrfId 0 2001:77:77:94::/96 via 2001:88:88:94::1 vrf global: MAC 00:18:74:2e:0d:40 VLAN 39 vrfId 0 ::/0 via 2001:77:77:94::1 vrf global: MAC 00:18:74:2e:0d:40 VLAN 36 vrfId 0 Route commands to NP: IPv6 static route add = 3 IPv6 static route delete = 0 static route add failure (exceeding limit) = 0

# show ip vrf

To display all VRFs in the system, use the **show ip vrf** command. To display a specific VRF, use the **show ip vrf** *vrf\_name* command.

show ip vrf [vrf\_name]

| Syntax Description | vrf_name                                                              | Specifies the VRF to display.                                     |  |  |  |
|--------------------|-----------------------------------------------------------------------|-------------------------------------------------------------------|--|--|--|
|                    |                                                                       |                                                                   |  |  |  |
| Defaults           | None.                                                                 |                                                                   |  |  |  |
| Command Modes      | EXEC                                                                  |                                                                   |  |  |  |
| Command History    | Release                                                               | Modification                                                      |  |  |  |
|                    | WSG Release 3.0                                                       | This command was introduced.                                      |  |  |  |
| Usage Guidelines   | To display all VRFs in                                                | the system, use the <b>show ip vrf</b> command.                   |  |  |  |
| Examples           | The following is an example of how to display all VRFs in the system: |                                                                   |  |  |  |
|                    | WSG# show ip vrf                                                      |                                                                   |  |  |  |
|                    | vrf: id - 0, name - glob                                              | al                                                                |  |  |  |
|                    | member devices: et                                                    | h0 lo dummy0 tunl0 sit0 ip6tnl0 eth0.70 eth0.32 eth0.72           |  |  |  |
|                    | vrf: id - 1, name - insid                                             | leRed                                                             |  |  |  |
|                    | member devices: eth0.77                                               |                                                                   |  |  |  |
|                    | vrf: id - 2, name - insideBlue                                        |                                                                   |  |  |  |
|                    | member devices: eth0.78                                               |                                                                   |  |  |  |
|                    | vrf: id - 3, name - outsideRed                                        |                                                                   |  |  |  |
|                    | member devices: eth0.33                                               |                                                                   |  |  |  |
|                    | vrf: id - 4, name - outsideBlue                                       |                                                                   |  |  |  |
|                    | member devices: eth0.34                                               |                                                                   |  |  |  |
|                    | Max VRFs supported: 1000                                              |                                                                   |  |  |  |
|                    | The following is an exa                                               | ample of how to display the specific VRF named <i>insideRed</i> : |  |  |  |
|                    | WSG# sh ip vrf insideRed                                              |                                                                   |  |  |  |
|                    | vrf: id - 1, name - insideRed                                         |                                                                   |  |  |  |
|                    | member devices: eth0.77                                               |                                                                   |  |  |  |

# show logging

To display the current syslog configuration and syslog messages, use the **show logging** command.

show logging {config [] [>] | message {all cpuid cpu-id | module mod-id}}

| Syntax Description | config                                                      | Displays syslog configuration.                                                                                                    |  |  |  |  |
|--------------------|-------------------------------------------------------------|----------------------------------------------------------------------------------------------------|--|--|--|--|
|                    | message                                                     | Displays syslog messages.                                                                                                    |  |  |  |  |
|                    | cpu-id                                                      | Displays syslog messages for a specific CPU id.                                                                                                    |  |  |  |  |
|                    | mod-id                                                      | Displays sysog messages for a specific module id.                                                                                                    |  |  |  |  |
|                    | I                                                           | (Optional) Pipe character (I) for enabling an output modifier that filters the command output. For a complete description of the options available for filtering the command output, see the <b>show</b> command.                                                                                                    |  |  |  |  |
|                    | >                                                           | (Optional) Greater-than character (>) for enabling an output modifier that redirects the command output to a file. For a complete description of the options available for redirecting the command output, see the <b>show</b> command.                                                                                                    |  |  |  |  |
| Defaults           | None.                                                       |                                                                                                    |  |  |  |  |
| Command Modes      | EXEC                                                        |                                                                                                    |  |  |  |  |
| Command History    | Release                                                     | Modification                                                                                                    |  |  |  |  |
|                    | COSLI 1.0                                                   | This command was introduced.                                                                                                    |  |  |  |  |
|                    | WSG Release 3.0                                             | Added support for IPv6.                                                                                                    |  |  |  |  |
|                    | WSG Release 3.1                                             | Adds configured hostname along with CPU ID to the syslog.                                                                                                    |  |  |  |  |
| Usage Guidelines   | current syslog mer<br>Prior to WSG Rel<br>messages originat | ogging, use the <b>logging</b> configuration command. The <b>show logging</b> command lists the ssages and identifies which <b>logging</b> command options are enabled.<br>ease 3.1, syslog messages display the CPU ID as the name of the source host where ed from. The enhancement in WSG Release 3.1 adds the configured hostname along o the syslog in order to make management easier. |  |  |  |  |
| Examples           | To display the sys                                          | log configuration, enter:                                                                                                    |  |  |  |  |

### snmp-server enable traps ipsec

To enable SNMP IPSec traps, use the **snmp-server enable trap ipsec** global configuration command. To disable traps, use the **no** form of this command.

snmp-server enable traps ipsec [address-pool-exhaust | too-many-sas | tunnel {start | stop} | cert-expiry | cert-renewal | throughput-threshold]

no snmp-server enable traps ipsec [address-pool-exhaust | too-many-sas | tunnel {start | stop} | cert-expiry | cert-renewal | throughput-threshold]

| Syntax Description                                               | snmp-server enable traps ipsec                                                                                                    | Enable all SNMP IPSec traps.                                                                                                    |  |  |
|------------------------------------------------------------------|----------------------------------------------------------------------------------------------------|----------------------------------------------------------------------------------------------------|--|--|
|                                                                  | address-pool-exhaust                                                                                                    | Enable only Insufficient IP Address Pool notification event.                                                                                  |  |  |
|                                                                  | too-many-sas                                                                                                    | Enable only Too Many SAs notification event.                                                                                                  |  |  |
|                                                                  | tunnel start                                                                                                    | Enable only 1000 IPSec tunnel start notification event.                                                                                       |  |  |
|                                                                  | tunnel stop                                                                                                    | Enable only 1000 IPSec tunnel stop notification event.                                                                                        |  |  |
|                                                                  | cert-expiry                                                                                                    | Enable only certificate expiration notification event.                                                                                        |  |  |
|                                                                  | cert-renewal                                                                                                    | Enable only certificate renewal notification event.                                                                                           |  |  |
|                                                                  | throughput-threshold                                                                                                    | Enable SNMP trap when WSG throughput utilization goes above the configured or default value for a sustained number of intervals               |  |  |
|                                                                  | SNMP traps are disabled b                                                                                                    | by default.                                                                                                    |  |  |
| command Modes                                                    | Global configuration                                                                                                    |                                                                                                    |  |  |
| command Modes                                                    | Global configuration Release                                                                                                    | Modification                                                                                                    |  |  |
| Command Modes                                                    | Global configuration Release WSG Release 1.1                                                                                                   | Modification This command was introduced.                                                                                                    |  |  |
| Command Modes                                                    | Global configuration Release                                                                                                    | Modification                                                                                                    |  |  |
| Defaults<br>Command Modes<br>Command History<br>Usage Guidelines | Global configuration          Release         WSG Release 1.1         WSG Release 3.0         WSG Release 4.2                                  | Modification This command was introduced. The cert-expiry and cert-renewal keywords were added.                                               |  |  |
| Command Modes<br>Command History                                 | Global configuration          Release         WSG Release 1.1         WSG Release 3.0         WSG Release 4.2         Use the snmp-server enal | Modification This command was introduced. The cert-expiry and cert-renewal keywords were added. The throughput-threshold keywords were added. |  |  |

#### snmp-server host

To specify the hosts to receive SNMP notifications, use the **snmp-server host** global configuration command. Use the **no** form of the command to disable this functionality.

**snmp-server host** A.B.C.D | X:X:X::X

| Syntax Description | A.B.C.D                                                                | Specifies the IPv4 address of the SNMP server host.         |  |  |  |  |
|--------------------|------------------------------------------------------------------------|-------------------------------------------------------------|--|--|--|--|
|                    | X:X:X::X                                                               | Specifies the IPv6 address of the SNMP server host.         |  |  |  |  |
| Defaults           | By default this com                                                    | nand is not configured.                                     |  |  |  |  |
| Command Modes      | Global configuration                                                   | 1                                                           |  |  |  |  |
| Command History    | Release                                                                | Modification                                                |  |  |  |  |
|                    | WSG Release 2.0                                                        | This command was introduced.                                |  |  |  |  |
|                    | WSG Release 3.0                                                        | The IPv6 address argument was added.                        |  |  |  |  |
| Examples           | This example shows                                                     | how to enable the <b>snmp-server host</b> command:          |  |  |  |  |
|                    | wsg(config)# snmp-server host ?                                        |                                                             |  |  |  |  |
|                    | <a.b.c.d> &lt;</a.b.c.d>                                               | <a.b.c.d>I<x:x:x:x> Enter an IP address</x:x:x:x></a.b.c.d> |  |  |  |  |
|                    | wsg(config)# snmp-server host 44.44.16 traps version 2c public         |                                                             |  |  |  |  |
|                    | wsg(config)# snmp-server host 2001:88:88:94::1 traps version 2c public |                                                             |  |  |  |  |

#### Debug Commands

This section lists the debug commands for the WSG. Please be aware of the following cautions and restrictions:

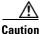

Be sure to turn on debugs from within a telnet session and not a console session.

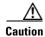

Be sure to deactivate session-timeout on the PPC debug terminal.

<u>/!\</u> Caution

Ensure that you turn off debugs before you exit a terminal session. If you exit a terminal session that has debugs on, be sure to turn off the debugs from the console before opening a new PPC terminal session

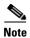

Debugs are activated on a per-terminal basis. You must turn off debugs from the same terminal you turned them on for them to be deactivated.

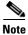

Turning debugs off from a different terminal will deactivate the application debugs, but it will not deactivate the internal debugging flags.

### debug crypto

To enable debugging for various crypto parameters, use the **debug crypto** command in EXEC mode. Use the **no** form of the command to disable debugging.

debug crypto {config | snmp | stats | dhcp | eap | engine | fastapi | ha | ike | pki | policy} {errors | events} [trace]

no debug crypto {config | snmp | stats | dhcp | eap | engine | fastapi | ha | ike | pki | policy} {errors | events} [trace]

| Syntax Description | config                                | Debug crypto configuration.                                   |  |  |
|--------------------|---------------------------------------|---------------------------------------------------------------|--|--|
|                    | snmp                                  | Debug crypto SNMP configuration.                              |  |  |
|                    | stats                                 | Debug crypto statistics configuration.                        |  |  |
|                    | dhcp Debug crypto DHCP configuration. |                                                               |  |  |
|                    | eap                                   | Debug crypto EAP module.                                      |  |  |
|                    | engine                                | Debug crypto engine module.                                   |  |  |
|                    | fastapi                               | Debug crypto fastapi module.                                  |  |  |
|                    | ha                                    | Debug crypto HA.                                              |  |  |
|                    | ike                                   | Debug crypto IKE module.                                      |  |  |
|                    | pki                                   | Debug crypto PKI module.                                      |  |  |
|                    | policy                                | Debug crypto policy module.                                   |  |  |
|                    | errors                                | Debug crypto module errors.                                   |  |  |
|                    | events Debug crypto module events.    |                                                               |  |  |
|                    | trace                                 | If trace option is enabled.                                   |  |  |
|                    |                                       |                                                               |  |  |
| Defaults           | Debugging is disabled                 | by default.                                                   |  |  |
| Command Modes      | EXEC                                  |                                                               |  |  |
|                    |                                       |                                                               |  |  |
| Command History    | Release                               | Modification                                                  |  |  |
|                    | WSG Release 1.2                       | This command was introduced.                                  |  |  |
|                    | WSG Release 2.2                       | Added <b>dhcp</b> option.                                     |  |  |
|                    | WSG Release 3.0                       | Added eap, engine, fastapi, ha, ike, pki, and policy options. |  |  |
|                    |                                       |                                                               |  |  |
|                    |                                       |                                                               |  |  |
| Examples           | This example displays                 | how to use the <b>debug crypto ike events</b> command:        |  |  |
|                    | wsg# <b>debug crypto ik</b>           | e events                                                      |  |  |

### debug crypto ike remote-ip

To enable debugging of tunnel setup and IKE protocol exchanges by peer IP address, use the **debug crypto ike remote-ip** command in EXEC mode. Use the **no** form of the command to disable crypto IKE debugging.

debug crypto ike remote-ip *ip\_address* {netmask *netmask* | ipv6\_prefix *prefix*} [vrf *vrf\_name*] {errors | events | info | verbose} [trace]

no debug crypto ike remote-ip ip\_address {netmask netmask | ipv6\_prefix prefix} [vrf
vrf\_name] {errors | events | info | verbose} [trace]

| Syntax Description     | ip_address              | Remote peer IPv4 or IPv6 address.                                                                                                    |  |  |  |  |
|------------------------|-------------------------|----------------------------------------------------------------------------------------------------|--|--|--|--|
|                        | netmask                 | Remote IPv4 network subnet.Remote IPv6 network prefix.Name of VRF up to 60 characters.                                                                     |  |  |  |  |
|                        | prefix                  |                                                                                                    |  |  |  |  |
|                        | vrf_name                |                                                                                                    |  |  |  |  |
|                        | errors                  | Debug tunnel exchange failures.<br>Debug tunnel establishment and removal.<br>Debug tunnel initiation and short decodes.<br>Debug tunnel detailed decodes. |  |  |  |  |
|                        | events                  |                                                                                                    |  |  |  |  |
|                        | info                    |                                                                                                    |  |  |  |  |
|                        | verbose                 |                                                                                                    |  |  |  |  |
|                        | trace                   | If trace option is enabled.                                                                                                    |  |  |  |  |
| Command Modes          | EXEC                    |                                                                                                    |  |  |  |  |
| <b>Command History</b> | Release                 | Modification                                                                                                    |  |  |  |  |
|                        | WSG Release 3.0         | This command was introduced.                                                                                                    |  |  |  |  |
| Usage Guidelines       |                         | remote-ip command requires at least one active profile.                                                                                                    |  |  |  |  |
|                        | You can configure up to | o 4 tunnel sets.                                                                                                    |  |  |  |  |

| Debug Level | Description                                                                     | Messages Included |  |
|-------------|---------------------------------------------------------------------------------|-------------------|--|
| 1-errors    | IKE exchange failure                                                            | Level 1           |  |
| 2—events    | IKE and IPSec SA<br>establishment and removal                                   | Level 1-2         |  |
| 3—info      | IKE exchange initiation,<br>successful completions,<br>and short packet decodes | Level 1-3         |  |
| 4-verbose   | Detailed packet decodes                                                         | Level 1-4         |  |

#### Examples

This example shows the use of the **debug crypto ike remote-ip** command:

wsg# debug crypto ike remote-ip 10.10.10.10 netmask 255.255.255.0 vrf VRF1 events wsg# debug crypto ike remote-ip 2000:1:2::3 ipv6\_prefix 64 vrf VRF2 info